3-254-336-**11**(1)

# **SONY**

# **Portable MiniDisc Recorder**

## **Инструкция по эксплуатации**

Работа рекордера\_\_\_\_\_\_\_\_\_\_\_\_\_\_\_ стр. 11 Работа программного обеспечения <sup>----</sup> стр. 82

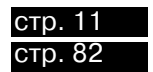

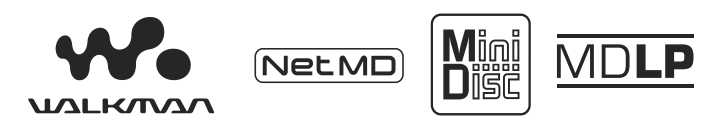

WALKMAN является зарегистрированной торговой маркой Sony Corporation для стереофонических устройств с наушниками. **W**OUALKMAN - торговая марка Sony Corporation.

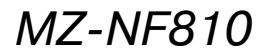

©2003 Sony Corporation

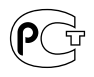

## **ПРЕДУПРЕЖДЕНИЕ**

**Во избежание возгорания или опасности электрического удара не подвергайте устройство воздействию дождя или высокой влажности.**

Не устанавливайте устройство в замкнутом пространстве, например, в книжном или встроенном шкафу.

Для предотвращения возгорания не перекры вайте вентиляцию устройства газетой, скатер тью, занавеской и т.п. предметами. Не ставьте на устройство зажженные свечи.

Для предотвращения возгорания или опасности электрического удара не ставьте на устройство предметы, наполненные водой, например, вазы.

В некоторых странах установлены правила по утилизации батарей, используемых для пита ния в этом устройстве. По этому вопросу про консультируйтесь в местных органах власти.

#### **Предостережение**

Использование оптических приспособлений с данным устройством увеличивает риск поражения зрения.

ПРЕДУПРЕЖДЕНИЕ! ПРОИСХОДИТ НЕВИДИМОЕ ЛАЗЕРНОЕ ИЗЛУЧЕНИЕ ПРИ ОТКРЫТОМ СОСТОЯНИИ УСТ РОЙСТВА

ИЗБЕГАЙТЕ ВОЗДЕЙСТВИЯ ЛУЧА!

#### **Информация**

НИ ПРИ КАКИХ ОБСТОЯТЕЛЬСТВАХ ПРО-ДАВЕЦ НЕ НЕСЕТ ОТВЕТСТВЕННОСТИ ЗА ПРЯМЫЕ, СЛУЧАЙНЫЕ ИЛИ КОСВЕННЫЕ ПОВРЕЖДЕНИЯ ЛЮБОГО ВИДА, А ТАКЖЕ ЗА УЩЕРБ ИЛИ РАСХОДЫ, ВОЗНИКАЮ-ЩИЕ ПРИ ИСПОЛЬЗОВАНИИ ЛЮБОГО БРАКОВАННОГО ПРОДУКТА, ЛИБО ПРИ ИСПОЛЬЗОВАНИИ ЛЮБОГО ПРОДУКТА.

Действия маркировки CT ограничено странами, в которых она имеет законную силу, преимущественно это страны ЕЕА (Европейская экономическая зона).

- **•** SonicStage, OpenMG и логотипы OpenMG, MagicGate, Net MD и логотип Net MD явля ются торговыми марками Sony Corporation.
- Microsoft, Windows, Windows NT и Windows Media являются торговыми марками или зарегистрированными торговыми марками Microsoft Corporation в США и/или других странах.
- **•** IBM и PC/AT являются зарегистрирован ными торговыми марками International Business Machines Corporation.
- **•** Macintosh является торговой маркой Apple Computer, Inc. в США и/или других странах.
- **•** MMX и Pentium являются торговыми мар ками или зарегистрированными торговыми марками Intel Corporation.
- **•** Все остальные торговые марки или зарегис трированные торговые марки являются торговыми марками или зарегистрирован ными торговыми марками соответствую щих владельцев.
- **•** В данном руководстве значки ™ и ® опу щены.

#### **Примечания для пользователей**

#### **Относительно поставляемого программного обеспечения**

- **•** В соответствии с законами об охране авторских прав запрещается полное или частичное копирование про граммного обеспечения, а также пере дача его в аренду без разрешения вла дельца авторских прав.
- **•** Ни при каком случае корпорация SONY не несет ответственности за любые финансовые убытки или поте рю прибыли, включая претензии тре тьих лиц, произошедшие в связи с ис пользованием поставляемого с уст ройством программного обеспечения.
- **•** Если в результате производственного брака в работе данного программного обеспечения возникнут проблемы, корпорация SONY заменит бракован ное изделие. Однако какой-либо другой ответственности корпорация SONY не несет.
- **•** Данное программное обеспечение не может быть использовано с оборудо ванием, отличающимся от того, для которого оно предназначено.
- **•** Обратите внимание на то, что в связи с постоянной работой по улучшению качества, характеристики программ ного обеспечения могут изменяться без предупреждения.
- **•** Использование данного устройства с программным обеспечением, не пред назначенным для него, лишает вас га рантии.

Программа @ 2001, 2002 Sony Corporation

Документация @ 2003 Sony Corporation

## **Содержание**

## *Работа с рекордером*

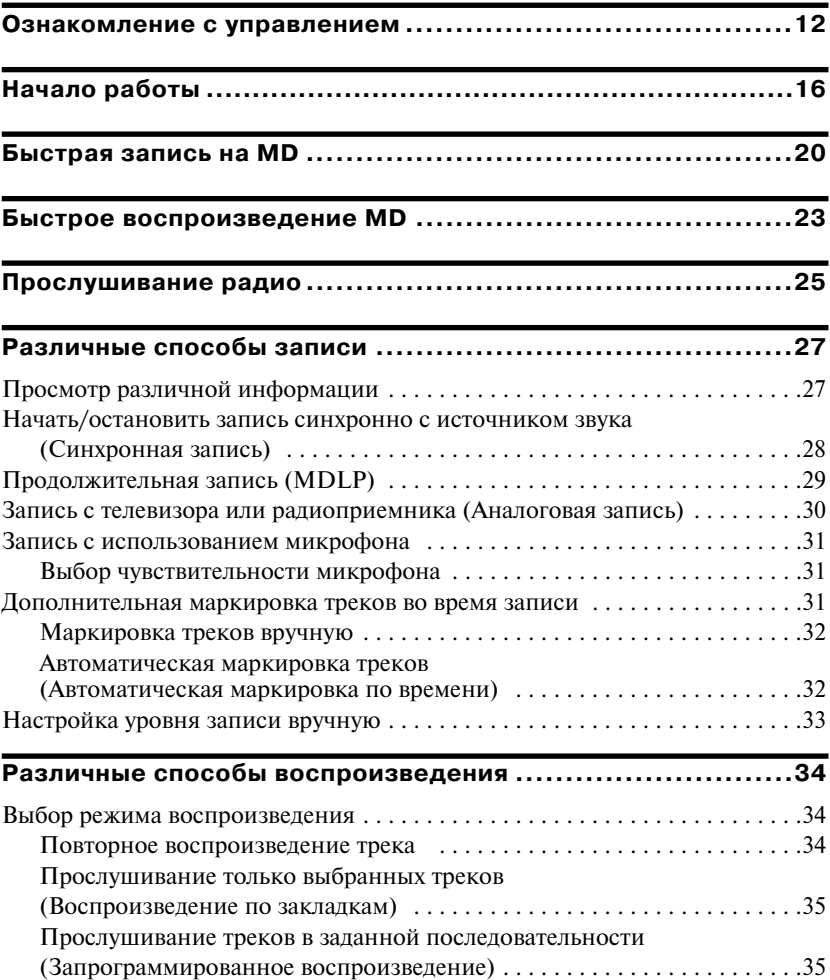

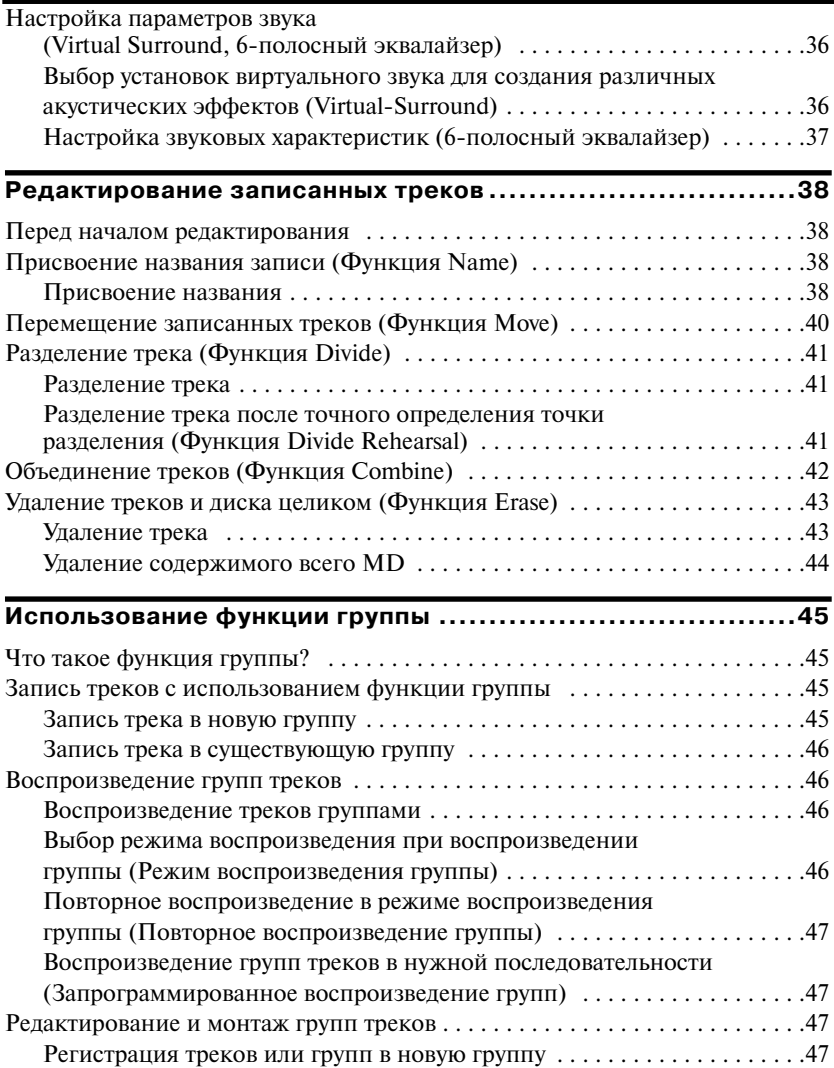

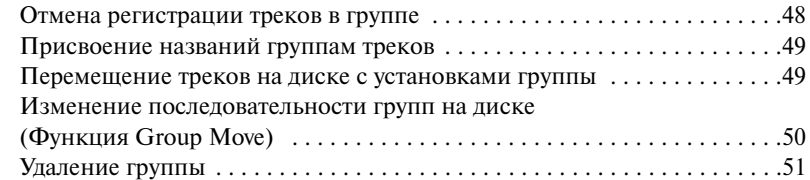

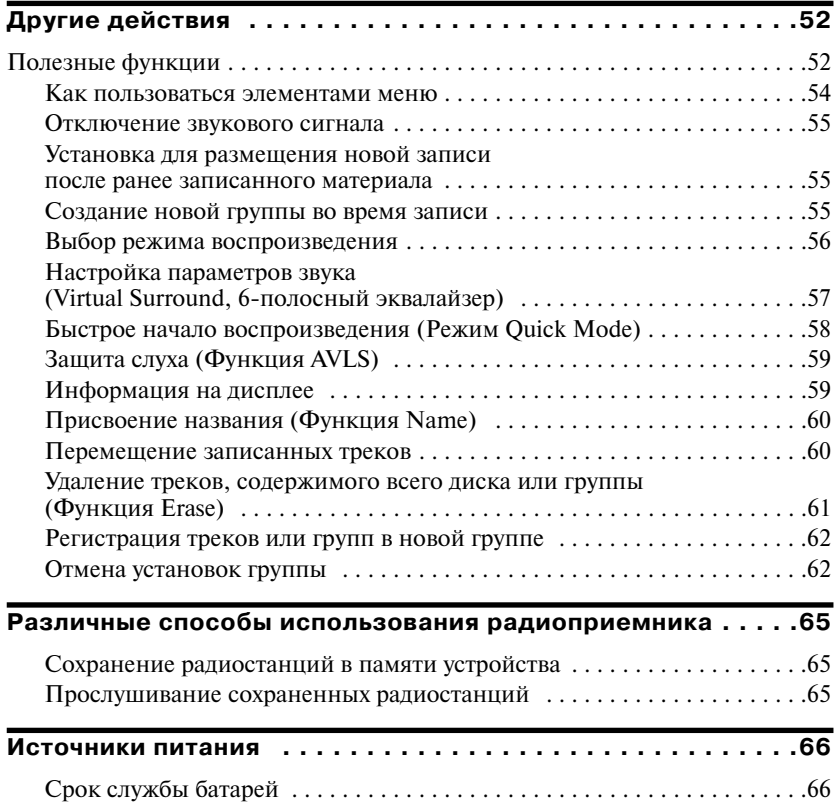

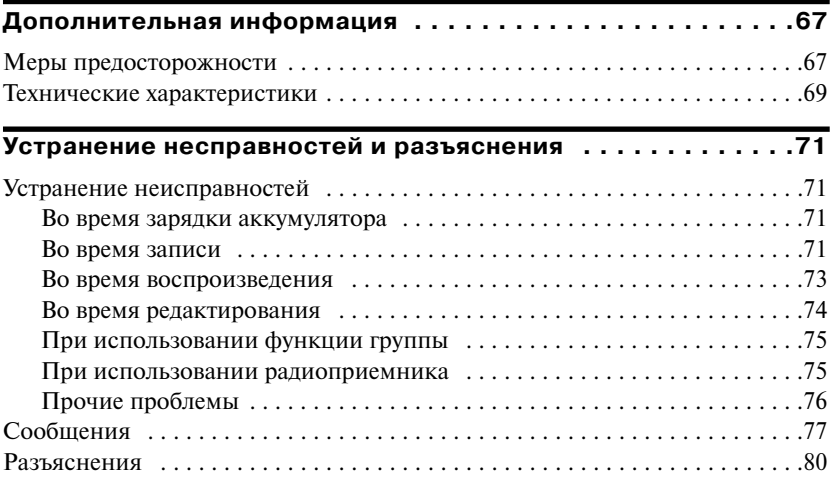

## *Работа с программным обеспечением*

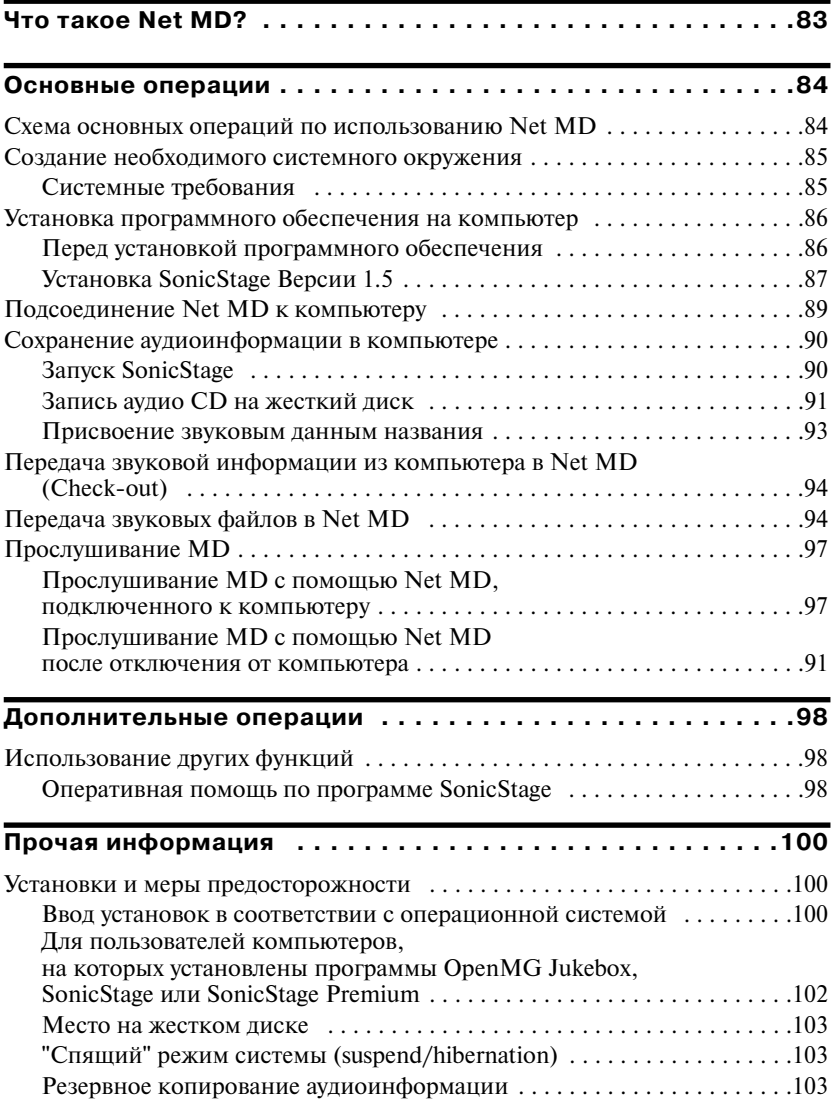

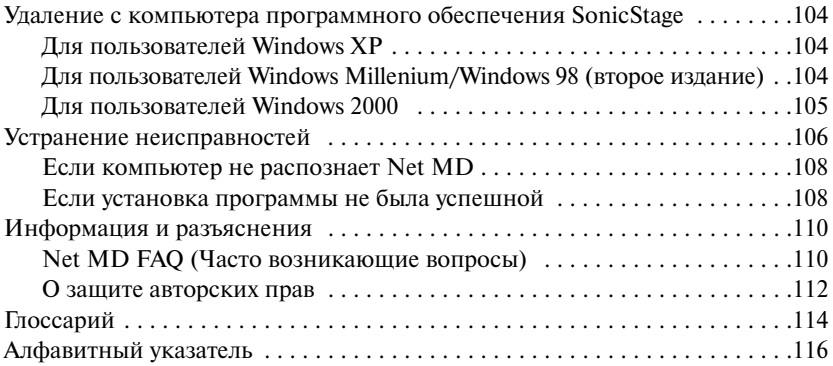

## **Перед началом использования**

Руководство по эксплуатации содержит описание работы данного устройства, а также инструкции по установке и использованию поставляемого в комплекте про граммного обеспечения SonicStage. Более подробную информацию по выполнению различных действий см. на страницах, указанных ниже.

#### **Рекордер**

#### **Работа рекордера (стр. 11;81)**

Инструкции по использованию NetMD в качестве проигрывателя для MD см. на стр. 11-81.

Устранение неисправностей (стр. 71)

В разделе перечислены неисправности, с которыми вы можете столкнуться в работе рекордера, и пути их устранения. Здесь же вы можете ознакомиться со списком наиболее часто возникающих вопросов (FAQ) и их решениями.

#### **Использование Net MD (рекордера), подсоединенного к компьютеру**

#### **Работа с программным приложением (стр. 82;115)**

Рекомендации по установке и основные действия по использованию поставляемого в комплекте программного обеспечения SonicStage даны на стр. 82115. Более по дробную информацию см. на указанных страницах.

#### Прочая информация (стр. 100)

В этом разделе перечислены проблемы, с которыми вы можете столкнуться при ис пользовании программного обеспечения SonicStage, и способы их решения. Здесь же вы можете ознакомиться со списком наиболее часто возникаемых вопросов (FAQ) и их решениями.

#### **Оперативная помощь SonicStage Версия 1.5**

Оказываемая пользователю в ходе работы оперативная по мощь, которую вы можете вызвать на экран компьютера.

Обратитесь к оперативной помощи для получения по дробной информации по использования программного обеспечения. О том, как вывести на экран компьютера ок но помощи, читайте на стр. 98.

#### *Примечания к разделу "Работа с программным обеспечением"*

- **•** Экраны дисплеев на рисунках в этом разделе могут отличаться от реального содержания дис плея при работе с программным обеспечением.
- **•** Инструкции этого раздела предполагают знакомство пользователя с основными действиями при работе с операционными системами Windows. Более подробную информацию об исполь зовании компьютера и операционной системы см. в соответствующих руководствах.
- **•** Инструкции из этого раздела относятся к общим характеристикам изделий NetMD. В связи с этим некоторые пояснения (и часть рисунков) могут не соответствовать данному NetMD. Пожалуйста, обратитесь также к инструкциям по эксплуатации данного Net MD.

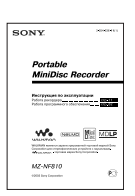

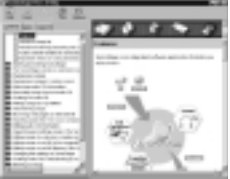

### **Проверка комплекта поставляемых принадлежностей**

Сетевой адаптер переменного тока (1)

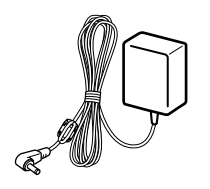

Наушники с дистанционным управлением (1)

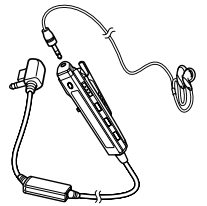

Подставка для зарядки аккумулятора (1)

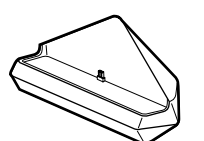

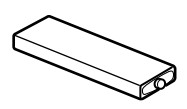

Никель-металлогидридный аккумулятор NH-10WM (1)

Специальный кабель  $USB(1)$ 

Контейнер для сухой батареи (1)

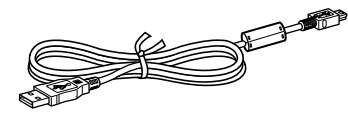

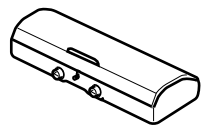

Футляр для аккумулятора (1)

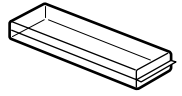

Оптический кабель (1) Диск CD-ROM (SonicStage Ver. 1.5) (1)\* Сумка/футляр для переноски с зажимом (1)

Не воспроизводите CD-ROM на проигрывателе для аудио CD!

## **Ознакомление с управлением**

## **Рекордер**

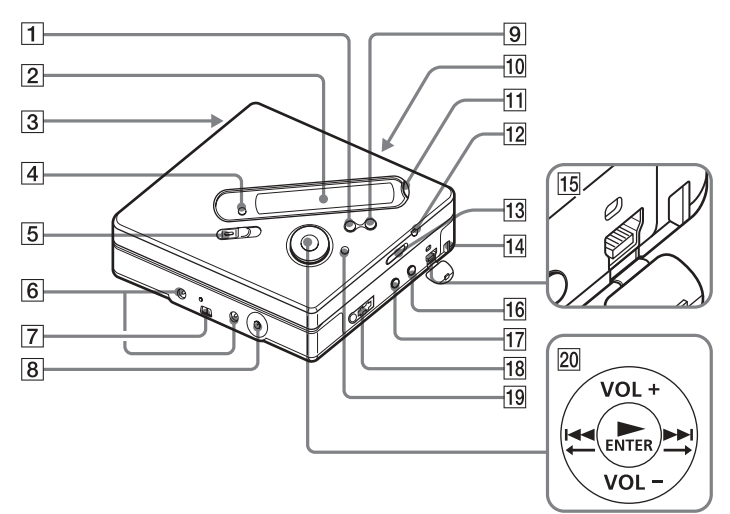

- **1 Кнопка • CANCEL/CHG**
- 2 Окно дисплея
- 3 Отсек аккумуляторной батареи
- 4 Кнопка GROUP (группа)
- 5 Переключатель REC (запись)
- 6 Разъемы для подсоединения контей нера с батареей
- 7 Разъемы для подсоединения с заряд ной стойкой
- **8** Гнезло DC IN 3V
- $\boxed{9}$  Кнопка II (пауза)
- 0 Переключатель OPEN (открыть)
- **11 Кнопка END SEARCH**
- **12** Кнопка T MARK (маркировка)
- 13 Переключатель HOLD Во избежание случайного нажатия на кнопки управления рекордером сдвиньте переключатель в направлении стрелки и заблокируйте кнопки.
- 14 Отверстие для прикрепления ремешка Прикрепите к рекордеру ремешок для ношения на руке (не прилагается).
- [15] Гнездо для подсоединения USB-кабеля
- **[16]** Гнездо LINE IN (OPTICAL)
- $\overline{17}$  Гнездо MIC (PLUG IN POWER) Рядом с гнездом MIC (PLUG IN POWER) находится тактильная точка
- 18  $\Omega$  (гнездо наушников)
- **19 Кнопка MENU**
- 20 Джойстик управления (5 положений)
	- N\* **•** ENTER
	- .**•** T
	- >**•** t
	- $VOL +^*$ ,  $-$ 
		- $\blacktriangleright$  и VOL + имеют тактильные точки.

## **Окно дисплея рекордера**

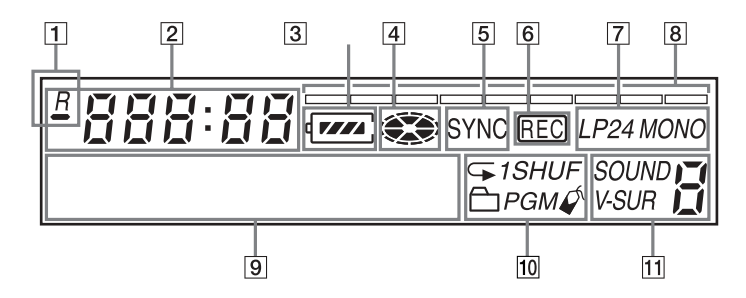

 $\Box$   $\Box$  : Индикатор времени, оставшегося до конца воспроизведения те кущего трека или диска

 $\frac{B}{A}$ : Индикатор времени, оставшегося до конца записи диска

- 2 Дисплей часов
- 3 Индикатор батареи Показывает приблизительный уро вень заряда батареи.
- 4 Индикатор диска Показывает, что диск вращается во время записи, воспроизведения или редактирования.
- 5 Индикатор SYNC (синхронная запись)
- **6** Индикатор REC (запись) Загорается во время записи. Мигает, когда рекордер находится в режиме ожидания записи.
- 7 Индикатор звука LP2 (LP2 stereo), LP4 (LP4 stereo), MONO
- 8 Индикатор уровня
- 9 Буквенно-цифровой информационный дисплей Показывает названия диска и трека, дату, сообщения об ошибках, номера треков и т.п.
- 0 Индикатор режима воспроизведения Показывает действующий режим воспроизведения MD (воспроизведе ние в произвольном порядке, запро граммированное воспроизведение, повторное воспроизведение и т.д.).
- 11 Индикатор звука

## **Наушники с пультом ДУ**

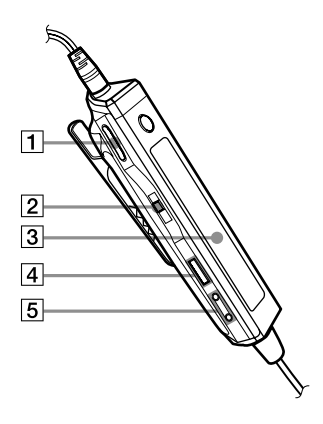

- 1 Регулятор громкости (VOL  $+/-$ ) Вращайте для настройки громкости.
- $\boxed{2}$  Переключатель ( $\boxed{\leftarrow}$   $\boxed{\bullet}$   $\boxed{\leftarrow}$   $\boxed{\text{H/KNT}}$   $\bullet$ >, TUNE– **•** BAND **•** TUNE+

 $\blacktriangleright$ II/ENT(нажать): воспроизведение, пауза, ввод.

**144** (сдвинуть в направлении): REW (перемотка назад).

>(сдвинуть в направлении): FF (быстрая перемотка вперед).

BAND (нажимать): выбор полосы частот.

TUNE – (сдвинуть в этом направле нии): настройка вниз по шкале частот.

TUNE + (сдвинуть в этом направле нии): настройка вверх по шкале частот.

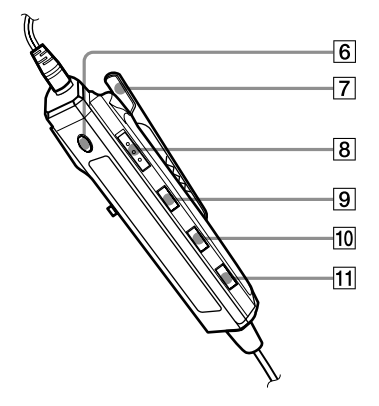

- 3 Окно дисплея
- $|4|$  Кнопка (стоп)
- $\boxed{5}$   $\boxed{\frown}$  (группа) +,-
- **6 Кнопка RADIO ON/OFF** (вкл./выкл. радио)
- 7 Зажим
- 8 Переключатель HOLD (блокировка) Во избежание случайного нажатия на кнопки управления во время но шения рекордера используйте функ цию блокировки кнопок рекордера.
- **9** Кнопка DISPLAY (дисплей)
- **10** Кнопка Р МОDЕ/  $\leftarrow$
- **11** Кнопка SOUND (звук)

## **Окно дисплея пульта ДУ**

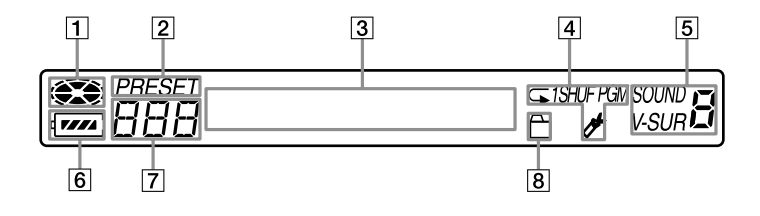

- 1 Индикатор диска
- **2** Индикатор PRESET (сохранение в памяти)
- 3 Буквенно-цифровой информационный дисплей
- 4 Индикатор режима воспроизведения
- 5 Индикатор SOUND (звук)
- 6 Индикатор заряда батареи
- 7 Отображение номера трека/полосы частот/номера сохраненной радиостанции
- 8 Индикатор группы

## **Начало работы**

Перед началом использования зарядите аккумулятор. Если аккумулятор не заряжен, вы можете пользоваться рекордером при подсоединенном се тевом адаптере переменного тока.

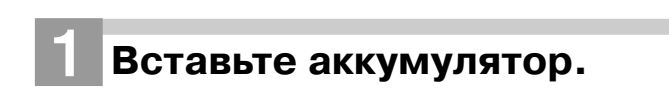

**Сдвиньте переключатель OPEN и откройте крышку отсека аккумулятора.**

**Вставьте аккумулятор NH 10MW стороной с меткой** E **вниз.**

**Закройте крышку.**

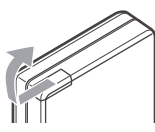

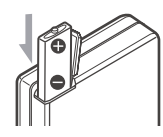

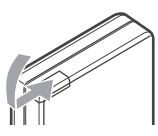

2**Зарядите аккумуляторную батарею.**

- **1 Подключите сетевой адаптер переменного тока к зарядной стойке и к розетке электросети.**
- 2 **Установите рекордер на зарядную стойку.**

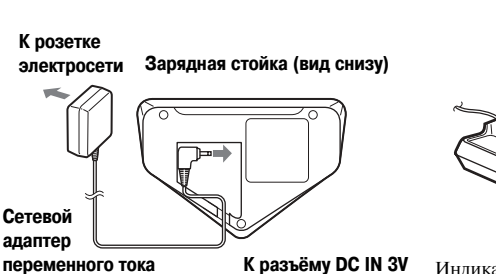

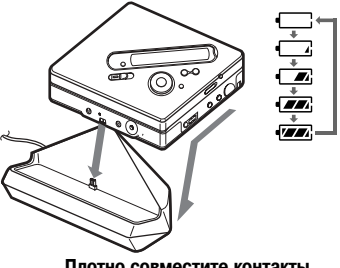

**Плотно совместите контакты.**

Индикатор Charging начинает мигать, на дис плее появляется значок  $\Box$ , и зарядка начинается. Когда зарядка закончена, значок пропа дает с дисплея. Для зарядки полностью разря женного аккумулятора требуется около 2,5 час.

3 **Снимите рекордер с зарядной стойки.**

**Сетевой адаптер** 

#### *Для моделей с селектором напряжения в прилагаемом сетевом адаптере*

Перед использованием сетевого адаптера устано вите переключатель в положение, соответствую щее напряжению местной электросети: 100 V 120 V или 220 V - 240 V.

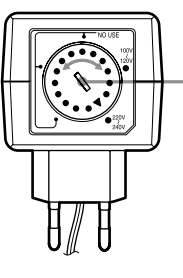

**Для поворота регулятора используйте отвертку**

#### *Для моделей, поставляемых с переходником для вилки сетевого адаптера*

Если вилка сетевого адаптера не подходит к розетке электросети, используйте поставляемый переходник.

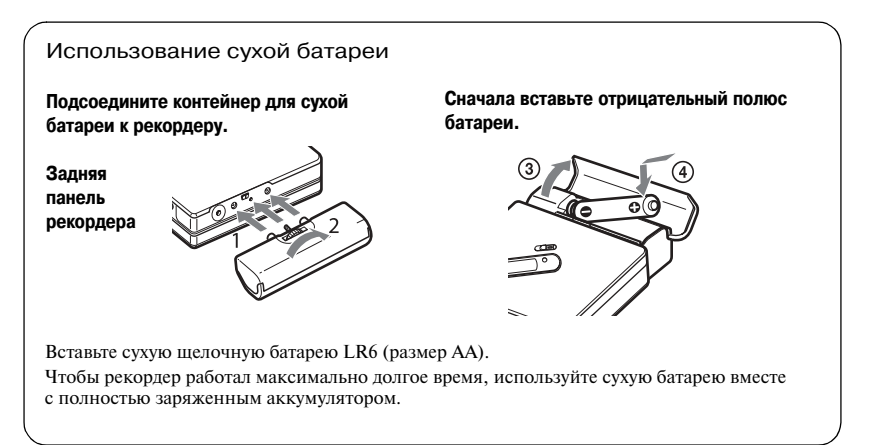

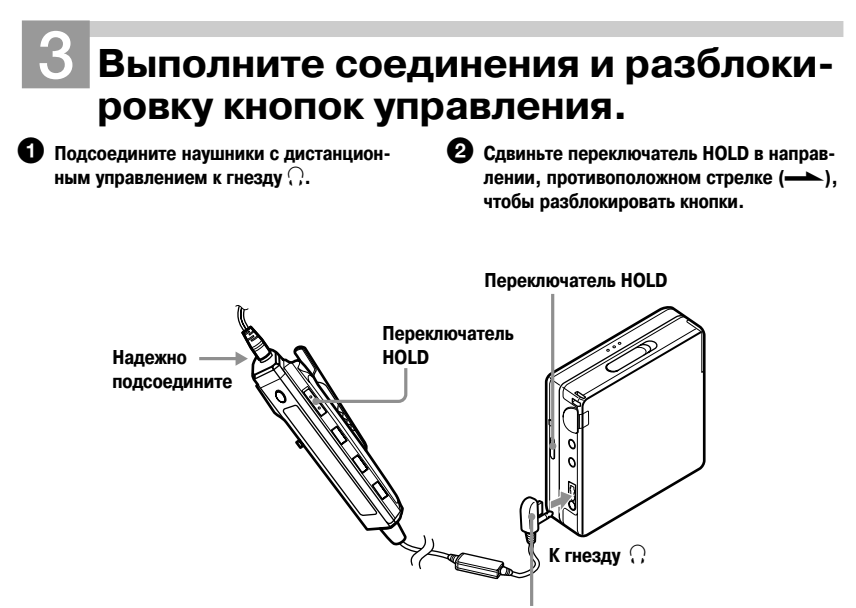

**Надежно подсоедините**

## ې.<br>ن

Вы можете зарядить аккумулятор, подсоеди нив сетевой адаптер переменного тока непо средственно к рекордеру.

Подсоедините сетевой адаптер к разъёму DC IN 3V на рекордере и затем, когда рекордер остановлен, нажмите кнопку x **•** CANCEL/ CHG. На экране дисплея появляются значки Charging и  $\Box$ , и начинается зарядка. Полная зарядка требует приблизительно 2.5 часа. Зарядка окончена, когда с экрана дисплея пропадает значок  $\Box$ . Время зарядки может различаться в зависимости от состояния акку мулятора.

#### *Примечания*

- Charging  $u \square$  могут не появиться на дисплее сразу после установки рекордера на за рядную стойку. В некоторых случаях инди катор мигает и зарядка начинается через несколько минут.
- **•** Заряжайте аккумулятор при температуре от  $+5^{\circ}$ С до  $+40^{\circ}$ С.

### **Срок службы батарей**

Подробности см. в разделе "Срок службы батарей" (стр. 66).

#### В режиме записи

Единица измерения: часы (прибл.)

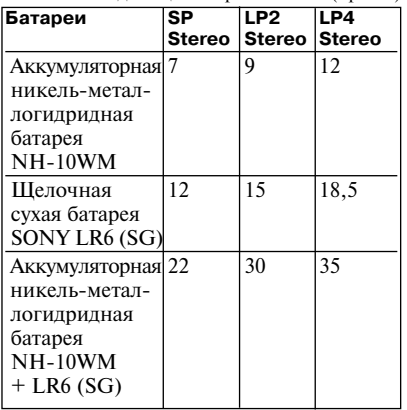

#### В режиме радио

Единица измерения: часы (прибл.)

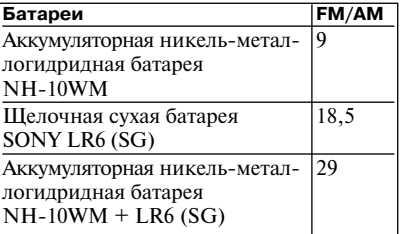

#### В режиме воспроизведения

Единица измерения: часы (прибл.)

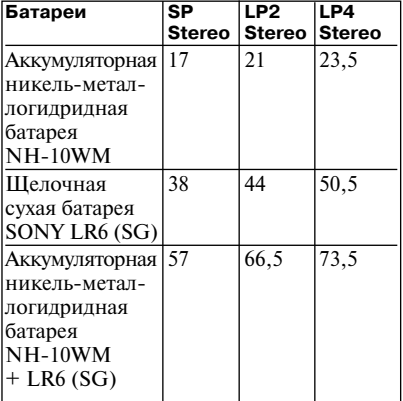

## **Быстрая запись на MD**

В этом разделе приведены основные действия по выполнению цифровой записи с помощью оптического кабеля, подсоединенного к CD-проигрывателю, цифровому телевизору или другому цифровому устройству. Убеди тесь, что используете оптический кабель. О выполнении других действий по записи см. в разделе "Различные способы записи" (стр. 27).

**Помните, что вы не можете записать радиопередачу, принимае; мую с помощью пульта ДУ.**

# 1**Вставьте MD.**

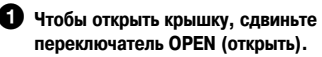

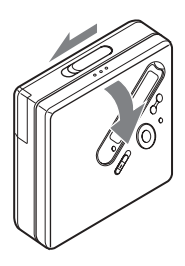

2 **Вставьте MD в направлении стрелки, стороной с этикеткой наружу. Нажмите на крышку и закройте отсек.**

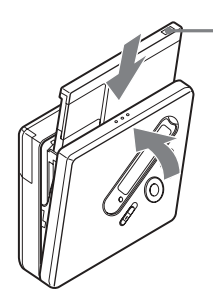

**Убедитесь, что за движка, защищающая MD от случайной запи си, закрыта.**

# **2** Выполните подсоединения.

**(Надежно и полностью подсоедините кабели к соответствующим разъёмам.)**

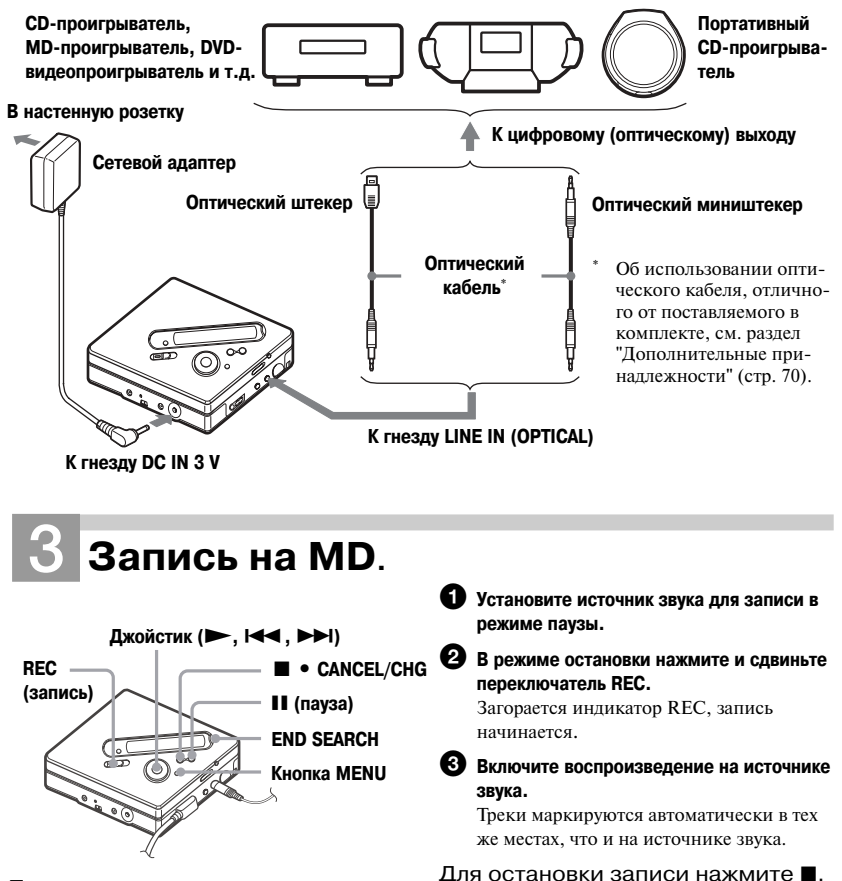

#### *Примечание*

Заводская настройка рекордера такова, что при записи на диск, уже содержащий запись, новая запись выполняется поверх старой. Если вы хотите, чтобы запись началась после ранее записан ного материала, перед выполнением действия, описанного в пункте 3 раздела "Запись на MD" (стр. 21), выполните действия, перечисленные в разделе "Запись после уже имеющегося матери ала" (стр. 55).

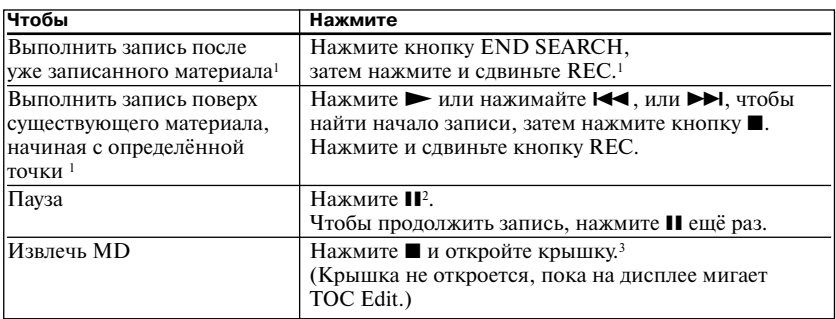

- Если REC-Posi (положение начала записи) установлено на From End (с конца), запись всегда будет начинаться с конца предыдущего материала без нажатия на кнопку END SEARCH (стр. 55).
- <sup>2</sup> Трек маркируется в точке, в которой вы снова нажимаете  $\blacksquare$  для возобновления записи после паузы. Таким образом, остаток трека будет рассматриваться как новый трек.
- <sup>3</sup> Если вы открыли крышку в то время, когда для REC Posi (положение начала записи) выбрана установка From Here (с этого места), то во время следующей записи запись начнется с начала диска. Проверьте на дисплее установку для положения точки начала записи.

#### *Если запись не начинается*

- **•** Убедитесь, что на рекордере не установлена блокировка (стр. 12, 18).
- **•** Убедитесь, что MD не находится в состоя нии защиты от записи (стр. 20, 68).
- На MD с предустановками (premastered) нельзя произвести запись.

#### *Примечания*

- **•** Не меняйте аккумулятор во время работы рекордера, даже если он подключён к сете вому адаптеру переменного тока. Работа ре кордера может прерваться.
- **•** Во время записи данных (начало и конец трека и т.п.) мигает индикатор TOC Edit (редактирование содержания). Не передви гайте рекордер и не отсоединяйте источник питания, когда на дисплее мигает индика тор.
- **•** Если во время записи или редактирования, а также во время появления на экране дис плея индикации TOC Edi подача питания прерывается, (например, был извлечен ак кумулятор или отсоединен сетевой адаптер переменного тока), крышку устройства не возможно открыть до тех пор, пока питание не будет восстановлено.
- При записи с портативного CD-плеера обратите внимание на следующее:
	- Некоторые портативные CD-плееры не могут работать на цифровой выход при отсоединении сетевого адаптера пере менного тока. В этом случае присоеди ните сетевой адаптер к портативному CD-плееру и используйте его для питания устройства. На некоторых портатив ных CD-плеерах невозможно получить оптический выходной сигнал, если ис пользуется функция защиты от сотрясе ний (например, ESP<sup>\*</sup> или G-PROTEC-TION). В этом случае отключите функ цию защиты от сотрясений.

Electronic Shock Protection.

- .<br>Ö
- **•** Уровень записи регулируется автоматически. О настройке уровня вручную см. раздел "Ре гулировка уровня записи вручную" (стр. 33).
- **•** Во время записи вы можете контролировать громкость звука. Подсоедините наушники к гнезду  $\langle \cdot \rangle$  и отрегулируйте громкость, вращая регулятор на пульте ДУ (нажимая джойстик VOL +/– на рекордере). Это не влияет на уровень записи.

## **Быстрое воспроизведение MD**

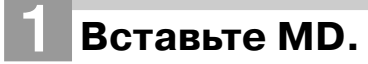

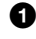

1 **Сдвиньте OPEN (открыть) и откройте крышку.**

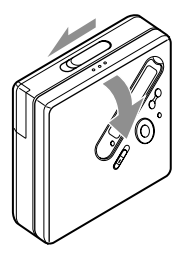

2 **Вставьте MD стороной с этикеткой наружу. Нажмите и закройте крышку.**

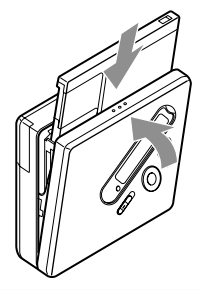

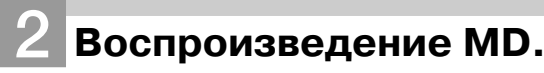

**Джойстик** 

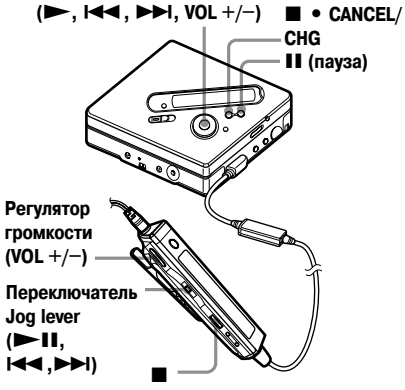

#### $\bullet$  Нажмите кнопку  $\bullet$  на рекордере. Нажмите переключатель Jog lever ( $\blacktriangleright$  **II**) **на пульте ДУ.**

Во время выполнения этого действия в наушниках раздается короткий звуковой сигнал.

#### 2 **Для регулировки громкости нажмите на джойстик на рекордере в направлении VOL +/–.**

На дисплее появится уровень громкости.

#### Для остановки воспроизведения нажмите кнопку $\blacksquare$ .

Во время выполнения этого действия в наушни ках раздается длинный звуковой сигнал. После остановки рекордер автоматически выключится примерно через 10 сек. (если используются бата реи) или примерно через 3 мин. (если использу ется сетевой адаптер переменного тока).

Воспроизведение начинается с точки, где вы последний раз остановили воспроизведение.

Чтобы начать воспроизведение с первого трека на диске, нажмите и удерживайте в течение 2-х или более сек. кнопку  $\blacktriangleright$  на рекордере или переключатель Jog lever  $(\blacktriangleright \blacksquare)$  на пульте ДУ.

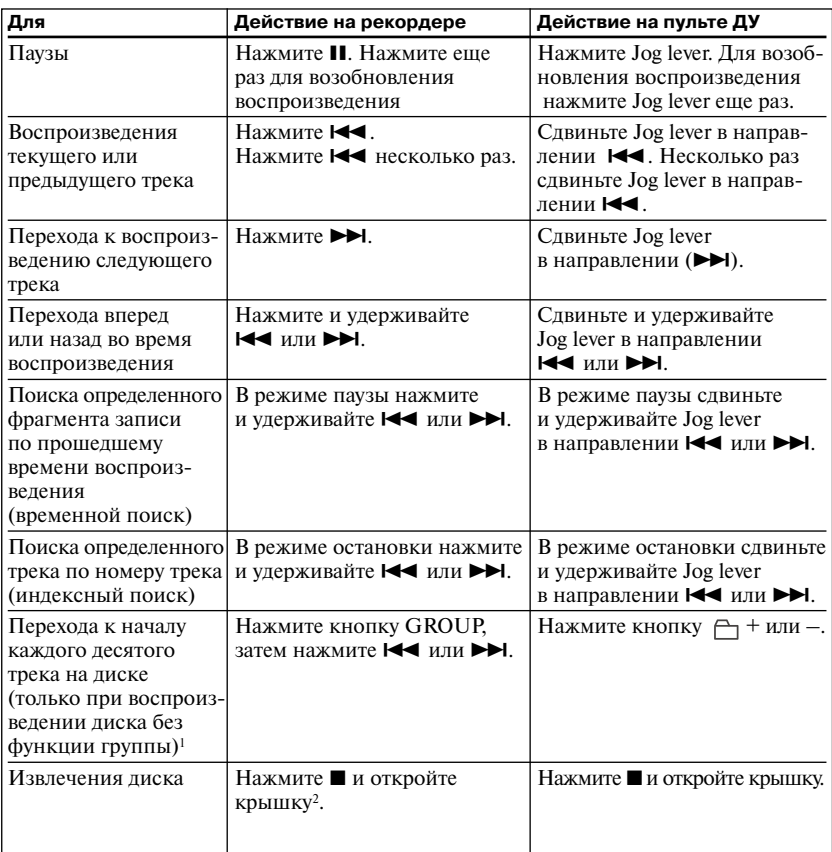

<sup>1</sup> Подробную информацию см. в разделе "Использование функции группы" (стр. 45).

<sup>2</sup> Если вы открыли крышку, точкой начала воспроизведения становится начало первого трека.

#### *Если воспроизведение не начинается*

Убедитесь, что рекордер не заблокирован (стр. 12, 18).

#### *Примечания*

Звук при воспроизведении может прерываться, если:

- **•** Рекордер подвергается сильному и продол жительному сотрясению.
- **•** Воспроизводится грязный или поцарапан ный MD.

## **Прослушивание радио**

Вы можете прослушивать радиопередачи с помощью встроенного цифрового тюнера в пульте ДУ.

## **Во время прослушивания радио**

- **Кнопки управления на рекордере не могут быть использованы для управления тюнером. Для этого может быть использован только пульт ДУ.**
- **Радиопередача не может быть записана на рекордер.**

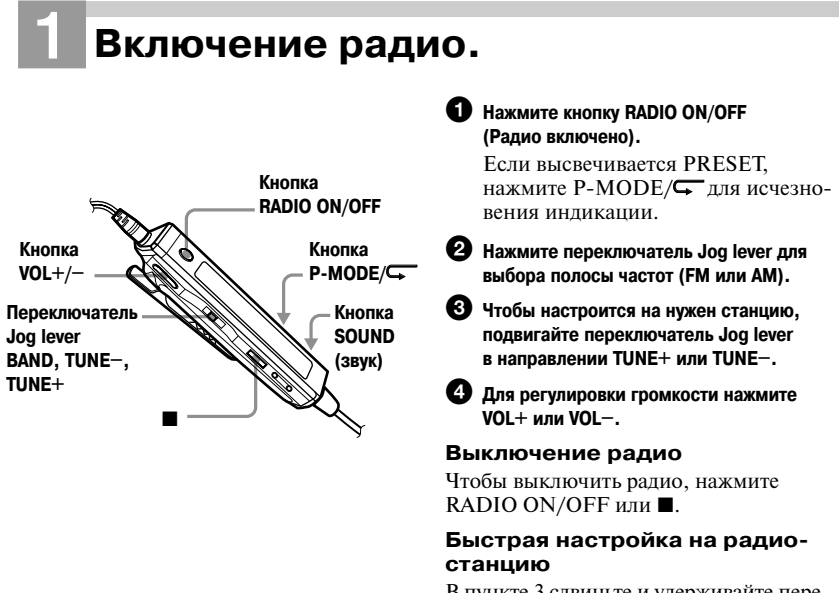

В пункте 3 сдвиньте и удерживайте пере ключатель Jog lever до тех пор, пока ин дикация частоты не начнет меняется. Пульт ДУ автоматически сканирует диа пазон и останавливается при нахождении устойчиво принимаемой радиостанции.

#### **Для улучшения качества приема**

- **•** Для FM: Расправьте шнур наушников, он одновременно является антенной FM.
- **•** Для АМ: Направьте встроенную в пульт ДУ АМ-антенну горизонтально, чтобы добиться оптимального приема в полосе АМ.

#### **Если трудно настроиться на прием в полосе FM**

Нажимайте кнопку SOUND до появле ния на дисплее индикации Mono (моно фонический звук).

Шум и помехи уменьшатся, но звук ста нет монофоническим.

#### **Если радио не работает**

Проверьте, не заблокирован ли пульт ДУ (стр. 12, 18)?

#### *Примечания*

- **•** Вы не сможете пользоваться радиоприем ником, если пульт ДУ не подсоединен к ре кордеру.
- **•** С помощью прилагаемого пульта ДУ вы можете отдельно регулировать громкость радио или MD.
- **•** При использовании радиоприемника запись или воспроизведение останавливаются.
- **•** На шнуре пульта ДУ установлен конвертер постоянного тока (DC-DC).

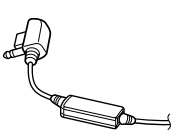

При прослушивании передач АМ распола гайте пульт ДУ подальше от конвертера, иначе может быть слышен шум.

**•** Не располагайте пульт ДУ вблизи других электронных устройств, в том числе самого рекордера, а также радиоприемников, ТВ, мобильных телефонов и компьютеров, ина че при приеме радиопередач может быть слышен шум.

**•** При прослушивании радиопередач реко мендуем использовать либо полностью за ряженную перезаряжаемую батарейку, либо новую сухую батарейку, поскольку при при еме радиопередач потребление энергии вы ше, чем при воспроизведении MD.

## *Различные способы записи*

## **Просмотр информации**

Во время записи или в режиме останов ки вы можете проверить оставшееся вре мя, номер трека и т.п. Данные, связан ные с группой, появляются на дисплее только после остановки воспроизведе ния трека с функциями группы.

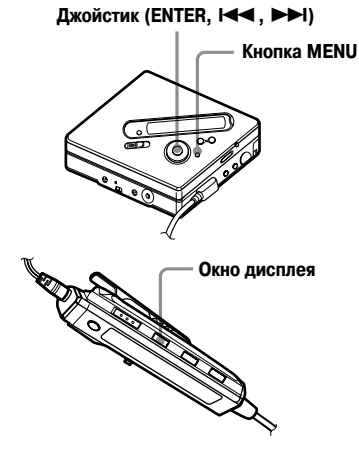

## **На рекордере**

- **1** Нажмите MENU.
- 2 Нажмите **144** или **>>** несколько раз для вызова на дисплей сообщения DISPLAY, затем нажмите ENTER.
- **3** Нажмите **III** или  $\blacktriangleright$  несколько раз для вызова на дисплей нужной вам информации, затем нажмите ENTER.

С каждым нажатием показания дис плея изменяются в следующей по следовательности: LapTime (прошед шее время воспроизведения)  $\rightarrow$ RecRemain (оставшееся время  $3a\pi$ иси)  $\rightarrow$  GP Remain (количество треков, оставшихся в группе) t AllRemain (осталось всего...)  $\rightarrow$ Sound (звук)

Окно дисплея на рекордере

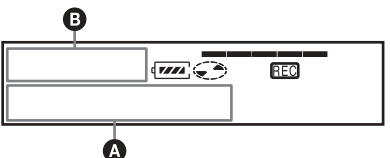

При нажатии на кнопку ENTER ин формация появляется на дисплее в окнах в следующей последователь ности  $\mathbf{\Omega}$  и  $\mathbf{\Omega}$ .

#### Дисплей: ©/©

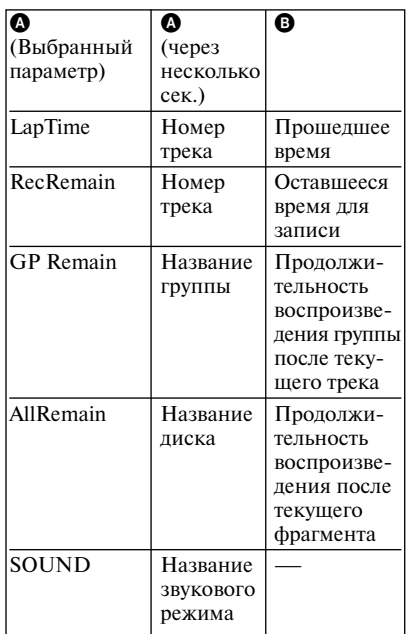

#### *Примечание*

В зависимости от того, используется или нет функция группы при воспроизведении MD, от условий работы устройства и от установок диска, вы не сможете выбрать некоторые па раметры, или они могут быть представлены по-другому.

#### **На пульте ДУ**

#### **1** Нажмите кнопку DISPLAY.

C каждым нажатием кнопки показа ния дисплея изменяются следую щим образом.

#### Окно дисплея на пульте ДУ

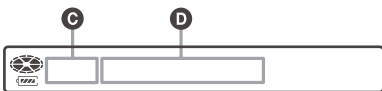

#### Дисплей: @/**@**

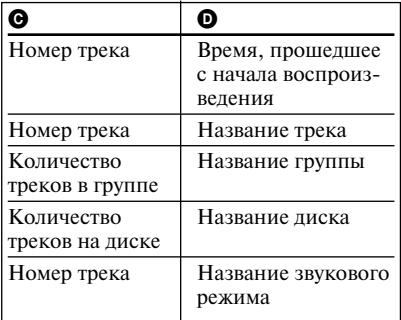

#### *Примечание*

В зависимости от того, используется или нет функция группы при воспроизведении MD, от условий работы устройства и от установок диска, вы не сможете выбрать некоторые па раметры, или они могут быть представлены по-другому.

## ٠ö

Подробности о показаниях дисплея во время воспроизведения см. в разделе "Просмотр ин формации" (стр. 34).

## **Начать/остановить запись синхронно с источником звука (Синхронная запись)**

Во время синхронной записи рекордер начинает и прекращает запись синхрон но с источником звука. При записи с ци фрового оборудования (например, с CD плеера) отпадает необходимость управ лять рекордером и источником звука. Синхронная запись возможна лишь при подсоединении оптического кабеля.

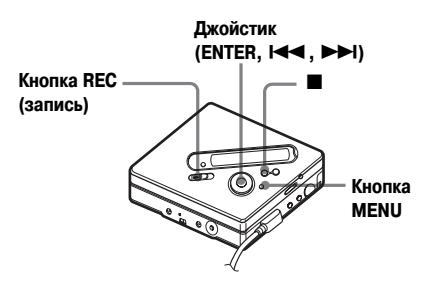

**1** Выполните подсоединения.

Используйте оптический кабель, со ответствующий устройству – источ нику звука. Надежно подсоедините кабель к гнездам.

- **2** В режиме остановки нажмите кнопку MENU.
- **3** Несколько раз нажмите  $\blacktriangleleft$  или  $\blacktriangleright$  для вызова на дисплей REC SET, затем нажмите ENTER.
- **4** Несколько раз нажмите  $\blacktriangleleft$  или  $\blacktriangleright$  пля вызова на дисплей SYNC REC, затем нажмите ENTER.
- **5** Несколько раз нажмите  $\blacktriangleleft$  или  $\blacktriangleright$  для вызова на дисплей SYNC ON, затем нажмите ENTER.

#### **6** Нажмите и сдвиньте REC.

Рекордер переходит в режим ожида ния записи.

**7** Включите воспроизведение на ис точнике, с которого производится запись.

При получении звукового сигнала рекордер начинает запись автомати чески. На дисплее загорается значок REC.

#### **Остановить запись**

#### Нажмите  $\blacksquare$ .

#### ٣,

Если в режиме синхронной записи звуковой сигнал с плеера не поступает на рекордер в те чение 3 сек., рекордер автоматически перехо дит в режим ожидания. Рекордер возобновля ет синхронную запись, когда получает звуко вой сигнал с плеера. Если рекордер находится в режиме ожидания более 5 мин., режим запи си отменяется автоматически.

#### *Примечания*

- **•** Во время синхронной записи невозможно вручную включить или отключить режим паузы. Нажмите и остановите запись.
- **•** Во время записи не изменяйте установку SYNC REC. Запись может быть выполнена неправильно.
- **•** Даже если звуковой сигнал от источника звука не поступает, в ряде случаев в режиме синхронной записи запись не останавлива ется автоматически из-за шумового сигнала, производимого источником звука.
- **•** Если выбран источник звука, отличный от CD или MD, и во время синхронной запи си звук отсутствует приблизительно 2 сек., то в точке, где участок без звука заканчива ется, добавляется маркировка нового трека.

#### **Продолжительная запись (MDLP)**

Выбирайте режим записи в соответствии с продолжительностью выполняемой за писи.

Запись в режиме стерео возможна при 2 кратном (LP2) или 4-кратном (LP4) превышении времени нормальной (стерео) записи.

Также возможна монофоническая запись при 2-кратном превышении времени нормальной записи.

MD, записанные в режимах моно, LP2 или LP4, могут воспроизводиться только на MD-плеерах или MD-рекордерах с режимами воспроизведения моно, LP2 или LP4.

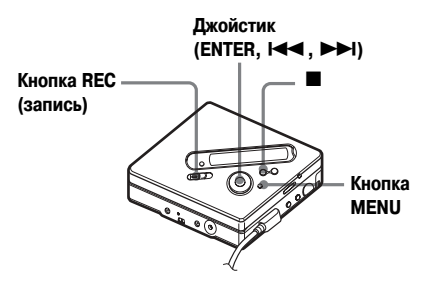

- **1** Нажмите MENU.
- **2** Несколько раз нажмите **144** или  $\blacktriangleright$  лля вызова на лисплей REC SET, затем нажмите ENTER.
- **3** Несколько раз нажмите  $\blacktriangleleft$  или  $\blacktriangleright$  **1 для вызова на дисплей REC** MODE, затем нажмите ENTER.

 $\blacktriangle$  Несколько раз нажмите  $\blacktriangleleft$  или  $\blacktriangleright$ для выбора нужного режима записи, затем нажмите ENTER.

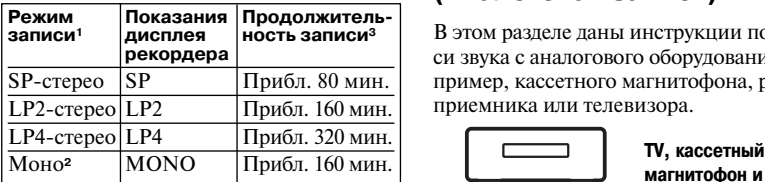

<sup>1</sup> Для получения более качественного звука выполняйте запись в режиме обычного сте рео (stereo) или в режиме LP2 стерео.

- <sup>2</sup> При записи звука от стереоисточника в мо нофоническом режиме, звук левого и пра вого каналов будет смешиваться.
- <sup>3</sup> При использовании записываемого MD с продолжительностью записи 80 мин.

**5** Нажмите и сдвиньте REC.

**6** Включите воспроизведение на источнике звука.

#### **Остановить запись**

#### Нажмите ■.

Установки, выполненные для режима записи, сохраняются на рекордере при выполнении записи в следующий раз.

#### ٣Ö

Аудиокомпоненты, поддерживающие режим LP2-стерео или режим LP4-стерео, имеют логотипы  $\overline{\text{MDLP}}$  или  $\text{MDLP}$ .

#### *Примечания*

- **•** При длительной записи рекомендуется ис пользовать сетевой адаптер переменного тока.
- **•** Когда вы выполняете запись в режиме LP4 с некоторыми источниками звука, в очень редких случаях могут появляться кратко временные помехи. Причиной появления помех является специальная технология сжатия цифрового звука, которая позволяет в 4 раза увеличить продолжительность за писи по сравнению с обычным режимом. Если появляются помехи, то для получения звука лучшего качества рекомендуется ис пользовать для записи режим обычного сте рео или режим LP2.

## **Запись с телевизора или радиоприемника (Аналоговая запись)**

В этом разделе даны инструкции по запи си звука с аналогового оборудования, на пример, кассетного магнитофона, радио приемника или телевизора.

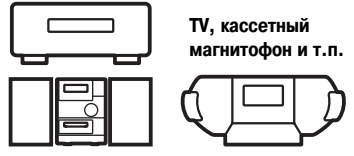

**К гнездам LINE OUT (линейный выход) и т.п.**

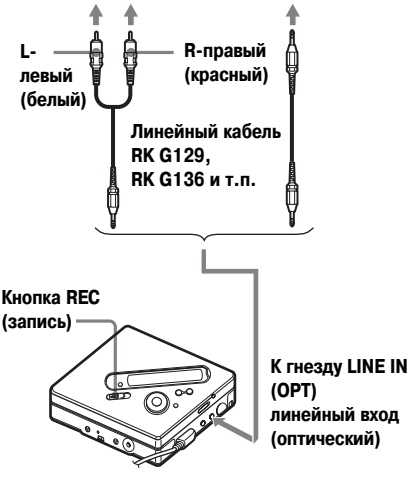

**1** Выполните подсоединения.

Используйте соединительный кабель, подходящий для устройства, являю щегося источником звука. Подробно сти см. в разделе "Дополнительные принадлежности" (стр. 70). Убедитесь в надежности выполненных подсое динений.

**2** Нажмите и сдвиньте REC.

Запись начинается.

**3** Включите воспроизведение на ис точнике, с которого производится запись.

#### **Запись с использованием микрофона**

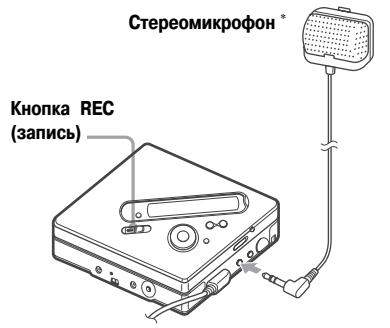

#### **К гнезду MIC (PLUG IN POWER) (микрофон)**

- См. раздел "Дополнительные принадлежности" (стр. 70).
- **1** Подсоедините стереомикрофон к гнезду MIC (PLUG IN POWER) (микрофон).

Рекордер автоматически переключа ется на прием сигналов, поступаю щих на вход микрофона.

**2** Нажмите и сдвиньте REC.

#### **Выбор чувствительности ми; крофона**

- **1** Во время записи или в режиме оста новки нажмите MENU.
- Несколько раз нажмите **144** или  $\blacktriangleright$  для вызова на дисплей REC SET, затем нажмите ENTER.
- $\mathbf 3$  Несколько раз нажмите  $\mathbf 1$  или  $\mathbf 1$ для вызова на дисплей MIC SENS, затем нажмите ENTER.
- **4** Несколько раз нажмите  $\blacktriangleleft$  или **IN THE READER SENS** HIGH (высокая чувствительность) или SENS LOW (низкая чувстви тельность), затем нажмите ENTER.

**SENS HIGH:** (для записи тихого или отдаленного источника звука).

**SENS LOW:** (для записи громкого звука или от источника, находяще гося в непосредственной близости).

ې<br>ب

Микрофоном подключаемого типа с питани ем от устройства (plug-in) можно пользоваться, даже если питание микрофона выключено, поскольку оно поступает от рекордера.

#### *Примечания*

- **•** Рекордер автоматически переключается на прием сигналов, поступающих на гнезда INPUT в следующем порядке: оптический вход, микрофонный вход и аналоговый вход. Вы не сможете сделать запись с ис пользованием микрофона, если к гнезду LINE IN (OPTICAL) (линейный вход (опти ческий)) присоединен оптический кабель.
- **•** Микрофон может воспринимать шумы, возникающие при работе рекордера. В этом случае расположите микрофон вда леке от рекордера. Пожалуйста, обратите внимание на то, что микрофон с коротким соединительным кабелем может восприни мать шум от работающего рекордера.
- **•** При использовании монофонического ми крофона записывается звук только левого канала.

#### **Дополнительная маркиров; ка трека во время записи**

Вы можете добавить маркировку треков (номер трека) во время записи и разде лить трек на отдельные части.

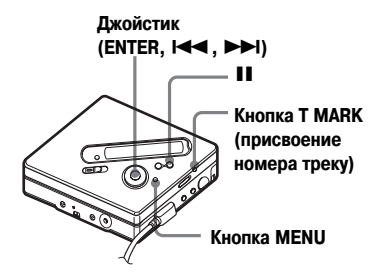

**продолжение**

#### **Маркировка треков вручную**

**1** Во время записи нажмите кнопку  $T$  MARK (нажмите P MODE/ $T$ на пульте ДУ).

#### **Автоматическая маркировка треков (Автоматическая мар; кировка по времени)**

Используйте эту функцию для автомати ческого присвоения номеров треков че рез определенные промежутки времени, когда записываемый сигнал поступает на аналоговый вход или от микрофона. Эта функция удобна при выполнении длительных записей, например, при за писи лекций, собраний и т.п.

- **1** Во время записи или в режиме паузы записи нажмите кнопку MENU.
- **2** Несколько раз нажмите  $\leftarrow$  или  $\blacktriangleright$  лля вызова на лисплей REC SET, затем нажмите ENTER.
- **3** Несколько раз нажмите  $\blacktriangleleft$  или >для вызова на дисплей TIME MARK, затем нажмите ENTER. На дисплее появляется MARK OFF (выкл.)
- **4** Нажмите  $\blacktriangleright$  для вызова на дисплей MARK ON, затем нажмите ENTER.

**5** Несколько раз нажмите  $\blacktriangleleft$  или >для вызова на дисплей показа ний интервала времени нужной про должительности, затем нажмите ENTER.

Каждое нажатие на  $\blacktriangleleft$  или  $\blacktriangleright$ изменяет установленный интервал (Time) в диапазоне от 1 до 99 мин., с шагом в 1 мин.

#### **Для отмены автоматической маркировки по времени**

В пункте 4 выберите OFF (выкл.)или ос тановите запись.

#### **Использование автоматической маркировки по времени для до; бавления маркировки трека во время записи**

Если время, прошедшее с начала записи, превышает интервал для автоматической маркировки треков по времени

Рекордер добавляет маркировку трека в точке, где вы устанавливаете временной интервал, далее треки маркируются через установленный интервал.

Пример: Через 8 мин. после начала записи была выполнена установка для автомати ческой маркировки треков с интервалом в 5 мин. Будет присвоен номер фрагменту записи, который начался через 8 мин. по сле начала записи, а затем каждому фраг менту с интервалом в 5 мин.

Если интервал, установленный для автоматической маркировки по времени, превышает время, прошедшее с начала записи

Присвоение трекам номеров начинается по истечению установленного интервала для автоматической маркировки по вре мени.

Пример: Через 3 мин. после начала запи си была выполнена установка для автома тической маркировки треков с интерва лом в 5 мин. Номер трека будет присвоен фрагменту записи, который начнется че рез 5 мин. после начала записи, а затем каждому фрагменту с интервалом в 5 мин.

#### ۳Ö.

Для маркирови треков, добавленных с помо щью автоматической маркировки по времени, перед показом времени на дисплее рекордера появляется значок Т, на пульте ДУ значок Т появляется после показа времени на дисплее.

#### *Примечания*

- **•** Если вы добавляете номер трека, нажав на кнопку T MARK или II (пауза) и т.п. во время записи, функция автоматической марки ровки по времени начнет автоматически присваивать номера фрагментам записи через установленные промежутки времени.
- **•** Настройки будет утеряны после остановки записи.

## **Настройка уровня записи вручную**

При записи уровень звука настраивается автоматически. Если необходимо, вы мо жете установить уровень записи вручную как во время аналоговой записи, так и во время цифровой записи.

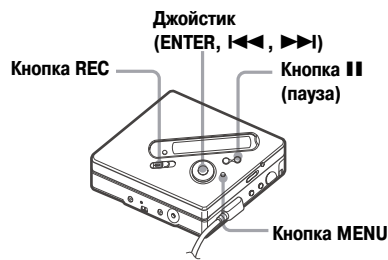

**1** Нажмите и удерживайте кнопку II, нажмите и сдвиньте REC.

Рекордер переходит в режим ожида ния записи.

- **2** Нажмите MENU.
- Несколько раз нажмите **144** или **>>** для вызова на дисплей REC SET, затем нажмите ENTER.
- $\Delta$  Несколько раз нажмите  $\blacktriangleright$  или  $\blacktriangleright$   $\blacktriangleright$ для вызова на дисплей RecVolume, затем нажмите ENTER.
- $5$  Несколько раз нажмите  $\blacktriangleright$  или  $\blacktriangleright$   $\blacktriangleright$ для вызова на дисплей ManualRec, затем нажмите ENTER.
- **6** Включите воспроизведение на ис точнике записи.
- **7** Используя показания шкалы уровня записи на дисплее, отрегулируйте уровень записи, нажимая на джой стик  $\blacktriangleright$  или  $\blacktriangleright$   $\blacktriangleright$   $\blacktriangleright$  .

Отрегулируйте уровень записи таким образом, чтобы индикация шкалы уровня записи не превышала 5 сег ментов шкалы  $(-12 \pi b)$  (до середины шкалы).

Если записываемый звук слишком высокого тона, снижайте уровень записи, пока индикация шкалы уровня записи не достигнет 9 сег мента (OVER).

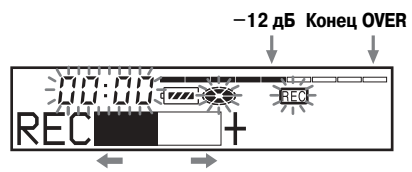

#### **Снижение Усиление громкости громкости**

После выполнения этого действия, запись не начинается.

Если источником записи является устройство, подсоединенное к ре кордеру, прежде чем начать запись, убедитесь в том, что записываемый материал поставлен на источнике записи на начало.

**8** Для начала записи снова нажмите кнопку **II**.

#### **Чтобы вернуться к автоматичес; кой регулировке уровня записи**

В пункте 5 выберите установку Auto REC.

#### *Примечания*

- **•** Вы не можете раздельно регулировать уров ни левого и правого каналов.
- **•** Если вы остановили запись, то, когда вы в следующий раз ее начнете, рекордер воз вратится к режиму автоматической регули ровки уровня записи.
- **•** Для установки уровня записи вручную во время синхронной записи выполните дей ствия пунктов с 1 по 7 данного раздела, вы брав для функции SYNC REC установку SYNC OFF (выкл.). Затем замените уста новку для функции SYNC REC (синхрон ная запись) на SYNC ON (вкл.) и начните запись (стр. 28).

## *Различные способы воспроизведения*

В данном разделе описаны действия, выполняемые в основном с помощью пульта ДУ. Информацию о действиях, выполняемых с использованием кнопок управления на рекордере, см. на страни цах, указанных для каждого действия.

## **Информация на дисплее**

Во время воспроизведения на дисплее отображается информация о названии трека или диска, о номере трека, о вре мени, прошедшем с начала воспроизве дения текущего трека, о количестве тре ков, записанных на MD, о названии группы и об общем количестве треков, зарегистрированных в группе.

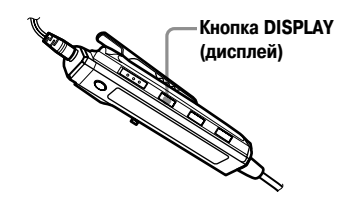

**1** Во время воспроизведения нажмите кнопку DISPLAY. При каждом нажа тии кнопки DISPLAY показания дис плея меняются следующим образом.

Окно дисплея пульта ДУ

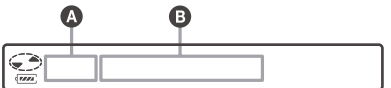

#### Дисплей  $\mathbf{Q}/\mathbf{\Theta}$

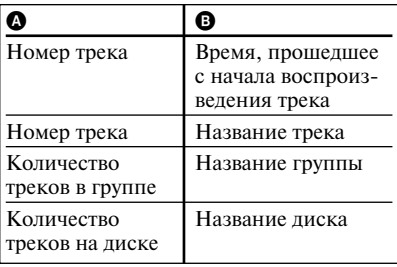

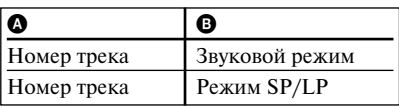

#### *Примечания*

- **•** В зависимости от того, выбран ли режим воспроизведения группы или обычный ре жим воспроизведения, от условий работы устройства и установок диска, вы не сможе те проверить некоторые параметры, или они могут быть представлены на дисплее в другом виде.
- **•** Во время воспроизведения, информация о режимах SP/LP кратковременно появляется на дисплее, а затем заменяется показания ми времени, прошедшем с начала воспро изведения текущего трека.

## Ö.

Если вы хотите проверить оставшееся время записи, позицию записи во время записи или в режиме остановки, обратитесь к разделу "Просмотр информации" (стр. 27).

Информацию о действиях, выполняемых с помощью кнопок управления на рекордере, см. на стр. 59.

## **Выбор режима воспроизведения**

С помощью кнопки Р МОDЕ/ Вы можете выбрать различные режимы воспро изведения.

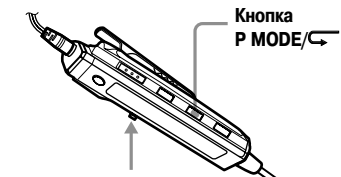

#### **Переключатель Jog lever**

**1** Нажмите несколько раз кнопку P MODE/F. С каждым нажатием кнопки режимы воспроизведения изменяются следующим образом.

#### Окно дисплея на пульте ДУ

**Индикации режима воспроизведения**

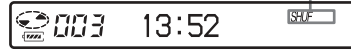

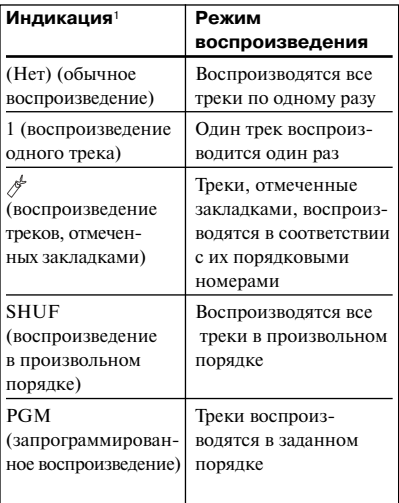

<sup>1</sup> Значок воспроизведения в режиме группы появляется на дисплее при воспроизве дении диска с установками группы. Подробную информацию см. в разделе "Воспроизведение треков в режиме группы" (стр. 46).

Информацию о действиях, выполняемых с помощью кнопок управления на рекордере, см. на стр. 56.

#### **Повторное воспроизведение трека (Повторное воспроиз; ведение)**

Вы можете использовать функцию повторного воспроизведения для обычного воспроизведе ния, воспроизведения отдельного трека, вос произведения в произвольном порядке и за программированного воспроизведения.

**1**Во время воспроизведения в выбранном ре жиме нажмите и удерживайте кнопку P MODE/Fв течение 2х или более сек. На дисплее появится значок $\leftarrow$ .

#### **Для отмены повторного воспро; изведения**

Нажмите и удерживайте кнопку P MODE/F в течение 2х или более сек.

## ٠ö

Нажав на кнопку Р МОDE/ во время повторного воспроизведения, вы можете изме нить действующий режим воспроизведения.

Информацию о кнопках управления на рекордере см. на стр. 56.

#### **Прослушивание только выбранных треков (Воспро; изведение по закладкам)**

Вы можете отметить закладками треки на дис ке и затем воспроизводить только их. После довательность воспроизведения треков, отме ченных закладками, изменить нельзя.

#### **Чтобы отметить треки закладками**

**1**Во время воспроизведения трека, который вы хотите отметить закладкой, нажмите и удерживайте переключатель Jog lever нажа тым в течение 2х или более сек.

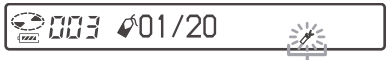

#### **Медленно мигает**

Определен первый трек для воспроизведе ния по закладкам.

**2**Повторите действие пункта 1 для других треков. Вы можете отметить закладками до 20 треков на одном диске.

#### **Воспроизведения треков, отме; ченных закладками**

- **1**Во время воспроизведения несколько раз нажмите кнопку Р МОDE/ <sub>для вызова</sub> на дисплей значка <sup>N</sup> TrPlay?
- **2**Нажмите переключатель Jog lever. Начинается воспроизведение треков, отме ченных закладками. Треки воспроизводятся в последовательности, соответствующей их порядковым номерам.

#### **Убрать закладку**

Во время воспроизведения трека, с которого вы хотите удалить закладку, нажмите и удер живайте переключатель Jog lever для вызова на дисплей значка **O** OFF.

#### *Примечание*

Если была открыта крышка отсека MD, все установленные закладки удаляются.

Информацию о кнопках управления на рекордере см. на стр. 56.

#### **Прослушивание треков в заданной последовательно; сти (Запрограммированное воспроизведение)**

- **1** Во время воспроизведения несколь ко раз нажмите кнопку  $P$  MODE/ $\blacktriangledown$ для вызова на дисплей значка PGM.
- **2** Несколько раз сдвиньте Jog lever для выбора номера трека, затем нажмите Jog lever для ввода номера этого трека.

## *CHITE KPGMO1*

## **POME**

#### **Номер трека Порядковый номер в программе**

**3** Повторите действие пункта 2 для включения в программу остальных треков.

Вы можете запрограммировать до 20 треков.

**4** После внесения всех треков в про грамму, нажмите и удерживайте Jog lever в течение 2х или более секунд.

Программа будет сохранена в памяти, и воспроизведение начнется с перво го трека.

## ٠Ö

Установки для запрограммированного воспро изведения сохраняются в памяти, даже после окончания или остановки воспроизведения.

#### *Примечание*

Если была открыта крышка отсека MD, уста новки для запрограммированного воспроизве дения удаляются.

Информацию о действиях, выполняемых с помощью кнопок управления на рекордере, см. на стр. 56.

## **Настройка параметров звука (Система VIRTUAL SURROUND, 6;полосный эквалайзер)**

Вы можете изменять установки вирту ального звука для создания различных акустических эффектов, а также изме нять звук по своему желанию и сохра нять установки для использования в дальнейшем.

#### **V;SUR (Вы можете выбрать один из следующих эффектов)**

Позволяет выбрать один из 4х вирту альных фонов.

#### **6;полосный эквалайзер**

Предоставляет на выбор 6 различных установок звука.

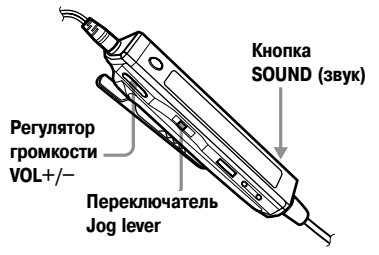

#### **Выбор установок виртуально; го звука для создания раз; личных акустических эффек; тов (VIRTUAL SURROUND)**

- **1** Во время воспроизведения нажмите несколько раз кнопку SOUND для вызова на дисплей V SUR.
- **2** Нажмите и удерживайте кнопку SOUND в течение 2-х или более сек.
- **3** Несколько раз сдвиньте переключатель Jog lever для выбора нужного фона.

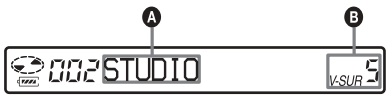

Каждый раз, когда вы сдвигаете переключатель Jog lever, показания полей <sup>•</sup> и <sup>•</sup> на дисплее будут изменяться следующим образом.
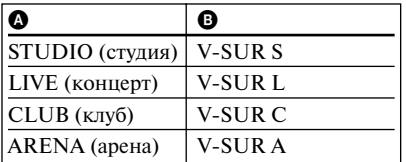

**4** Нажмите переключатель Jog lever для ввода выбранного фона.

#### **Настройка звуковых характеристик (6;полосный эквалайзер)**

- **1** Во время воспроизведения несколь ко раз нажмите кнопку SOUND для выбора SOUND.
- **2** Нажмите и удерживайте кнопку SOUND в течение 2-х или более сек.
- **3** Несколько раз сдвиньте Jog lever для выбора нужного звукового режима.

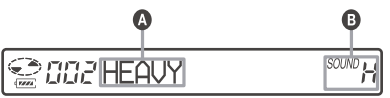

Каждый раз, когда вы сдвигаете Jog lever. показания полей **@** и **@** на лисплее изменяются следующим образом.

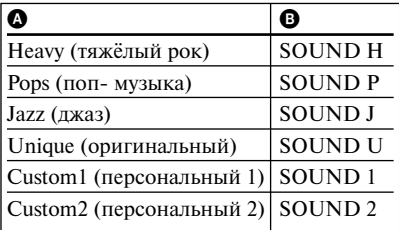

**4** Нажмите переключатель Jog lever для ввода выбранного фона.

## **Чтобы отменить действие**

Нажмите и удерживайте кнопку DIS PLAY или кнопку ■ в течение 2-х или более секунд.

## **Чтобы отменить установку**

Несколько раз нажмите кнопку SOUND для удаления показаний дисплея в поле B.

#### **Изменение и сохранение звуко; вых настроек**

Вы можете изменить звуковые настрой ки и сохранить результат в виде установ ки звука CUSTOM 1 или CUSTOM 2.

- **1** Выполните действия пунктов с 1 по 3, затем несколько раз сдвиньте переключа тель Jog lever для вызова на дисплей CUS TOM 1 или CUSTOM 2.
- **2** Нажмите переключатель Jog lever.
- **3** Несколько раз сдвиньте переключатель Jog lever для выбора частоты.

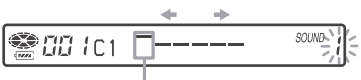

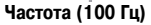

**Начиная с левой стороны, вы можете выбрать 100 Гц, 250 Гц, 630 Гц, 1,6 кГц, 4 кГц или 10 кГц.**

**4** Нажимайте кнопку VOL+/– для выбора нужного уровня громкости.

$$
\frac{1}{\sqrt{2}}\left(\frac{1}{\sqrt{2}}\frac{1}{\sqrt{2}}\frac{1}{1}\frac{1}{1}\left(1-\frac{1}{\sqrt{2}}\right)-1-\frac{1}{\sqrt{2}}\frac{1}{1}\frac{1}{1}\frac{1
$$

**Уровень (+10 дБ) Вы можете выбрать одно из 7 значений –10 дБ, –6 дБ, –3 дБ, 0 дБ , +3 дБ , +6 дБ, +10 дБ.**

- **5** Повторите действия 3 и 4 и установите уровень для каждой частоты.
- **6** Нажмите переключатель Jog lever для вво да выбранных настроек.

## **Чтобы отменить действие**

Нажмите и удерживайте кнопку DIS РLAY или кнопку ■ в течение 2-х или более секунд.

Информацию о действиях, выполняемых с помощью кнопок управления на рекордере, см. на на стр. 57.

# *Редактирование записанных треков*

В данном разделе перечислены дейст вия, выполняемые с помощью кнопок управления рекордером. Более подроб ную информацию о действиях, выпол няемых с помощью кнопок управления на рекордере, см. на стр., указанных для каждого действия.

# **Перед началом редактирования**

Вы можете редактировать записи путем добавления/удаления номеров треков или присвоения названий трекам и MD.

## *Примечания*

- MD с предустановками (premastered) не могут быть отредактированы.
- **•** Перед редактированием, закройте задвижку защиты записи на боковой стороне MD.
- **•** Мигание TOC Edit на дисплее означает, что происходит запись результатов редактиро вания.
	- Не передвигайте и не толкайте рекордер.
	- Не отсоединяйте рекордер от источника питания.
	- Крышка отсека MD в это время не от крывается.

# **Присвоение названия записи (Функция Name)**

Вы можете присваивать названия трекам или дискам с помощью набора символов рекордера.

# *Примечание*

О присвоении названия группе треков см. на стр. 49.

# **Доступные символы**

- **•** Прописные и строчные буквы англий ского алфавита.
- **•** Цифры от 0 до 9.
- $\bullet$  !" #  $\frac{6}{3}$ % &( )\* .; < = > ? @  $' + -$ , /: (пробел).

#### **Максимальное количество сим; волов в названии**

В названии трека, группы или диска: около 200 символов для каждого назва ния (название может содержать любое сочетание доступных символов).

#### **Максимальное количество сим; волов на диске**

Только буквенноцифровые знаки и символы: около 120 названий по 10 сим волов в каждом (максимальное количе ство – около 1700 знаков).

Количество названий, которые могут быть записаны на диске, зависит от чис ла знаков, использованных при вводе названий треков, названий групп и на звания лиска.

# *Примечание*

Если название диска содержит символ //, на ходящийся между другими символами, напри мер, abc//def, использование функции группы может стать невозможным.

# Джойстик **I<< , ►►I**, ENTER, VOL +/-)

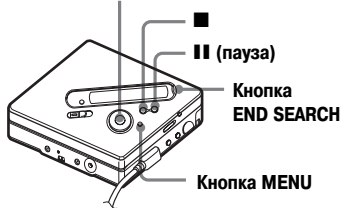

# **Присвоение названия**

Вы можете присвоить название треку или диску в режимах остановки, записи или воспроизведения. В режиме оста новки вы можете присвоить название только выбранному треку. О присвоении названия группе см.стр. 60.

- **1** Нажмите кнопку MENU.
- **2** Несколько раз нажмите  $\blacktriangleright$  или  $\blacktriangleright$ для выбора EDIT, затем нажмите ENTER.
- $\mathbf 3$  Несколько раз нажмите  $\mathbf 1$  или  $\mathbf 1$ для выбора Name, затем нажмите ENTER.

 $\blacktriangle$  Несколько раз нажмите  $\blacktriangleleft$  или  $\blacktriangleright$ для вызова на дисплей одного из указанных ниже значков, затем на жмите ENTER.

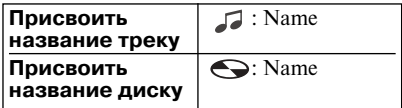

Курсор мигает в поле ввода, трек, группа или диск готовы к присвое нию названия.

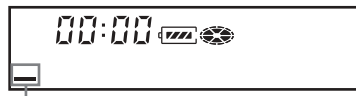

#### **Курсор мигает**

 $\overline{5}$  Нажмите VOL + или – для выбора буквы, затем нажмите ENTER.

Выбранная буква появляется на эк ране в поле ввода, курсор перемеща ется на следующую позицию.

Кнопки, используемые при вводе знаков, и их функции перечислены ниже.

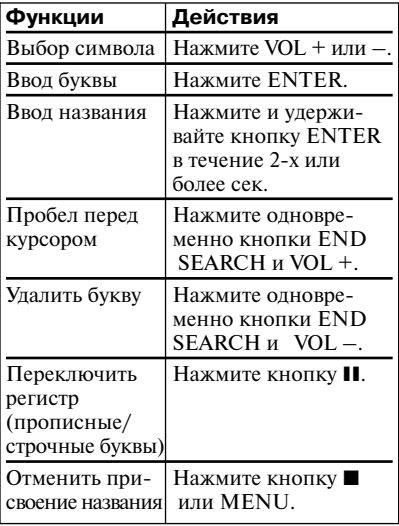

- **6** Повторяя действие пункта 5, введите все название.
- **7** Нажмите и удерживайте кнопку **ENTER в течение 2-х или больше сек.**

#### **Название треку или диску при; своено**

Для возврата к предыдущим установкам нажмите  $\blacksquare$ .

## **Для отмены действия**

Нажмите и удерживайте кнопку ■ в течение 2х или более секунд.

#### *Примечание*

Когда запись останавливается во время при своения названия треку или диску, а также при переходе записи на следующий трек во время наименования трека, ввод в этой точке проис ходит автоматически.

#### **Изменение названия**

Выполните действия, описанные в раз деле "Присвоение названия" (стр. 38).

## *Примечание*

На данном рекордере нельзя перезаписать на звание диска или трека, если название содер жит более 200 букв и было присвоено диску или треку на другом оборудовании.

Информацию о действиях, выполняемых с помощью пульта ДУ, см. на стр. 60.

# **Перемещение записанных треков (Функция Move)**

Вы можете изменить порядок положе ния треков на диске

## *Примечание*

Информацию о перемещении треков на диске с установками группы см. на стр. 49.

#### Пример:

**Переместить трек С (номер трека 3) с 3 на 2 место.**

#### **До перемещения**

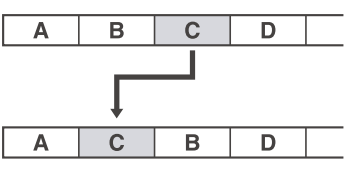

**После перемещения**

#### **Джойстик (144, ▶▶I, ENTER)**

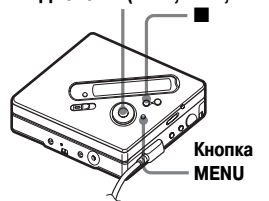

- **1** Во время воспроизведения трека, ко торый нужно переместить, нажмите кнопку MENU.
- **2** Несколько раз нажмите  $\blacktriangleleft$  или  $\blacktriangleright$ для вызова на дисплей EDIT, затем нажмите ENTER.

Рекордер повторно воспроизводит выбранный трек.

 $3$  Несколько раз нажмите  $\blacktriangleright$  или  $\blacktriangleright$   $\blacktriangleright$ для вызова на дисплей MOVE, затем нажмите ENTER.

**4** Несколько раз нажмите  $\blacktriangleleft$  или >для вызова на дисплей значка : MOVE, затем нажмите ENTER.

В случае, приведенном выше для примера, на дисплее появляется ин дикация  $\rightarrow$ Tr003.

- $\overline{5}$  Несколько раз нажмите  $\overline{4}$  или  $\overline{>}$ для выбора номера, который вы хоти те присвоить перемещаемому треку.
- **6** Нажмите ENTER.

Трек перемещается на выбранную вами позицию.

В случае, приведенном выше для примера, на дисплее появляется индикация 002.

#### **Для возврата к предыдущим установкам** Нажмите ■.

## **Для отмены перемещения**

Нажмите и удерживайте кнопку ■ в течение 2х или более сек.

Информацию о действиях, выполняемых с помощью пульта ДУ, см. на стр. 60.

# **Разделение трека (Функция Divide)**

Вы можете разделить трек с помощью маркировки трека, при этом часть, следу ющая за знаком маркировки, будет рас сматриваться как новый трек. До выпол нения фактического разделения вы мо жете точно определить фрагмент, с кото рого будет начинаться новый трек.

Данной функцией можно пользоваться лишь при выполнении действий на ре кордере.

# *Примечание*

Вы не можете добавить маркировку к треку, который был перенесен с компьютера.

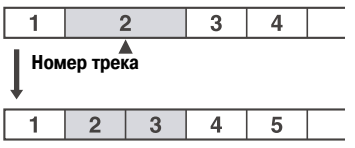

#### **Количество треков увеличивается**

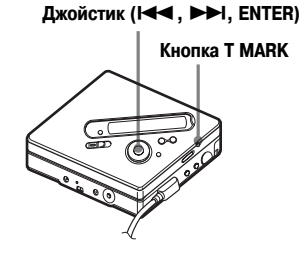

# **Разделение трека**

**1** Во время воспроизведения MD или в режиме паузы нажмите кнопку T MARK на рекордере в том месте, где вы хотите разделить трек.

На дисплее появится MARK ON, и будет добавлена новая маркировка трека. Количество треков увеличится на один.

# **Разделение трека, после точного определения точки разделения (Функция Divide Rehearsal)**

**1** Во время воспроизведения нажмите и удерживайте кнопку T MARK бо лее 2-х секунд.

Начнется многократное воспроизве дение следующего, после нажатия кнопки T MARK, 4секундного фрагмента записи.

#### **Точка нажатия кнопки T MARK**

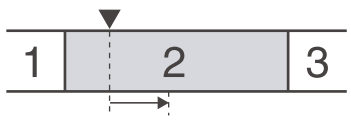

**4 секундный фрагмент воспроизводится мно гократно**

**2** Несколько раз нажмите  $\blacktriangleleft$  или  $\blacktriangleright$ для выбора точки разделения трека.

Нажатие кнопок  $\blacktriangleright$  или  $\blacktriangleright$  перемещает вперед или назад точку раз деления трека. Максимальная вели чина прокрутки составляет 8 сек. за писи вперед или назад с момента на жатия кнопки T MARK в действии пункта 1.

#### **Место нажатия кнопки T MARK в действии**

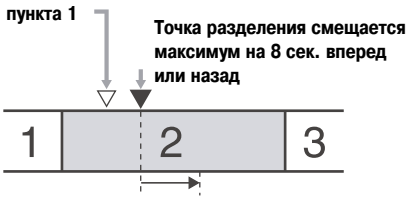

Перемещенный 4-секундный участок воспро**изводится многократно**

**3** Нажмите ENTER.

#### **Присвоение номеров трекам во время записи (кроме синхрон; ной записи)**

В точке, где вы хотите добавить номер трека, нажмите кнопку T MARK на ре кордере (кнопку P MODE/ $\blacktriangledown$ на пульте ДУ). Вы можете воспользоваться функ цией автоматической маркировки по времени для добавления номеров треков через определенные интервалы (кроме случаев цифровой записи) (стр. 32).

# **Объединение треков (Функция Combine)**

При записи с аналогового (линейного) входа при низком качестве записи могут записываться ненужные маркировки треков. Вы можете удалить ненужные номера треков и объединить части тре ка, идущие до и после маркировки.

## *Примечания*

- **•** Вы не сможете удалить маркировку с трека, который был перенесен с компьютера.
- **•** Информацию об объединении групп или треков на диске с установками группы см. на стр. 47.
- **•** Вы не сможете объединить треки, записан ные в разных режимах.

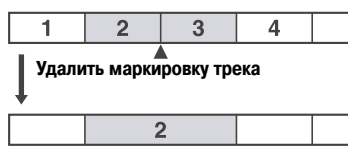

#### **Количество треков уменьшилось**

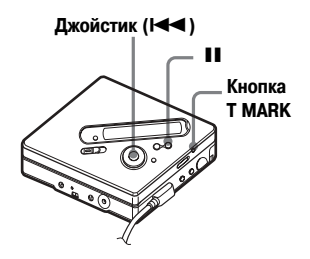

- **1** Во время воспроизведения трека, маркировку которого вы хотите уда лить, нажмите кнопку II для перехода в режим паузы.
- **2** Найдите номер трека, нажимая кнопку  $\blacktriangleright$

Например, чтобы удалить номер 3 трека, найдите его начало.

На дисплее появится индикация 00:00. На несколько секунд на дис плее появится MARK.

**3** Нажмите кнопку T MARK для уда ления маркировки.

На дисплее появится MARK OFF.

Маркировка трека будет удалена, и два трека будут объединены.

# Ö.

Если вы удалили номер трека, дата, время и название трека будут также удалены.

#### *Примечание*

Если вы удаляете маркировку трека между двумя последовательными треками, которые зарегистрированы в разных группах, второй трек перерегистрируется в группу, содержа щую первый трек. Кроме того, если вы объе диняете трек, который входит в группу, с тре ком, который в группу не входит (два последо вательных трека), второй трек регистрируется в той же группе, что и первый трек.

# **Удаление треков и диска целиком (Функция Erase)**

Вы можете удалить с диска ненужные треки или все треки.

#### *Примечания*

- **•** Информацию об удалении групп треков см. на стр. 51.
- **•** Вы не можете удалить треки, которые были перенесены с компьютера. Вы не можете удалить весь диск, если он содержит треки, которые были перенесены с компьютера. В этом случае перенесите трек или треки на компьютер.

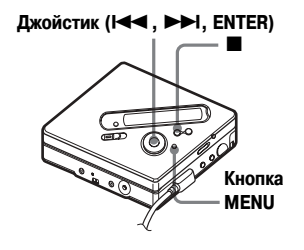

# **Удаление трека**

Обратите внимание на то, что удаленная запись не может быть восстановлена. Проверьте, какие треки вы собираетесь удалить.

- **1** Во время воспроизведения трека, который вы хотите удалить, нажмите MENU.
- **2** Несколько раз нажмите  $\blacktriangleleft$  или  $\blacktriangleright$ для вызова на дисплей EDIT, затем нажмите ENTER.

Рекордер повторно воспроизводит выбранный трек.

 $3$  Несколько раз нажмите  $\blacktriangleleft$  или  $\blacktriangleright$ для вызова на дисплей Erase, затем нажмите ENTER.

**4** Несколько раз нажмите **144** или >> для вызова на дисплей : Erase, затем нажмите ENTER.

На дисплее по очереди появляются Erase OK? и PushENTER.

# **5** Нажмите ENTER.

Трек удаляется, начинается воспро изведение следующего трека. Всем трекам, после удаленного вами тре ка, автоматически присваиваются новые номера.

# **Удаление части трека**

Добавьте маркировки в начале и конце фрагмента, который вы хотите удалить, и затем удалите этот фрагмент (стр. 41).

#### **Для возврата к предыдущим установкам** Нажмите ■.

# **Отменить удаление**

Нажмите и удерживайте кнопку ■ в течение 2х или более сек.

Информацию о действиях, выполняемых с помощью пульта ДУ, см. на стр. 61.

# **Удаление содержимого всего диска MD**

Вы можете быстро удалить с MD сразу все записанные треки и данные.

Обратите внимание на то, что удаленная запись не может быть восстановлена. Проверьте содержимое диска перед удалением.

- **1** Для проверки содержимого диска, который вы хотите удалить, включи те воспроизведение.
- **2** Нажмите кнопку **и** для остановки воспроизведения.
- **3** Нажмите кнопку MENU.
- $\boldsymbol{\Delta}$  Несколько раз нажмите  $\boldsymbol{\mathsf{H}}$  или  $\boldsymbol{\triangleright}$ для вызова на дисплей EDIT, затем нажмите ENTER.

Рекордер повторно воспроизводит выбранный трек.

- **5** Несколько раз нажмите **144** или **>>** для вызова на дисплей Erase, затем нажмите ENTER.
- **6** Несколько раз нажмите **144** или >> для вызова на дисплей **·** : Erase, затем нажмите ENTER.

На дисплее по очереди появляются AllErase? и PushENTER.

**7** Нажмите ENTER.

На дисплее появляется TOC Edit, все треки, записанные на MD, уда ляются.

Когда удаление записей с MD вы полнено, на дисплее появляется BLANKDICK.

# **Для возврата к предыдущим установкам**

Нажмите ■.

#### **Для отмены удаления**

Нажмите и удерживайте кнопку ■ в течение 2х или более сек.

Информацию о действиях, выполняемых с помощью пульта ДУ, см. на стр. 61.

# *Использование функции группы*

# **Что такое функция группы?**

Функция группы дает возможность объ единять треки, записанные на MD, в группы. Функция удобна при воспроиз ведении MD с записью нескольких аль бомов или музыки с CD-дисков в режиме MDLP (LP2/LP4).

## **Что такое диск с функцией группы?**

На данном рекордере вы можете выпол нять различные действия с треками, объединенными в группы, т.е. с трека ми, которые были записаны на диск в качестве составных частей отдельных групп, как это показано ниже.

#### **До регистрации треков в группы**

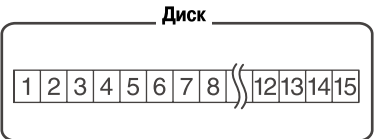

**Треки 1 5 зарегистрированы в 1 группе. Треки 8 12 зарегистрированы во 2 группе. Треки 13 15 зарегистрированы в 3 группе. Треки 6 и 7 не зарегистрированы ни в од ной из групп.**

#### **После формирования групп**

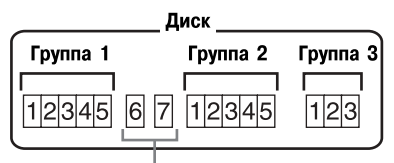

**При воспроизведении треков, не зарегистри рованных ни в одной из групп, на дисплее по является индикация Group .**

Вы можете создать на диске максимум 99 групп.

# *Примечание*

Выполнение функции группировки невоз можно, если количество названий треков, групп и диска превышает установленный мак симум.

# **Запись треков с использо; ванием функции группы**

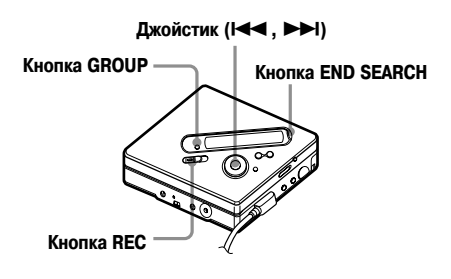

# **Запись треков в новую группу**

Во время записи вы можете создать но вую группу, которая будет записана по сле имеющихся треков на диске.

- **1** В режиме остановки нажмите кноп ку END SEARCH (поиск конца за писи).
- **2** Удерживая кнопку GROUP (группа), нажмите и сдвиньте переключатель REC (запись).
- **3** Включите воспроизведение на ис точнике звука.

Новая группа будет добавлена после имеющегося содержимого диска.

## **Для остановки записи**

#### Нажмите ■.

Материал, записанный до нажатия кнопки **I**. будет отнесен к новой группе.

# **Запись трека в существую; щую группу**

Вы можете записать трек в уже создан ную группу.

- **1** Нажмите кнопку GROUP (группа), затем нажмите на  $\blacktriangleleft$  или  $\blacktriangleright$  лля вызова на дисплей информации о группе, в которую вы хотите доба вить трек.
- **2** Удерживая кнопку GROUP (группа), нажмите и сдвиньте переключатель REC (запись).
- **3** Включите воспроизведение на ис точнике звука.
- ٠Ö
- **•** Чтобы записать в группу текущий трек, сначала остановите воспроизведение или переведите рекордер в режим паузы, затем выполните действия, начиная с действия пункта 2.
- **•** Вы можете выполнить на рекордере уста новку на постоянную запись треков в новые группы, не нажимая на кнопку GROUP. Бо лее подробно об этом см.на стр. 55.

# **Воспроизведение групп треков**

На рекордере можно выполнять различ ные действия по воспроизведению MD с функциями группы.

В данном разделе объясняются действия, выполняемые с помощью пульта ДУ. Более подробную информацию о дейст виях, выполняемых с помощью кнопок управления на рекордере, см. на стр. 57.

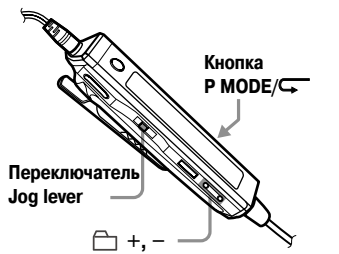

# **Воспроизведение треков группами**

Во время воспроизведения группами, группы треков воспроизводятся по по рядку, начиная с треков, зарегистриро ванных в группе 1, затем воспроизводятся треки, не входящие в группы (Group ). Воспроизведение останавливается после того, как воспроизведены все треки.

**1** Во время воспроизведения нажи майте кнопку Р MODE/ <sub>до</sub> появления на лисплее значка  $\Box$ .

# **Для быстрого поиска начала группы (Пропуск группы)**

**1** Во время воспроизведения нажмите кнопку  $\Box$  + или – . Нажатие на кнопку  $\Box$  позволяет перейти к 1 треку в текущей группе. Повторное нажатие на кнопку позволяет перейти к 1 треку предыдущей группы.

О действиях, выполняемых с помощью кнопок управления на рекордере, см. на стр. 57.

# **Выбор режима воспроизве; дения при воспроизведении группы (Режим воспроизве; дения группы)**

Во время воспроизведения группами можно пользоваться функциями произ вольного воспроизведения и воспроиз ведения по программе.

## **1** Несколько раз нажмите кнопку  $P$  MODE/ $\leftarrow$ .

После индикации обычного воспро изведения (стр. 34) на дисплее отоб ражается индикация следующих ре жимов воспроизведения.

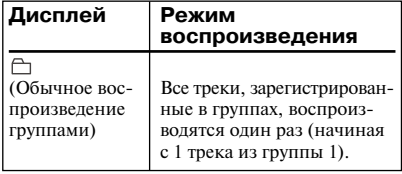

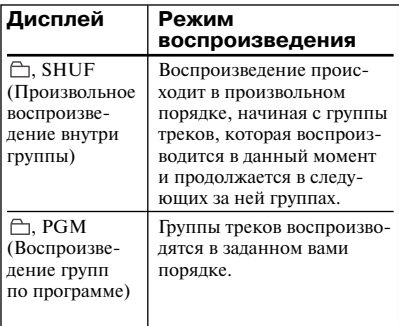

# **Повторное воспроизведение в режиме воспроизведения группы (Повторное воспроиз; ведение группы)**

**1** Во время воспроизведения группами в выбранном режиме нажмите и удер живайте кнопку Р MODE/ в течение 2х и более сек.

На лисплее появляется значок $\sqrt{\phantom{a}}$ . Воспроизведение группы будет повто ряться в соответствующем режиме.

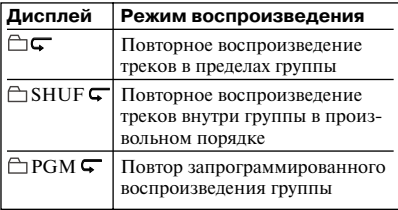

# **Воспроизведение групп в нужной последовательности (Запрограмированное воспро; изведение групп)**

Для воспроизведения такого рода групп вы полните действия, изложенные в разделе "Прослушивание треков в установленном ва ми порядке (Воспроизведение по программе)" (стр. 36). Вы можете включить в программу воспроизведения до 10 групп треков. Порядок воспроизведения треков внутри групп изме нить нельзя.

# **Редактирование и монтаж групп треков**

В данном разделе перечислены дейст вия, выполняемые с помощью кнопок управления на рекордере.

# **Регистрация треков или групп в новую группу**

С помощью данной функции вы можете объединить существующие треки или группы в новую группу, а также вклю чить в уже созданную группу трек, который не входит ни в одну группу.

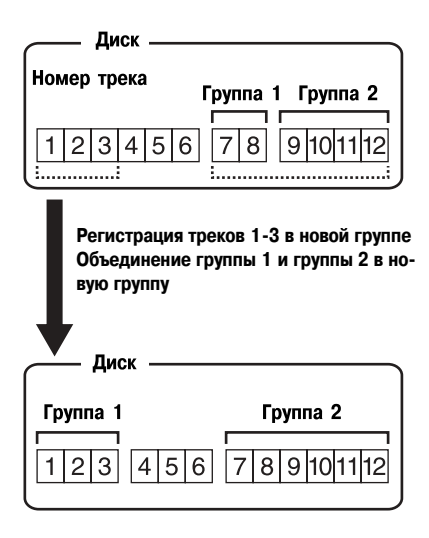

Регистрация в группе для треков, запи санных непоследовательно, невозможна (например, трек 3 и треки 7 и 8 не могут быть объединены в новую группу).

Номера треков соответствуют их распо ложению на диске, а не их порядку вну три группы.

## *Примечания*

- **•** Вы можете создать на диске не более 99 групп треков. Если количество символов, использо ванных в названиях треков, групп и диска, превышает допустимый максимум, использо вание функции группы невозможно.
- **•** Треки и группы должны быть расположены по порядку. Если выбранные треки или группы не расположены последовательно, до включения в группы вы должны переме стить их, расположив в соответствии с по рядковыми номерами. ("Перемещение за писанных треков (Функция Move)", стр. 40).

#### Джойстик (**144**, ▶▶I, ENTER)

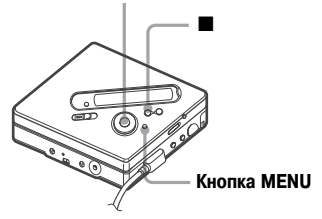

- **1** В режиме остановки нажмите кнопку MENU.
- **2** Несколько раз нажмите  $\blacktriangleleft$  или  $\blacktriangleright$ для вызова на дисплей EDIT, затем нажмите ENTER.
- $3$  Несколько раз нажмите  $\blacktriangleright$  или  $\blacktriangleright$ для вызова на дисплей  $\Box$ : Set, затем нажмите ENTER.

На дисплее появляется информация о номере первого трека (STR).

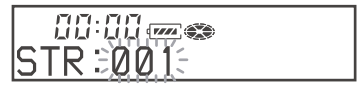

- **4** Несколько раз нажмите  $\blacktriangleleft$  или  $\blacktriangleright$ для вызова на дисплей номера трека, который будет зарегистрирован пер вым в создаваемой вами группе, затем нажмите ENTER. Трек, который бу дет первым в новой группе, выбран.
- **5** Нажмите **144** или **>>** для вызова на дисплей номера трека, который бу дет зарегистрирован последним в со здаваемой вами группе, затем на жмите ENTER. Трек, который будет зарегистрирован в новой группе по следним, выбран.

**6** Присвойте группе название (см. раздел "Присвоение названий группам треков" (стр. 49).

# **Для возврата к предыдущим установкам**

Нажмите ■.

#### **Чтобы отменить действия**

Нажмите и удерживайте кнопку ■ в течение 2х и более сек.

#### *Примечания*

- **•** В действии пункта 4 первый трек должен быть либо первым из уже существующей группы, либо треком, не зарегистрирован ным ни в одной из групп.
- **•** При выборе последнего трека в действии пункта 5, убедитесь в том, что он идет после трека выбранного в пункте 4. Последний трек должен быть либо последним из уже существующей группы, либо треком, не за регистрированным ни в одной из групп.

О действиях, выполняемых с помощью пульта ДУ, см. на стр. 62.

**Отмена регистрации треков в группе**

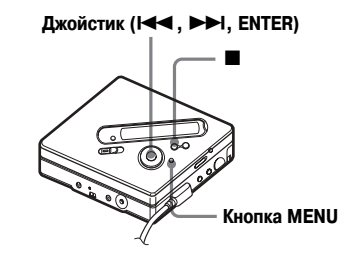

- **1** Выберите группу, регистрацию тре ков в которой вы хотите отменить, и проверьте ее содержимое (см. раз дел "Воспроизведение треков груп пами" (стр. 46)).
- $2$  Нажмите **■**.

**3** Нажмите ENTER.

- **4** Нажмите **III** или **>>I** для вызова на дисплей EDIT, затем нажмите ENTER.
- **5** Нажмите **144** или **>>** лля вызова на лисплей  $\Box$ : Release, затем нажмите ENTER.

На дисплее поочередно появляются Release? и PushENTER.

**6** Нажмите ENTER.

Регистрация треков в выбранной группе отменяется.

#### **Для возврата к предыдущим установкам**

Нажмите ■

#### **Чтобы отменить действие**

Нажмите и удерживайте кнопку ■ в течение 2х или более сек.

О действиях, выполняемых с помощью пульта ДУ, см. на стр. 62.

#### **Присвоение названий группам треков**

Вы можете присвоить группе треков на звание во время записи или воспроизве дения трека из этой группы. Вы также можете присвоить группе название в ре жиме остановки, если выбран принадле жащий этой группе трек.

**1** Выполните действия, перечисленные в разделе "Присвоение названия" (стр. 38). Во время выполнения дей ствия пункта 4 выберите  $\Box$ :Name (название), затем выполните дейст вия пунктов с 5 по 7.

О действиях, выполняемых с помощью пульта ДУ, см. на стр. 60.

# **Монтаж на диске треков, зарегистрированных в группе**

Вы можете переместить трек, удалив его из группы, или вставить трек в другую группу. Вы можете также вставить трек, не входящий ни в одну из существую щих групп.

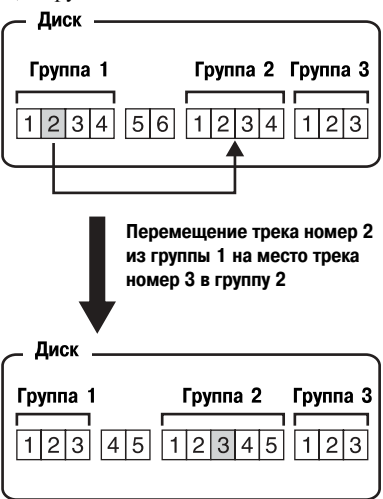

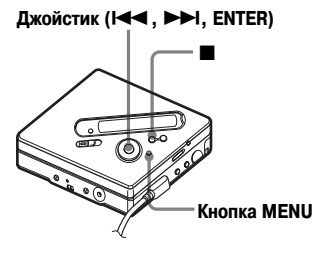

- **1** Во время воспроизведения трека, который вы хотите переместить, нажмите кнопку MENU.
- **2** Нажмите **144** или **>** для вызова на дисплей EDIT, затем нажмите **ENTER**

Рекордер начинает повторное вос произведение выбранного трека.

- **3** Нажмите **III** или **>>** для вызова на дисплей Move , затем нажмите ENTER.
- **4** Нажмите **III** или **>>** для вызова на дисплей **:** Move, затем нажмите ENTER.

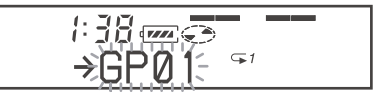

**5** При перестановке трека с удалением из группы пропустите это действие.

При перемещении трека в другую группу нажмите  $\blacktriangleright$  или  $\blacktriangleright$  для вызова на дисплей информации о группе, в которую вы хотите помес тить трек, затем нажмите ENTER.

**6** Нажмите **III** или **>>** для вызова на дисплей порядкового номера, кото рый вы хотите присвоить переме щаемому треку (в пределах группы, в которую вы переставляете трек), затем нажмите ENTER.

 $B3:0.1$  and  $\bar{C}$ 

На дисплее появляется индикация выбранного номера трека.

Если треку было присвоено название, нажмите >для вызова на дисплей названия трека. Нажмите  $\blacktriangleleft$  для возврата на дисплей номера трека.

#### **Для возврата к предыдущим ус; тановкам**

#### Нажмите ■.

#### **Чтобы отменить перемещение**

Нажмите и удерживайте кнопку ■ в течение 2х или более сек.

О действиях, выполняемых с помощью пульта ДУ, см. на стр. 61.

# **Изменение последователь; ности групп на диске (Функция Group Move)**

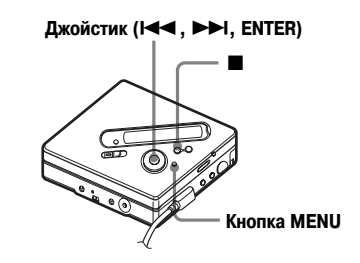

- **1** Во время воспроизведения трека из группы, которую вы хотите перемес тить, нажмите MENU.
- **2** Нажмите**<sup>44</sup>** или  $\rightarrow$  для вызова на дисплей EDIT, затем нажмите ENTER.
- **3** Нажмите **144** или **>>** для вызова на дисплей Move , затем нажмите ENTER.
- **4** Нажмите **III** или **>** для вызова на дисплей  $\Box$ : Move, затем нажмите ENTER.
- **5** Нажмите **III** или **>>** для выбора нового положения группе треков на диске, затем нажмите ENTER.

# **Для возврата к предыдущим ус; тановкам**

Нажмите ■.

#### **Чтобы отменить перемещение**

Нажмите и удерживайте кнопку ■ в течение 2х или более сек.

О действиях, выполняемых с помощью пульта ДУ, см. на стр. 61.

# **Удаление группы**

Вы можете удалить треки в выбранной группе.

Обратите внимание на то, что удаленная запись не может быть восстановлена. Проверьте содержимое группы перед удалением.

# *Примечание*

Вы не можете удалить треки, которые были перенесены с компьютера. Вы не можете уда лить группу, если она содержит треки, перене сенные на MD с компьютера. В этом случае перенесите трек или треки на компьютер.

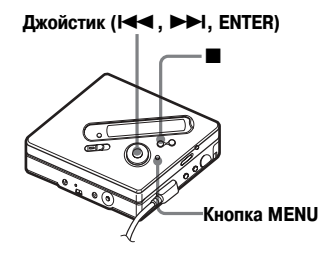

- **1** Выберите группу, которую вы хотите удалить с диска и проверьте ее со держимое (см. "Воспроизведение треков группами" (стр. 46)).
- $2$  Нажмите  $\blacksquare$ .
- **3** Нажмите кнопку MENU.
- $\Delta$  Нажмите  $\blacktriangleleft$  или  $\blacktriangleright$  пля вызова на дисплей EDIT, затем нажмите ENTER.
- **5** Нажмите **III** или **>>** для вызова на дисплей Erase , затем нажмите ENTER.
- **6** Нажмите **144** или **>>** для вызова на дисплей  $\Box$ : Erase, затем нажмите ENTER.

На дисплее поочередно появляется название выбранной группы, затем GP Erase? и PushENTER.

**7** Нажмите кнопку ENTER.

Группа треков удалена с диска.

# **Для возврата к предыдущим ус; тановкам**

Нажмите ■.

## **Чтобы отменить удаление**

Нажмите и удерживайте кнопку ■ в течение 2х или более сек.

О действиях, выполняемых с помощью пульта ДУ, см. на стр. 62.

# **Полезные функции**

В рекордере есть меню с полезными функциями для записи, воспроизведения, редак тирования и т.п. В таблице перечислены элементы перечней меню, которые вы можете выбрать. Некоторые установки из перечней меню можно выбрать с помощью как пане ли управления на рекордере, так и пульта ДУ. Некоторые установки можно ввести толь ко с панели управления рекордером или только с помощью пульта ДУ.

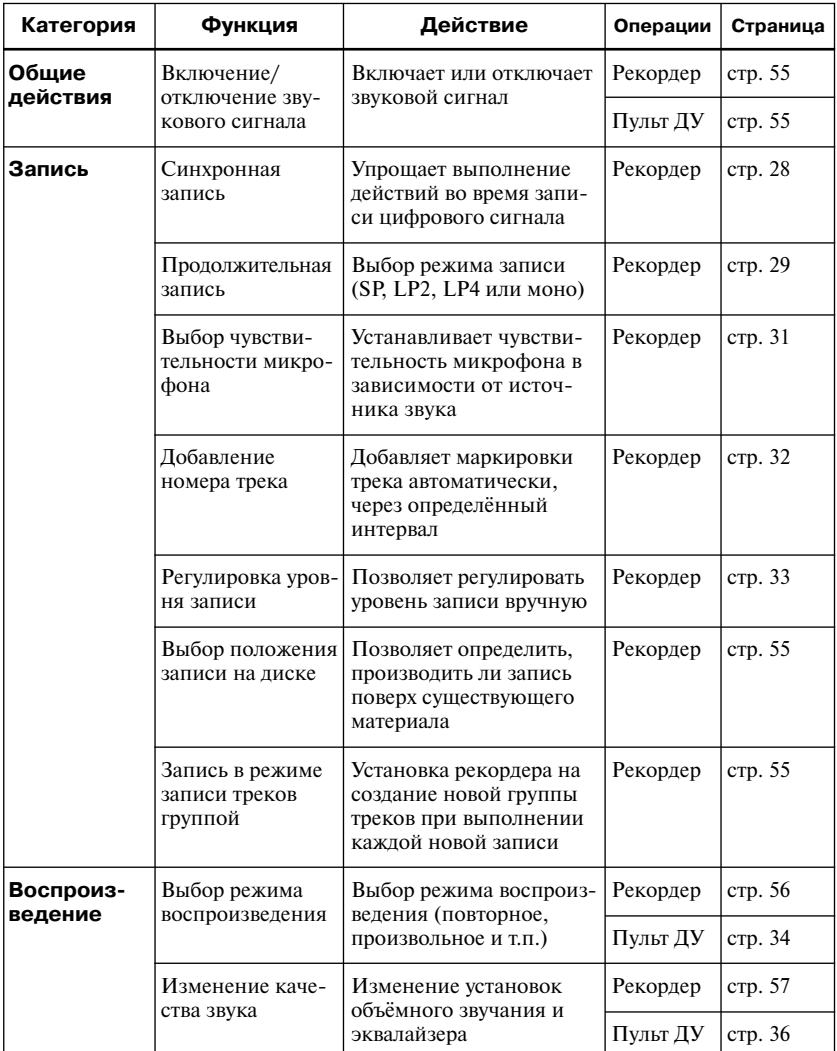

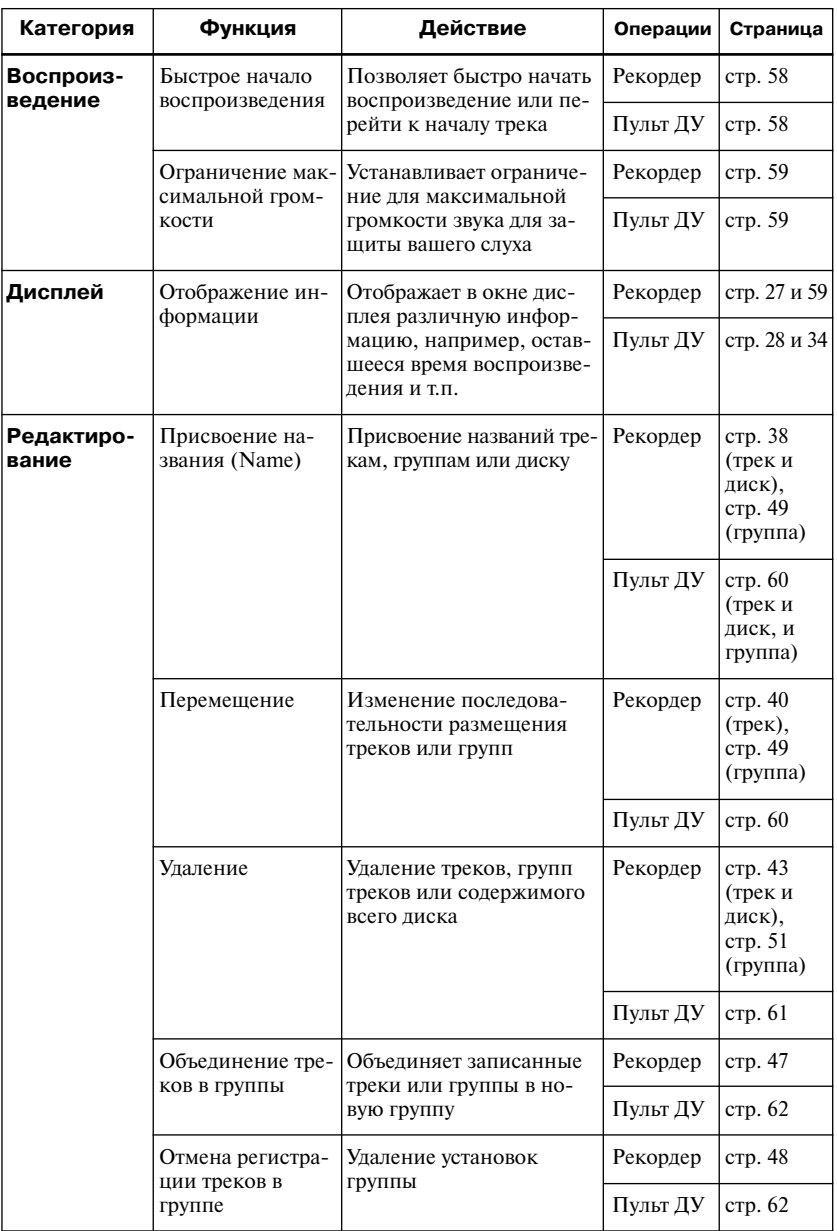

## **Как пользоваться элементами меню**

Для того чтобы выбрать элемент перечня меню, выполните следующие действия.

#### **На рекордере**

- **1** Для входа в меню нажмите кнопку MENU.
- **2** Нажмите **III** или  $\blacktriangleright$  для выбора элемента перечня меню.
- **3** Нажмите ENTER для подтверждения выбора.
- **4** Повторите действия пунктов 2 и 3. Установки вводятся, когда вы нажи маете на кнопку ENTER в конце действия.

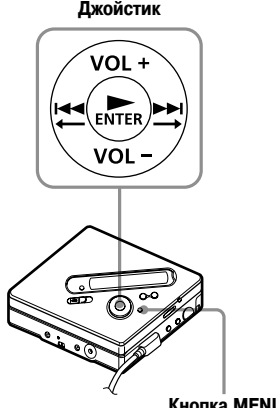

**Кнопка MENU**

## **На пульте ДУ**

- **1** Для входа в меню нажмите и удержи вайте кнопку DISPLAY в течение 2-х или более секунд.
- **2** Сдвиньте переключатель Jog lever для выбора пункта меню.
- **3** Нажмите на переключатель Jog lever для подтверждения выбора.
- **4** Повторите действия пунктов 2 и 3.

Установки вводятся, когда вы нажимаете на переключатель Jog lever в конце действия.

#### **Для возврата к предыдущим установкам** Нажмите ■

#### **Для отмены действия во время выбора установок**

Нажмите и удерживайте кнопку ■ в течение 2-х или более секунд.

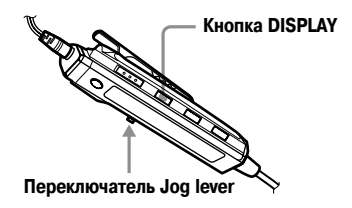

# **Отключение звукового сигнала**

Вы можете отключить/включить подачу звукового сигнала во время выполнения действий на рекордере и пульте ДУ.

- **1** Войдите в меню и выберите OPTION – BEEP (звуковой сигнал).
- **2** Выберите установку EEP OFF (звуковой сигнал отключен).

#### **Для включения звукового сигнала**

Выберите установку BEEP ON (звуковой сигнал включён).

# **Установка для размещения новой записи, после ранее записанного материала**

Если вы хотите избежать записи новых треков поверх уже записанного на MD материала, выполните перечисленные ниже действия. С вводом этой установки весь новый материал будет записываться после уже имеющихся записей. Установ кой по умолчанию является запись по верх имеющегося материала.

Установку для данной функции можно выполнить только на панели управления рекордера.

- **1** Войдите в меню и выберите  $OPTION - REC-Posi$  (положение начала записи).
- **2** Выберите установку From End (с конца).

#### **Для записи поверх записанного материала**

Выберите From Here (с этого места).

# ٣ö

**•** Для временного перехода к записи с сохра нением содержимого до начала записи на жмите кнопку END SEARCH (поиск конца записи). Новый материал будет записан по сле последнего трека, даже если для пара

метра REC Posi (положение начала записи) выбрана установка From Here (с текущего места) (установка по умолчанию). При на жатии на кнопку END SEARCH на дисплее отображаются данные о допустимой про должительности записи.

• Если для записи группы треков ( $\bigcap$ : REC) выбрана установка **h**: REC ON, установка рекордера всегда изменяется на From End.

# **Создание новой группы во время записи**

Сдвинув переключатель REC, вы можете установить режим автоматического созда ния новой группы при каждой записи. Это удобно при записи нескольких CD подряд.

Данную установку можно выполнить только на панели управления рекордером.

- **1** В режиме остановки войдите в меню и выберите REC SET  $\Box$  : REC.
- **2** Выберите установку  $\Box$ : REC ON.

# **Для возврата к обычным уста; новкам**

Выберите **C**: REC OFF.

# **Выбор режима воспроизведения**

- **1** Войдите в меню и выберите PLAY MODE (режим воспроизведения).
- **2** Выберите нужный режим воспроиз ведения.

**Индикация выбранного режима воспроизведе ния появляется на дисплее в окне** A**, в окне** B **появляется соответствующий значок**

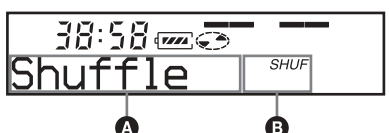

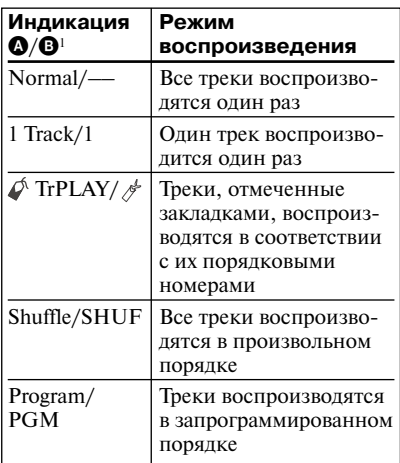

- Индикация воспроизведения групп (□) появляется каждый раз, когда воспроизво дится диск с функцией воспроизведения группы. Подробности см. в разделе "Выбор режима для воспроизведения группы тре ков" (стр. 46).
- **3** Выберите установку RepeatON (режим повторного воспроизведе ния) или RepeatOFF (режим повтор ного воспроизведения отключен).

Если вы выбрали RepeatON, на дис плее в поле  $\Theta$  появляется значок  $\mathbf \mathbf \Box$ и начинается повторное воспроизве дение в режиме, выбранном в дейст вии пункта 2.

#### **Воспроизведение только выбран; ных треков (Воспроизведение по закладкам)**

# *Чтобы отметить треки закладками*

- **1**Во время воспроизведения трека, который вы хотите отметить закладкой, нажмите и удерживайте кнопку **N** в течение 2-х или более сек. Определен первый трек для вос произведения по закладкам.
- **2**Повторите действие пункта 1 для других треков, которые вы хотите отметить.

#### *Воспроизведение треков, отмеченных закладками*

- **1** Выберите  $\mathbb{Z}$  TrPlay в лействии пункта 2 раздела "Выбор режима воспроизведения" (стр. 56).
- **2**Выберите установку RepeatON (повторное воспроизведение включено) или RepeatOFF (повторное воспроизведение выключено).

# *Удалить закладки*

Во время воспроизведения трека, с которого вы хотите удалить закладку, нажмите и удерживай те кнопку В течение 2-х или более сек.

#### **Воспроизведение треков в за; данной последовательности (Запрограммированное воспро; изведение)**

- **1** Во время выполнения действия пункта 2 "Выбор режима воспроизведения" (стр. 56) выберите параметр Program.
- **2** Выберите RepeatON или RepeatOFF.
- Нажмите **144** или **>>** для выбора трека, затем нажмите ENTER. Выбранный трек включается в про грамму.
- **4** Повторяйте действие пункта 3 для включения в программу остальных треков.
- **5** Нажмите и удерживайте ENTER в течение 2х или более сек. Программа воспроизведения зареги стрирована, воспроизведение начи нается с первого трека.

Более подробную информацию о действиях, выполняемых с помощью пульта ДУ, см. на стр. 34.

#### **Воспроизведение трека из группы**

**1** Выполните действия 1 и 2 из раздела "Выбор режима воспроизведения" (стр. 56) и выберите в действии 2 установку  $\Box$ : Normal.

Чтобы перейти к началу группы (Group Skip)

- **1** Во время воспроизведения нажмите GROUP.
- 2 Нажмите  $\blacktriangleright\blacktriangleleft$  или  $\blacktriangleright\blacktriangleright\blacktriangleleft$ .

Более подробную информацию о действиях, выполняемых с помощью пульта ДУ, см. на стр. 46.

#### **Выбор режима для воспроизве; дения треков группами (Режим воспроизведения группы)**

**1** Выполните действия 1 и 2 из раздела "Выбор режима воспроизведения" (стр. 56). После обычных режимов воспроизведения на дисплее появля ется индикация режимов воспроиз ведения треков группами.

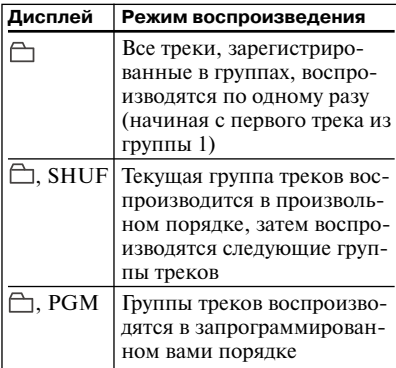

**2** Выберите установку RepeatOn или RepeatOff.

#### **Воспроизведение групп треков в нужной последовательности (Запрограммированное вос; произведение групп)**

Выполните действия, перечисленные в разделе "Воспроизведение треков в заданной последовательности (Program Play)" (стр. 56), для воспроизведения

групп треков в нужной последователь ности. Вы можете запрограммировать воспроизведение 10 групп треков. Порядок воспроизведения треков внут ри групп изменить нельзя.

Более подробно и информацию о действиях, выполняемых с помощью пульта ДУ, см. на стр. 47.

**Настройка параметров звука (Virtual;Surround, 6;полосный эквалайзер)**

#### **Изменение установок виртуаль; ного звука для создания раз; личных акустических эффектов (Virtual;Surround)**

- **1** Во время воспроизвеления войлите в меню и выберите пункты SOUND – V SUR.
- **2** Несколько раз нажмите  $\blacktriangleright$  или  $\blacktriangleright$ для выбора нужной установки вирту ального звука.

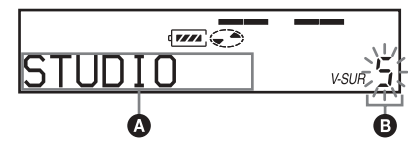

При каждом нажатии на  $\blacktriangleleft$  или  $\blacktriangleright$ содержание поля A изменяется. После нажатия на ENTER, появляет ся индикация в поле B.

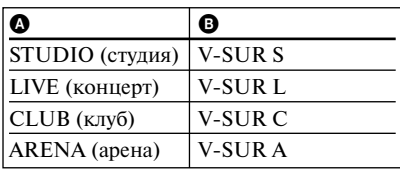

# *Чтобы отменить установку*

Выберите SOUND OFF в действии 1.

#### **Настройка звуковых характери; стик (6;полосный эквалайзер)**

- **1** Во время воспроизведения войдите в меню и выберите пункты SOUND – SOUND EQ.
- **2** Несколько раз нажмите  $\leftarrow$  или  $\blacktriangleright$  для выбора режима SOUND.

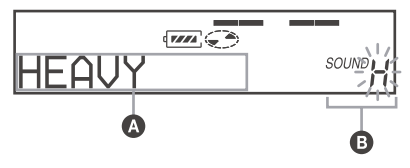

При каждом нажатии на  $\blacktriangleleft$  или **>>I** содержание полей **Q** и **B** изменяется следующим образом.

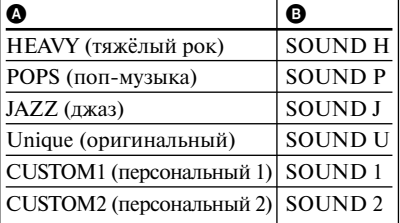

**3** Нажмите ENTER для ввода установки.

# *Чтобы отменить установку*

Выберите SOUND OFF в действии 1.

#### *Изменение и сохранение звуковых настроек*

- **1** Во время воспроизведения войдите в меню и выберите пункты SOUND – SOUND EQ – CUSTOM1 или CUSTOM2.
- **2** Нажимайте **II** или **>>I** для выбора частоты.

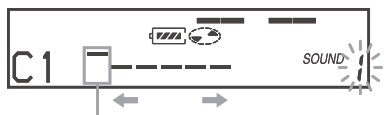

**Частота (100 Гц)**

**Начиная слева, вы можете выбрать 100 Гц, 250 Гц, 630 Гц, 1,6 кГц, 4 кГц, 10 кГц.**

**3** Нажимая VOL  $+$  или  $-$ , настройте уровень.

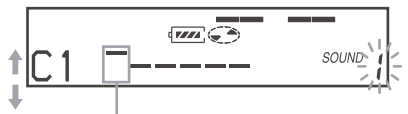

## **Уровень (+10 дБ)**

**Вы можете выбрать одно из 7 значений:** 

- **–10 дБ, 6дБ, 3 дБ, 0 дБ , +3 дБ , +6 дБ, +10 дБ.**
- **4** Повторите действия 2 и 3 для настройки уровней для каждой частоты.
- **5** Нажмите ENTER.

Более подробную информацию о действиях, выполняемых с помощью пульта ДУ, см. на стр. 36.

# **Быстрое начало воспроизве; дения (Quick Mode)**

Воспроизведение может начаться немед ленно, после нажатия кнопки воспроиз ведения или перехода к началу трека.

- **1** Войдите в меню и выберите OPTION – PowerMode.
- **2** Выберите QUICK (быстрый).

#### **Окно дисплея рекордера**

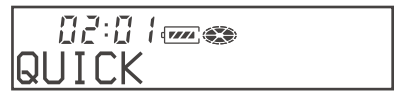

#### **Окно дисплея пульта ДУ**

```
全加2QUICK
```
## **Для переключения на обычные установки**

Выберите NORMAL в действии 2.

# *Примечания*

- **•** Если режим питания установлен на QUICK (быстрый режим), рекордер остаётся под ключенным к питанию, даже если на дис плее отсутствует индикация. Это ведет к бо лее быстрой разрядке аккумулятора. Поэто му мы рекомендуем заряжать аккумулятор ежедневно.
- **•** Если никакие действия с рекордером (включая открытие и закрытие крышки от сека MD) не производятся в течение 17 ча сов, питание рекордера автоматически от ключается. Поэтому в следующий раз, при включении воспроизведения или при вы полнении других действий, рекордер не бу дет реагировать быстро. Тем не менее, через некоторое время, рекордер возвращается в режим Quick Mode.

# **Защита слуха (Функция AVLS)**

Функция AVLS (Automatic Volume Limiter System – система автоматического огра ничения громкости) снижает максималь ную громкость для защиты слуха.

- **1** Войдите в меню и выберите пункты OPTION – AVLS.
- **2** Выберите AVLS ON. При попытке установить слишком высокий уровень громкости на дис плее появляется AVLS. Поддержива ется средний уровень громкости.

## **Для отмены функции AVLS**

Выберите AVLS OFF в действии 2.

# **Информация на дисплее**

- **1** Во время воспроизведения войдите в меню и выберите пункт DISPLAY (дисплей).
- **2** Выберите нужную информацию. Показания дисплея изменяются следующим образом.

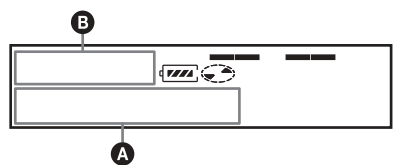

# Индикация: <sup>4</sup>/<sup>0</sup>

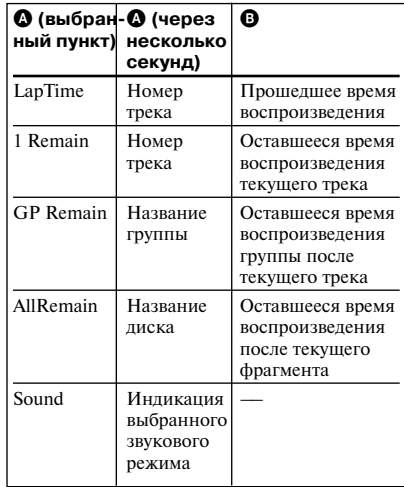

#### *Примечание*

В зависимости от того, выбран ли режим вос произведения группы или режим обычного воспроизведения, от условий работы устрой ства и установок диска, вы не сможете вы брать некоторые параметры, или они могут быть представлены на дисплее в другом виде.

Более подробную информацию о действиях, выполняемых с помощью пульта ДУ, см. на стр. 34.

# **Присвоение названия (Функция Name)**

- **1** Войдите в меню и выберите пункты EDIT – Name.
- **2** Выберите одну из следующих опций.

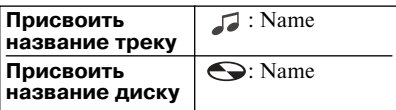

На дисплее появляется курсор. Вы може те ввести название для трека, группы тре ков или диска.

**3** Поворачивайте регулятор громкости для выбора буквы, затем нажмите переключатель Jog lever.

Выбранная буква перестает мигать, и курсор перемещается на следую щую позицию.

#### **Курсор мигает на следующей позиции ввода**

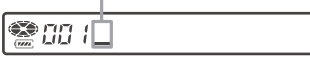

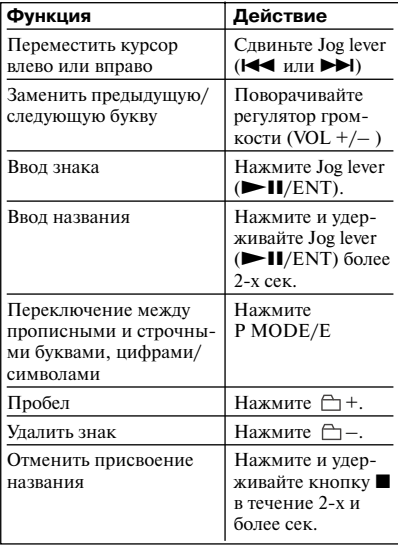

- **4** Повторяйте пункт 3 для ввода всего названия.
- **5** Нажмите и удерживайте переключатель Jog lever в течение 2х и более сек.

Более подробную информацию о действиях, выполняемых на панели управления рекордером, см. на стр. 38.

## **Присвоение названий записан; ным группам треков**

**1** Чтобы присвоить название группе треков, в пункте 2 раздела "Присвое ние названия (Name)" (стр. 60) вы берите  $\bigcirc$ : Name, затем выполните пункты с 3 по 5.

Более подробную информацию о действиях, выполняемых на панели управления рекордером, см. на стр. 49.

# **Изменение названия**

Вы можете изменить название записей, выполнив действия, указанные в разделе "Присвоение названия (Функция Name)" (стр. 60).

Информацию о кнопках управления на рекордере см. на стр. 39.

# **Перемещение записанных треков**

**1** Во время воспроизведения трека, который вы хотите переместить, войдите в меню и выберите пункты  $EDIT - Move - J$ : Move. Пример: При перемещении трека номер 3 на дисплее появится инди кания  $003 \rightarrow \text{Tr}003$ .

 $G<sub>1</sub>$ 

**2** Несколько раз сдвиньте переключатель Jog lever для вызова на дисплей номера трека назначения. Пример: При перемещении трека на место трека номер 2 на дисплее по явится индикация  $002 \rightarrow \text{Tr}002$ .

 $G$ ੈ*CC3 –*>TrOO2

**3** Нажмите переключатель Jog lever для подтверждения выбора.

Более подробную информацию о действиях, выполняемых на панели управления рекордером, см. на стр. 40.

#### **Перемещение трека на диске с установками групп**

- **1** Во время воспроизведения трека, который вы хотите переместить, войдите в меню и выберите пункты  $EDIT - Move - J$ : Move.
- **2** При перемещении трека с удалением его из группы пропустите этот пункт. При перемещении трека в другую группу несколько раз сдвиньте пере ключатель Jog lever для вызова на дисплей номера группы назначения, затем нажмите Jog lever .

#### ੂana →GPO13  $\subset$ 1

**3** Несколько раз сдвиньте Jog lever для вызова на дисплей номера трека на значения (номер трека в группе, ес ли перемещение происходит в дру гую группу), затем нажмите Jog lever для подтверждения выбора.

Более подробную информацию о действиях, выполняемых на панели управления рекордером, см. на стр. 49.

#### **Изменение порядка групп на диске (Функция Group Move)**

**1** Во время воспроизведение трека из группы, которую вы хотите перемес тить, войдите в меню и выберите пункты  $EDIT - Move - \Box$ : Move.

**2** Несколько раз сдвиньте Jog lever для выбора места назначения на диске, затем нажмите Jog lever для под тверждения выбора.

#### **Пример: Перемещение первой группы (GP01) на место второй группы (GP02).**

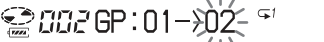

Более подробную информацию о действиях, выполняемых на панели управления рекордером, см. на стр. 50.

# **Удаление треков, содер; жимого всего диска или групп (Функция Erase)**

# **Удалить треки**

- **1** Во время воспроизведения трека, кото рый вы хотите удалить, войдите в меню и выберите EDIT – Erase –  $\sqrt{ }$ : Erase. На дисплее поочередно появляются сообщения: Erase OK? (Удалить?) и PushENTER (Нажмите ввод).
- **2** Чтобы удалить трек, нажмите Jog lever.

Более подробную информацию о действиях, выполняемых на панели управления рекордером, см. на стр. 43.

#### **Удалить содержимое всего диска**

- **1** Для проверки содержимого диска, которое вы хотите удалить, включите воспроизведение.
- **2** Нажмите кнопку и для остановки воспроизведения.
- **3** Войдите в меню и выберите EDIT  $\text{Erase} - \bigodot$ : Erase. На дисплее поочередно появляются сообщения: "AllErase?" ("Удалить все?") и "PushENTER" ("Нажмите ввод").
- **4** Чтобы удалить содержимое всего диска, нажмите переключатель Jog lever.

Более подробную информацию о действиях, выполняемых на панели управления рекордером, см. на стр. 44.

# **Удалить группу треков**

- **1** Выберите группу, которую вы хотите удалить и проверьте ее содержимое. (см. раздел "Быстрый поиск начала группы" на стр. 46).
- **2** Нажмите **и** для остановки воспроизведения.
- **3** Войдите в меню и выберите EDIT Erase –  $\Box$ : Erase. На дисплее поочередно появляются сообщения: "GP Erase?" ("Удалить группу?") и "PushENTER" ("Нажмите ввод").
- **4** Чтобы удалить группу, нажмите переключатель Jog lever.

Более подробную информацию о действиях, выполняемых на панели управления рекордером, см. на стр. 51.

# **Регистрация треков или групп в новой группе**

- **1** Войдите в меню и выберите EDIT  $\bigcap$ : Set.
- **2** Несколько раз сдвиньте переключа тель Jog lever для вызова на дисплей номера нужного начального трека, затем нажмите Jog lever.

# **◎ 003STR:001**

- **3** Несколько раз сдвиньте переключатель Jog lever для вызова на дисплей номера нужного конечного трека, затем нажмите Jog lever.
- **4** Присвойте группе название (cм. "При своение названий группам" на стр. 49).

Более подробную информацию о действиях, выполняемых на панели управления рекордером, см. на стр. 47.

## **Отмена установок группы**

- **1** Выберите группу для отмены и про верьте ее содержимое (см. раздел "Быс трый поиск начала группы" на стр. 46).
- $2$  Нажмите  $\blacksquare$ .
- **3** Войдите в меню и выберите EDIT : Release (отмена).

На дисплее поочередно появляются сообщения: "Release?" ("Отменить?") и "PushENTER" ("Нажмите ввод").

**4** Нажмите переключатель Jog lever для подтверждения выбора.

Более подробную информацию о действиях, выполняемых на панели управления рекордером, см. на стр. 48.

# **Список меню**

#### **Меню рекордера**

В графе "Меню 1" перечислены названия меню, каждое из которых вы можете вы брать на дисплее, нажав на кнопку MENU; в графе "Меню 2" перечислены установки, которые вы можете выбрать на дисплее, после выбора названия меню в "Меню 1"; в графе "Меню 3" – установки, которые вы можете выбрать после выбора установки в "Меню 2".

## *Примечание*

В зависимости от состояния и установок диска показания дисплея могут отличаться.

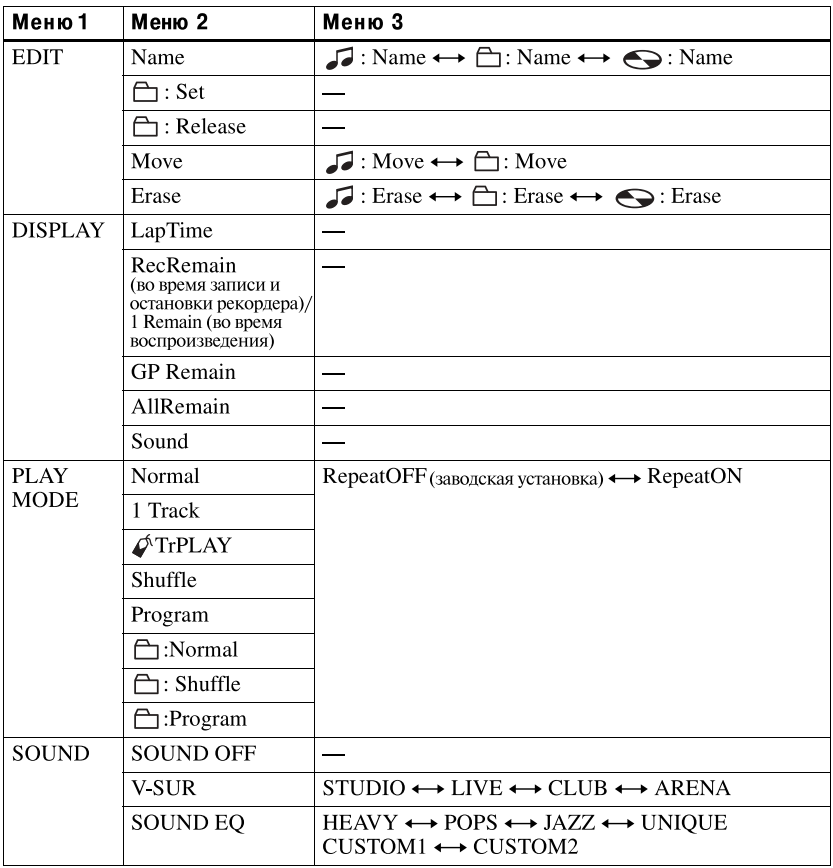

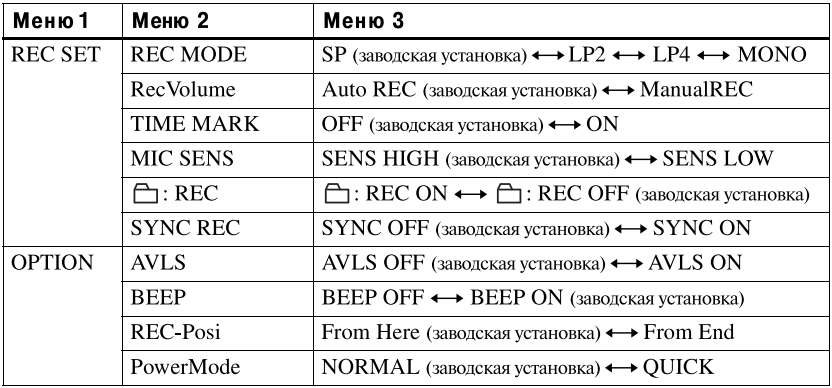

# **На пульте ДУ**

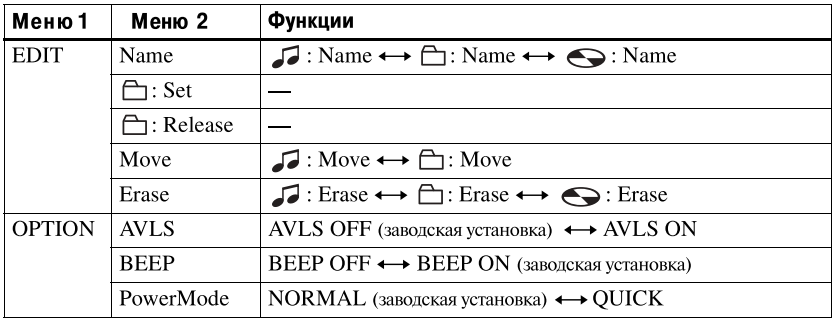

# **Сохранение радиостанций в памяти устройства**

Вы можете сохранить в памяти устрой ства до 40 радиостанций (30 в полосе частот FM и 10 в полосе АМ).

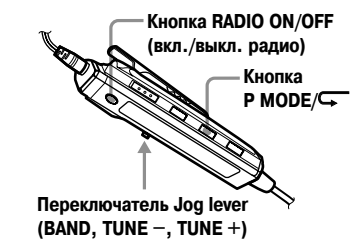

**1** Чтобы включить радио, нажмите кнопку RADIO ON/OFF.

> Если появилась индикация PRESET, нажмите кнопку  $P-MODE/\sqrt{2}$ , чтобы индикация исчезла с дисплея.

- **2** Нажимайте регулятор для выбора FM или АМ.
- **3** Передвигая регулятор в направлении TUNE+ или TUNE–, настройтесь на нужную радиостанцию.
- **4** Нажмите и удерживайте регулятор, пока на дисплее не начнет мигать индикация M и номер сохраняемой радиостанции.

# Fre **M** = 87 50MHz

- **5** Передвигайте регулятор в направлении TUNE+ или TUNE, пока на дисплее не появится нужный номер сохраненной радиостанции.
- **6** Нажмите регулятор, чтобы подтвер дить свой выбор.

В наушниках раздается длительный сигнал. Индикации PRESET, M и номер сохраненной радиостанции исчезают с дисплея.

# **Прослушивание сохранен; ных радиостанций**

Вы можете легко настроиться на предва рительно сохраненную радиостанцию, выбрав соответствующий номер.

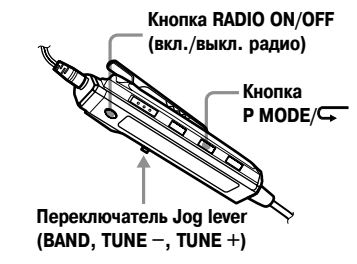

- **1** Чтобы включить радио, нажмите кнопку RADIO ON/OFF.
- **2** Нажимайте регулятор для выбора FM или АМ.
- **3** Нажмите кнопку P-MODE/ $\sqrt{\phantom{a}}$ , чтобы индикация PRESET появи лась на дисплее.
- **4** Передвигайте регулятор в направле нии TUNE+ или TUNE, пока на дисплее не появится нужный номер сохраненной радиостанции.

# *Примечание*

Если номер сохранения состоит из двух цифр, полоса частот обозначается на дисплее одной буквой: F для FM и А для АМ.

Вы можете использовать для питания рекордера местную электрическую сеть или следующие источники питания:

- Никель-металлогидридную аккумуляторную батарею NH-10WM.
- Сухую щелочную батарею LR6 (раз мер АА) (используется с поставляе мым контейнером для сухой батареи).

Во время продолжительной записи луч ше использовать для питания рекордера электрическую сеть. При питании ре кордера от батарей, чтобы предотвра тить разрядку батарей во время записи, убедитесь в том, что аккумуляторная ба тарея полностью заряжена и что сухая щелочная батарея новая.

# **Срок службы батарей**

Срок службы батареи может сократиться из-за условий работы рекордера, температуры воздуха или типа используемых сухих щелочных батарей.

# **При записи**

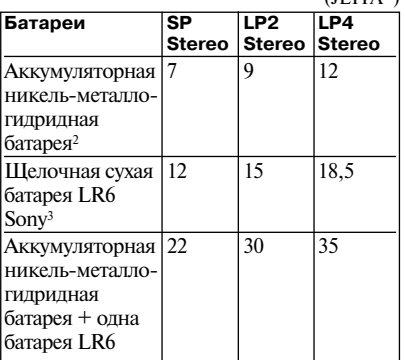

(Единица измерения: часы, прибл.)  $(TETTA)$ 

- <sup>1</sup> Измерено по стандартам JEITA (Японская ассоциация предприятий электроники и сферы информационных технологий).
- <sup>2</sup> При использовании полностью заряженной никель-металлогидридной перезаряжаемой батареи.
- <sup>3</sup> При использовании сухой щелочной батареи Sony LR6 (SG) STAMINA (произведено в Японии).

#### **При воспроизведении**

(Единица измерения: часы, прибл.) (JEITA))

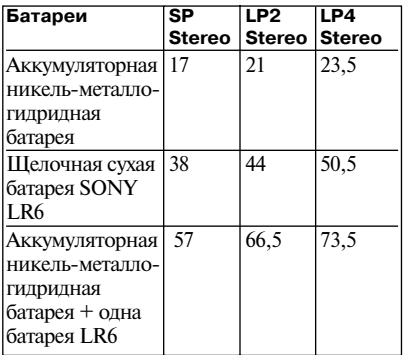

## **В режиме радио**

(Единица измерения: часы, прибл.) (JEITA))

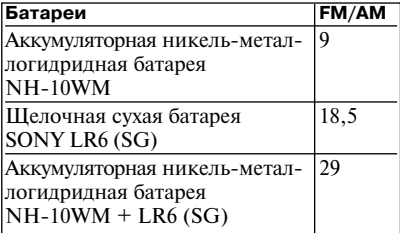

## *Примечание*

При прослушивании радиопередач рекомендуем использовать либо полностью заряженную переза ряжаемую батарейку, либо новую сухую батарейку, поскольку при приеме радиопередач потребление энергии выше, чем при воспроизведении MD.

#### **Замена элементов питания**

Если щелочная или аккумуляторная ба тареи разрядились, на дисплее появится мигающая индикация или сообщение LOW BATT. Замените щелочную батарею или зарядите аккумуляторную батарею. Отображаемый уровень зарядки батарей приблизителен. В зависимости от усло вий использования или внешних факто ров уровень зарядки может быть выше или ниже.

## *Примечание*

Перед заменой батарей выключите рекордер.

# **Меры предосторожности**

#### **Безопасность**

Не вставляйте посторонние предметы в гнездо DC IN 3V.

#### **Источники питания**

- **•** Используйте электрическую сеть, аккуму ляторную батарею, батарею LR6 (размер AA) или автомобильный аккумулятор.
- **•** В домашних условиях для подключения за рядной стойки используйте сетевой адаптер переменного тока, прилагаемый к рекорде ру. Не используйте другие сетевые адаптеры, поскольку это может привести к сбою в ра боте рекордера.

#### **Полярность штекера**

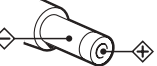

- Полсоелините сетевой алаптер переменного тока к легко доступной сетевой розетке. При обнаружении каких-либо отклонений в работе сетевого адаптера немедленно от соедините его из розетки.
- **•** Если рекордер подключён к электросети, он находится под напряжением, даже если он выключен.
- **•** Если вы не собираетесь использовать ре кордер в течение продолжительного перио да времени, отсоедините источник питания (сетевой адаптер переменного тока, сухую батарею, аккумуляторную батарею или ка бель от автомобильного аккумулятора). При отключении сетевого адаптера от ро зетки, держитесь за адаптер, никогда не тя ните за провод.

#### **Повышение температуры**

При продолжительном использовании корпус рекордера может нагреваться. Это не является признаком неисправности.

# **Установка**

- **•** Никогда не используйте рекордер в зонах действия сильного света, высокой темпера туры, влажности или вибрации.
- **•** Никогда ни во что не заворачивайте рекор дер, если используете его с сетевым адапте ром. Повышение внутренней температуры рекордера может стать причиной неисправ ности или повреждения.

# **Наушники**

#### *Безопасность на дороге*

Не пользуйтесь наушниками во время управ ления автомобилем, велосипедом или любым другим транспортным средством. Использова ние наушников во время движения может стать причиной возникновения аварийной си туации на дороге и запрещено во многих странах. Также может быть очень опасно про слушивание записей при повышенном уровне громкости во время пеших прогулок, особен но во время пересечения пешеходных перехо дов. Вы должны проявлять особую осторож ность или отказаться от пользования устрой ством в потенциально опасных ситуациях.

## *Во избежание повреждения слуха*

Избегайте использовать наушники на высокой громкости. Специалисты предостерегают от продолжительного непрерывного прослуши вания записей на повышенном уровне гром кости. При появлении симптомов типа "звона в ушах", уменьшите громкость или откажитесь от использования наушников.

# *Забота об окружающих*

Поставьте громкость на средний уровень. Это позволит вам слышать окружающие звуки и проявить заботу об окружающих вас людях.

# **Пульт ДУ**

Прилагаемый пульт ДУ предназначен для ис пользования только с данным рекордером. Рекордером нельзя управлять с помощью пуль та ДУ, поставляемого с другим устройством.

# **О зарядке батареи**

- **•** Прилагаемая зарядная стойка предназначе на для использования только с данным ре кордером. Использовать зарядную стойку для зарядки аккумуляторных батарей рекор деров других моделей нельзя.
- **•** Не используйте поставляемую в комплекте зарядную стойку для зарядки какой-либо другой батареи, кроме поставляемой в ком плекте или той, для которой она предназна чена (NH-10MW).
- **•** Используйте только поставляемый в ком плекте сетевой адаптер переменного тока.
- **•** Заряжайте аккумуляторную батарею при температуре от +5°С до +40°С.
- **•** Во время зарядки зарядная стойка и бата рея могут нагреваться, что не представляет опасности.
- **•** Если батарея заряжается впервые или после длительного периода не использования, она может не зарядиться до полной своей ёмкос ти. Это нормальное явление. После несколь ких использований и подзарядки ёмкость батареи восстанавливается.

## **Контейнер для сухой батареи**

Контейнер для сухой батареи предназначен для использования только с данным рекордером.

## **Картридж для MD**

- **•** При переноске или хранении MD держите его в коробке.
- **•** Не пытайтесь открыть предохранительную шторку.
- **•** Не держите картридж в местах с сильной освещенностью, высокими температурой, влажностью или запыленностью.
- **•** Приклеивайте прилагающийся ярлык на MD только в месте, предназначенном для него. Не приклеивайте ярлык в каким-либо другом месте на поверхности диска.

## **Очистка**

- **•** Очищайте поверхность рекордера мягкой тканью, слегка смоченной водой или сла бым раствором чистящего средства. Не ис пользуйте абразивные салфетки, порошок, пудру для полировки или растворители, та кие, как спирт или бензин, так как это мо жет повредить корпус.
- **•** Для удаления загрязнения протрите карт ридж сухой тканью.
- **•** Скопление пыли на линзе рекордера может привести к нарушению работы устройства. Всегда закрывайте крышку отсека диска, после установки или извлечения диска.
- **•** Для получения звука лучшего качества про тирайте штекеры наушников и пульта  $\overline{1}\overline{Y}$ сухой тканью. Загрязненные штекеры могут быть причиной искажения или "выпадания" звука.

# **Примечания по батареям**

Неправильное использование батарей может привести к утечке электролита или взрыву ба тарей. Во избежание этого соблюдайте следу ющие меры предосторожности:

- **•** При установке соблюдайте полярность ба тарей.
- **•** Не пытайтесь заряжать сухие батареи.
- **•** Если вы не планируете пользоваться рекор дером длительное время, извлеките батареи.
- **•** Если батарея протекла, то перед установкой новой батареи, осторожно и тщательно протрите отсек для батареи.

#### **Примечания по механическому шуму**

Во время работы рекордера слышен механиче ский шум. Это происходит из-за работы системы экономии энергии и не является неис правностью.

## **Защита записи на MD**

Для защиты записи сдвиньте и откройте за движку на боковой стороне MD. Когда за движка находится в этом положении, запись на MD сделать нельзя. Для выполнения запи си передвиньте задвижку на место так, чтобы она была видна.

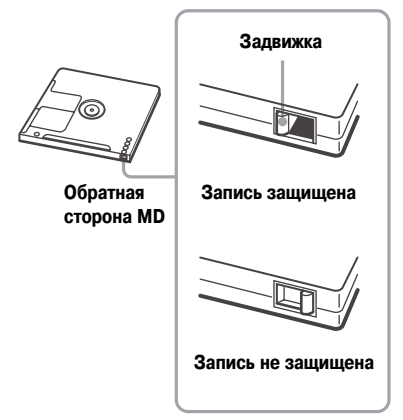

# **Примечания по обслуживанию**

Периодически очищайте контакты ватным тампоном или мягкой тканью.

#### **Подставка для зарядки аккумулятора**

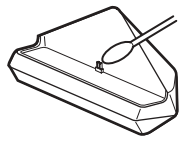

Если у вас возникли вопросы, касающиеся работы рекордера, пожалуйста, обратитесь к ближайшему дилеру компании Sony. (Если не исправность произошла, когда диск находился в рекордере, мы рекомендуем оставить диск в устройстве, чтобы при консультации с диле ром, причина неисправности могла быть вы яснена быстрее.)

# **Технические характеристики**

# **MD;рекордер**

**Система воспроизведения аудио**

Цифровая аудиосистема с минидиском

#### **Свойства лазерного диода**

Материал: GaAlAs

Длина волны:790 нм

Излучение: непрерывное

Мощность лазера: менее 44,6 мкВт

(Эта мощность представляет собой значение, измеренное на расстоянии 200 мм от линзы на оптическом блоке с апертурой 7 мм.)

#### **Время записи и воспроизведения (при использовании MDW 80)**

Макс. 160 мин. в монофоническом режиме Макс. 320 мин. в режиме LP4-стерео

## **Число оборотов**

Прибл. от 380 до 2700 об./мин (CLV)

#### **Коррекция ошибок**

ACIRC (Advanced Cross Interleave Reed Solomon Code Улучшенный перекрестно перемежаю щийся код Рид-Соломона)

#### **Частота дискретизации**

44,1 кГц

#### **Преобразователь частоты дискре; тизации**

Вход: 32 кГц/44,1 кГц/48 кГц

#### **Кодировка**

ATRAC (Adaptive Transform Acoustic Coding – Алгоритм адаптивного кодирования звукового сигнала с преобразованием)

#### ATRAC3 LP2/LP4

#### **Система модуляции**

EFM (модуляция 8 14)

#### **Частотная характеристика**

От 20 до 20000 Гц (+/ –3 дБ)

## **Входы**<sup>1</sup>

MIC (микрофон): минигнездо стерео (мини мальный уровень входа 0,12 мВ)

Линейные входы:

минигнездо стерео для ввода аналогового сигнала (минимальный уровень входа 49 мВ) оптическое, (цифровое) минигнездо для ввода оптического (цифрового) сигнала

## **Выход**<sup>2</sup>

i: минигнездо стерео

#### **Максимальный уровень выхода**

1.2 мВ + 1.2 мВ; нагрузка сопротивления 16 Ом (европейские модели) 5 мВ + 5мВ; нагрузка сопротивления 16 Ом (прочие модели)

## **Радио**

#### Диапазон частот

Модели для Европы и Китая:

FM: 87,5 108,0 МГц АМ: 531-1602 кГц

Другие модели:

FM: 87,5 108,0 МГц АМ: 531 - 1 710 кГн

#### Антенна

FM:

Антенной является шнур наушников

АМ:

Встроенная ферритовая антенна

# **Общее**

## **Требование к питанию**

Сетевой адаптер переменного тока производ ства компании Sony, подсоединяемый к гнезду DC IN 3V:

120 V AC, 60 Hz (модели для США, Кана ды, Мексики и Тайваня) 230 V AC, 50/60 Hz (модели для континен

тальной Европы, Сингапура и Таиланда)

240 V AC, 50 Hz (модель для Австралии)

220 V AC, 50 Hz (модель для Китая)

230 V AC, 50 Hz (модель для Великобрита нии и Гонконга)

220 V AC, 60 Hz (модель для Кореи) 100-120 V /220 V AC, 50/60 Hz (другие модели)

## Рекордер:

Никель-металлогидридная перезаряжаемая аккумуляторная батарея NH-10WM 1.2 В 900 мА/час (MIN) Ni-MH

Щелочная батарея LR6 (размер AA)

Зарядная стойка:

Сетевой адаптер переменного тока, под ключенный к гнезду DC 3 V

## **Срок службы батареи**<sup>3</sup>

См. раздел "Срок службы элементов питания" (стр. 66).

#### **Габариты**

Прибл. 81,0 х 74,4 х 20,0 мм (ш/в/г) (без вы ступающих частей и элементов управления)

# **Вес**

Прибл. 108 г (только MD-рекордер)

- 1 Гнездо LINE IN (OPTICAL) используется для подсоединения цифрового (оптического) кабеля или ли нейного (аналогового) кабеля.
- <sup>2</sup> Гнездо  $\bigcirc$  используется для подключения наушников либо линейного кабеля.
- <sup>3</sup> Измерено по стандартам JEITA.

Патенты США и иностранные патенты лицензированы Dolby Laboratories.

Конструкция и характеристики могут быть изменены без предупреждения.

#### **Дополнительные принадлежности**

Оптический кабель POC-15B, POC-15AB, POC-DA12SP

Стереомикрофоны ECM-717, ECM-MS907, ECM-MS957

Стереонаушники серии MDR\*

#### Активные динамики серии SRS

Ваш дилер может не иметь некоторых из перечислен ных выше принадлежностей. Пожалуйста, получите у дилера подробную информацию о дополнительном оборудовании, поставляемом в вашу страну.

При использовании дополнительных наушников используйте только наушники со миништекерами стерео. Вы не сможете использовать наушники с микроштекерами.

# **Устранение неисправностей**

Если при использовании рекордера возникли какие-либо проблемы, выполните действия, перечисленные ниже:

**1** Ознакомьтесь с содержанием раздела "Устранение неисправностей" (стр. 71) и найдите выявленную вами неисправность. Выполните предложенные действия по ее устранению.

Вы можете также найти описание возникшей проблемы и рекомендации по ее решению в разделе "Сообщения" (стр. 77).

**2** Если, после выполнения пункта 1, решить проблему не удалось, обратитесь за консультацией к ближайшему дилеру компании Sony.

# **Во время зарядки батареи**

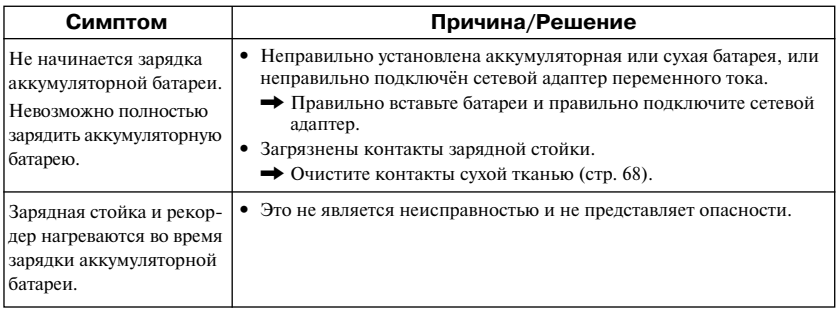

## **Во время записи**

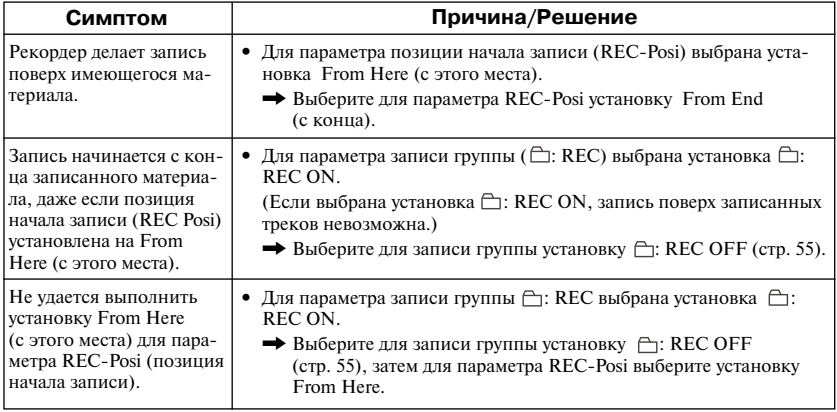

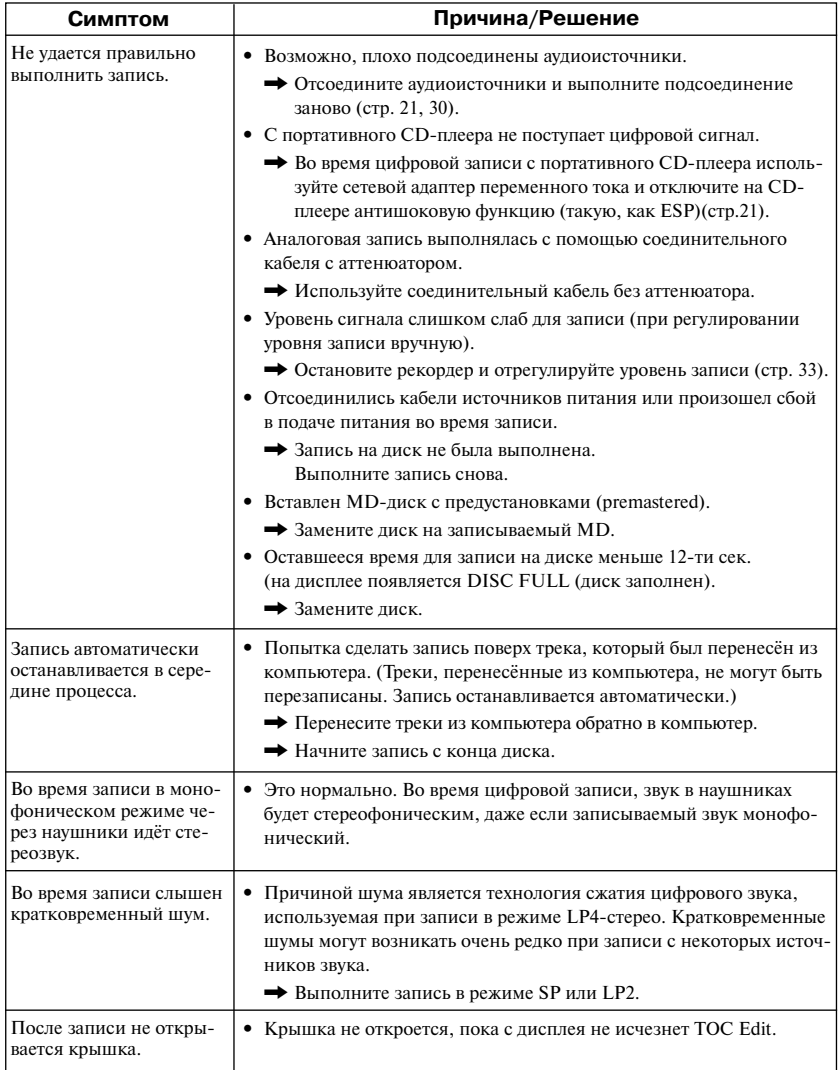
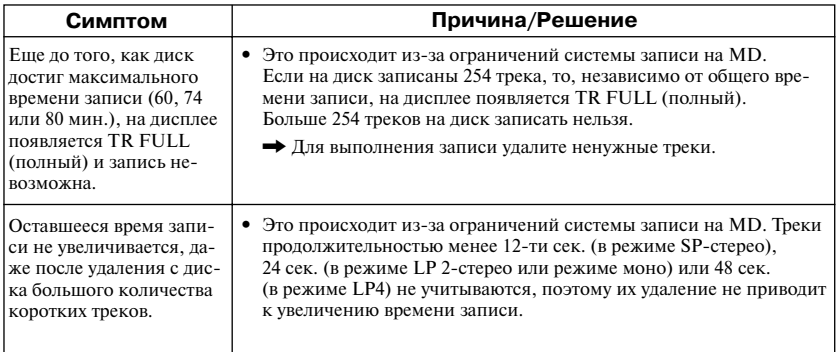

# **Во время воспроизведения**

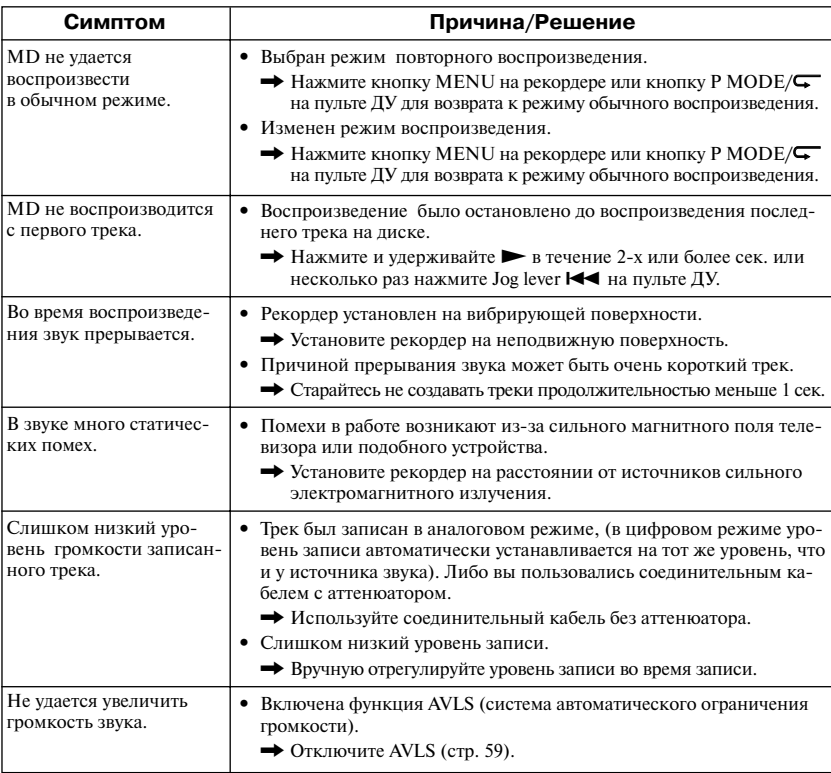

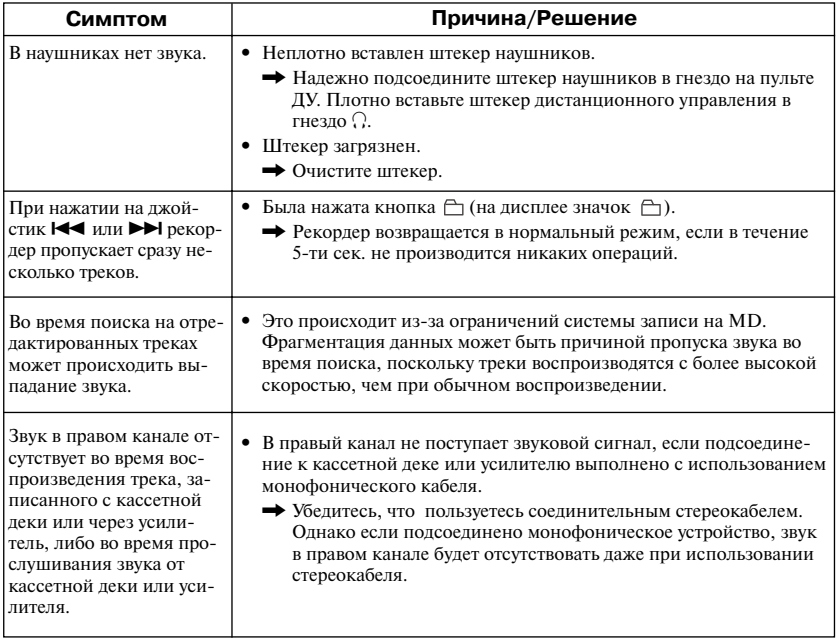

# **Во время редактирования**

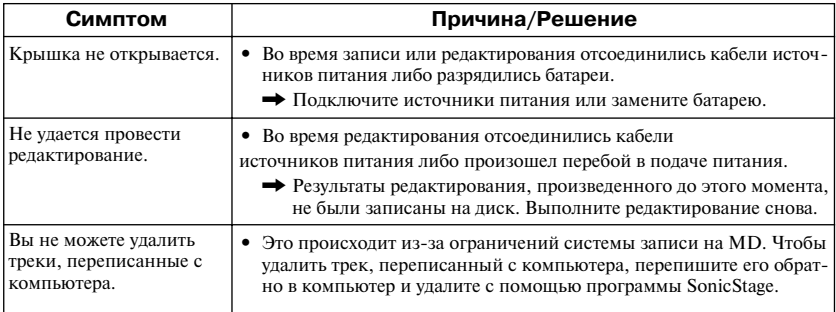

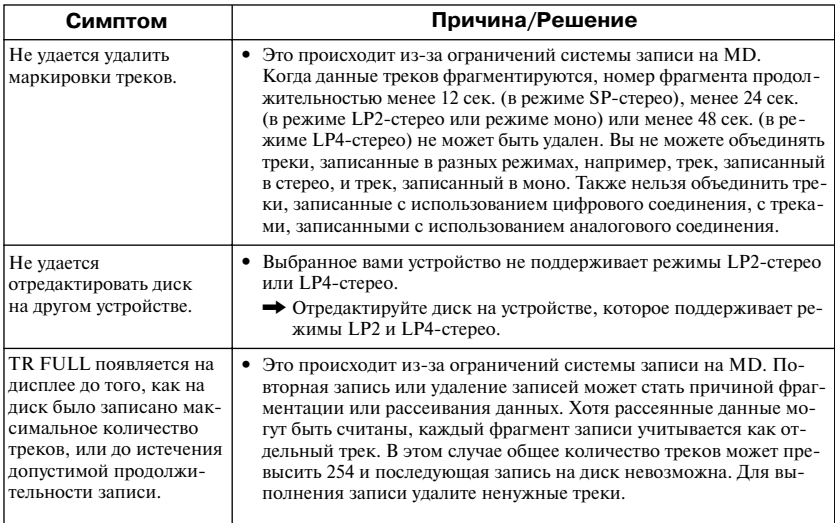

# **При использовании функции группы**

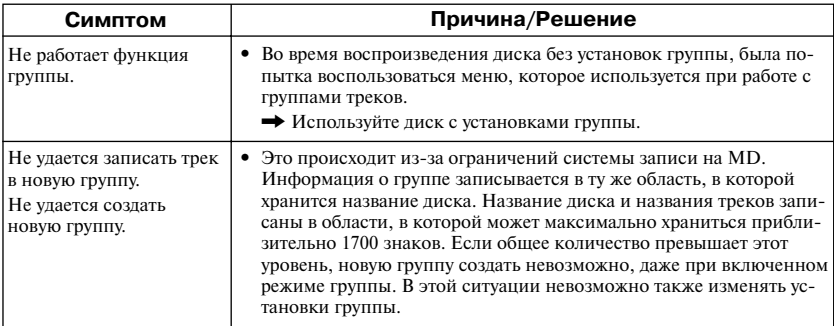

# **При использовании радиоприемника**

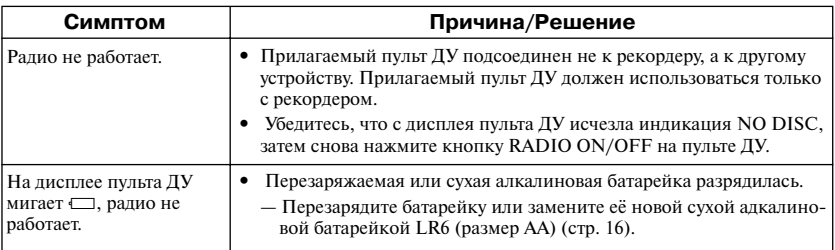

# **Прочие проблемы**

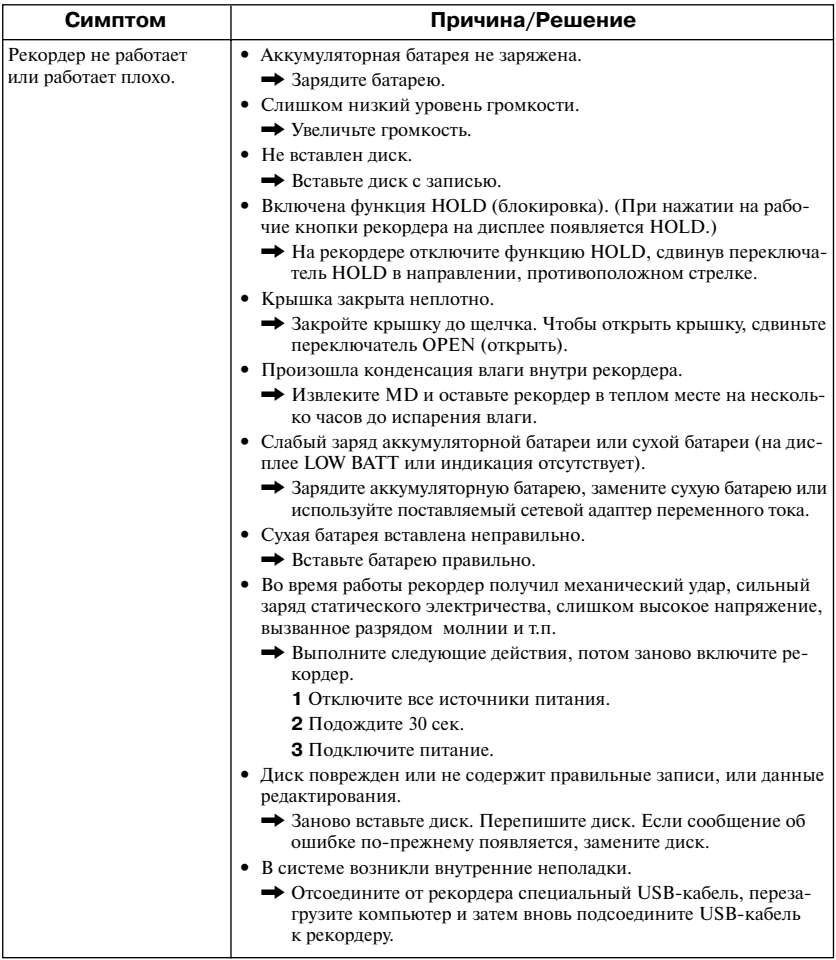

# **Сообщения**

Если на дисплее появляются сообщения в виде мигающей индикации, см. таблицу ниже.

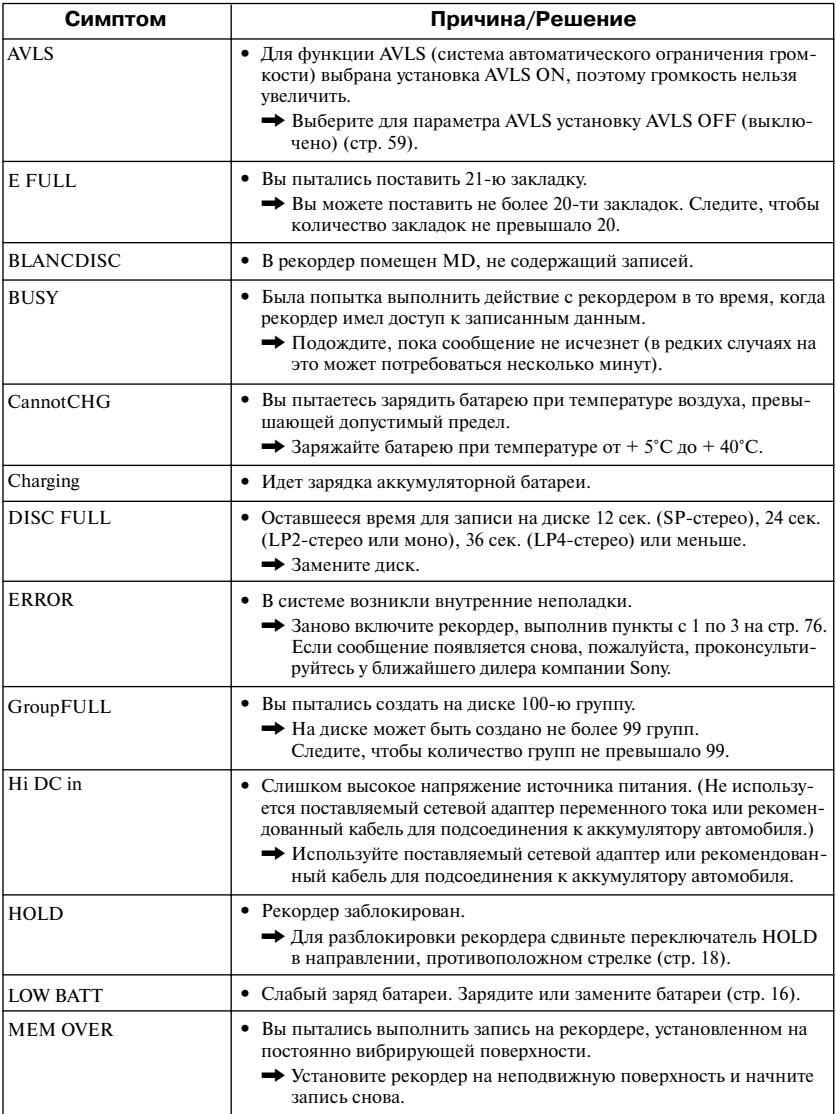

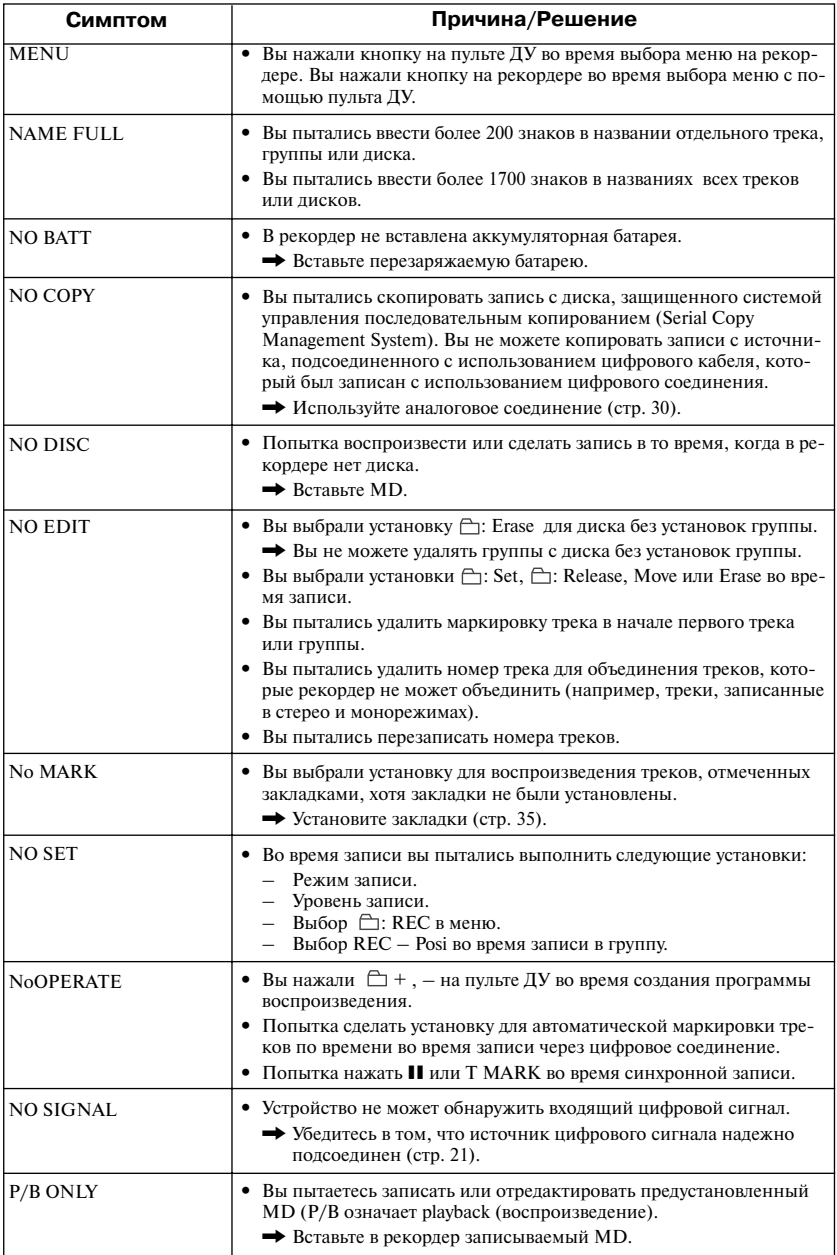

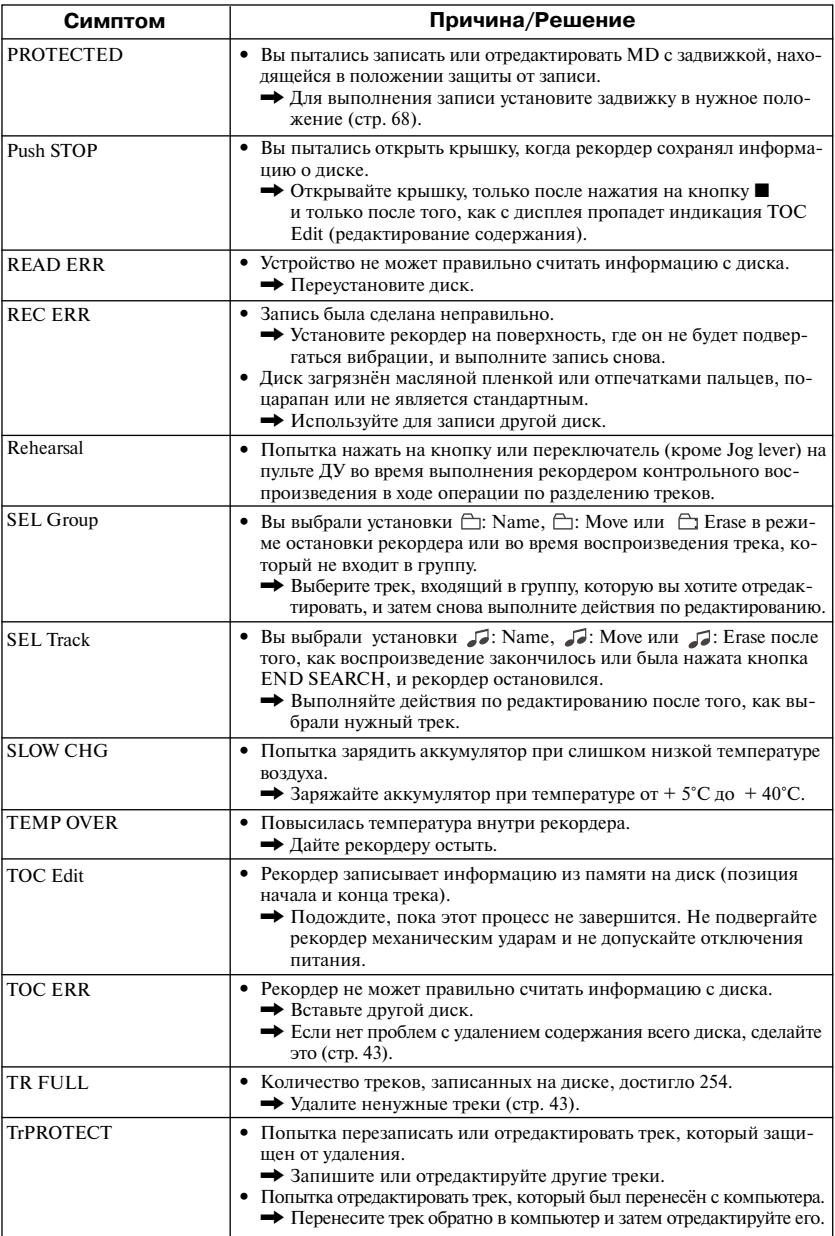

# **Разъяснения**

#### **Различия между цифровым (оптическим) входом и аналоговым (линейным) входом**

Входное гнездо этого рекордера работает и как цифровой, и как аналоговый вход. При подсоедине нии рекордера к CD-плееру или кассетному магнитофону используется либо цифровой (оптический) вход, либо аналоговый (линейный) вход. Для записи с использованием цифрового (оптического) входа см. раздел "Быстраая запись" (стр. 20), для записи с использованием аналогового (линейного) входа см. раздел "Запись с телевизора или радиоприемника (Аналоговая запись)" (стр.30).

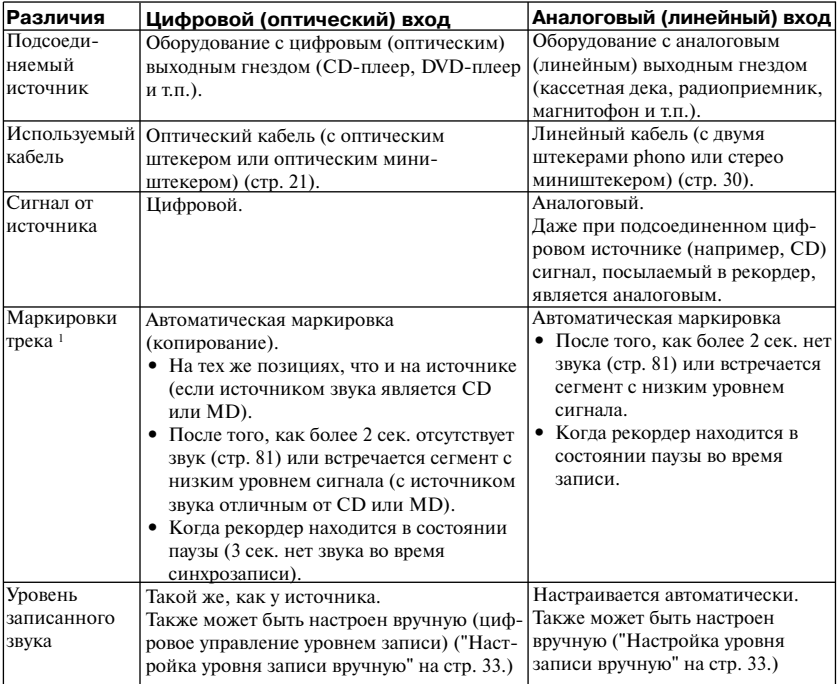

 $1$  После записи вы можете удалить ненужные маркировки (см. "Объединение треков (Функция Combine)" на стр. 42).

### *Примечание*

Маркировки трека могут быть скопированы неправильно:

- Когда вы записываете с некоторых CD-плееров или MD-плееров, используя цифровой (оптический) вход.
- **•** Когда во время записи источник работает в режиме произвольного или программного воспро изведения при записи с цифрового (оптического) входа. В этом случае включите на источнике нормальный режим воспроизведения.
- **•** Когда транслируемые цифровые аудиопрограммы (например, сигнал цифрового телевидения) записываются через цифровой (оптический) вход.

### **Смысл надписи "Нет звука".**

Надпись "Нет звука" означает условия работы рекордера, при которых уровень входного сигнала составляет около 4,8 мВ на аналоговом входе или менее – 89 дБ на оптическом (цифровом) входе (полный бит – 0 дБ (максимальный уровень записи для минидиска)).

#### **Замечание по цифровой записи**

В данном рекордере использована Serial Copy Management System (система управления последовательным копированием), которая позволяет делать только первую цифровую копию с программного носителя, прошедшего предустановку (premastered). Копии с MD, записанных в домашних условиях, вы можете делать, только используя аналоговое (линейное) соединение.

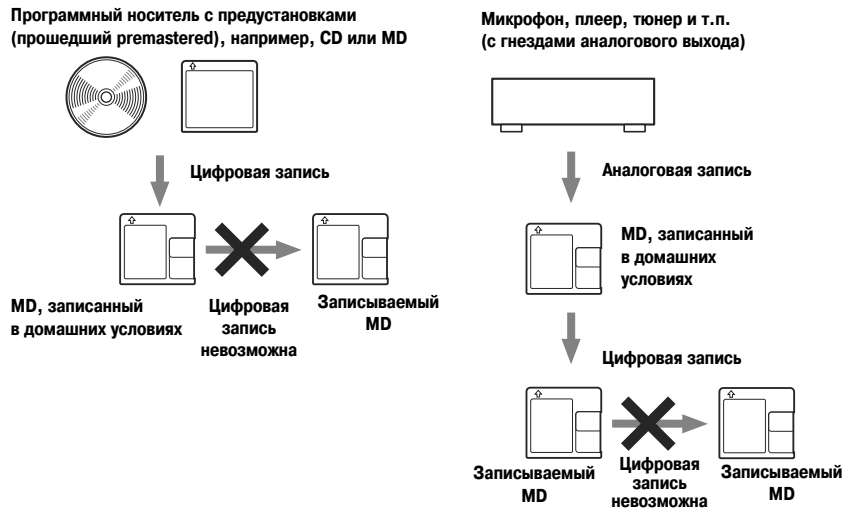

# **Ограничения по использованию треков,**

#### **переписанных из компьютера**

Данное устройство сконструировано таким образом, что функции редактирования (напри мер, удаление треков, добавление маркировок треков, удаление маркировок треков) не дей ствуют для треков, переписанных из компьютера. Это предотвращает утерю авторизациии на использование переданных треков. Для редактирования таких треков перепишите их об ратно в компьютер и затем редактируйте на компьютере.

### **О DSP типа-S для ATRAC**

Данный рекордер поддерживает DSP "Тип-S"- стандарт, применяемый компанией Sony в MD-деках высокого уровня с цифровым процессором сигнала (DSP). Эта технология дает возможность рекордеру производить звук высокого качества при воспроизведении треков, записанных в режиме MDLP. Поскольку поддержка DSP "Тип-R" сохранена, рекордер демонстрирует отличные результаты во время записи или воспроизведения в режиме SP (нормальный стерео).

### **Подавление пропусков звука ( G;PROTECTION)**

Функция G-PROTECTION была введена для обеспечения более высокого уровня защиты от ударов по сравнению с существующими плеерами.

# **Запись звуковой информации в компьютер**

**Вы можете записывать в свой компьютер звуковую информацию из таких источников, как аудио CD или Интернета (стр. 90).**

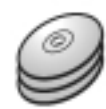

**Аудио CD**

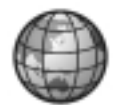

**Интернет**

# **На компьютере**

# **Прослушивание**

ű

**Вы можете слушать аудио CD на приводе для CD ROMа или звуковую информацию на жестком диске (стр. 97).**

onicStage

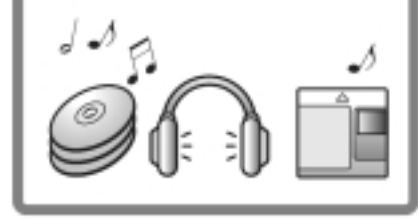

# **Что такое Net MD?**

Net MD является стандартом, позволяющим передавать звуковую информацию из компьютера в устройство для минидисков. Для того, чтобы использовать возмож ности Net MD на компьютере, требуется прикладное программное обеспечение Sonic Stage.

Программное приложение Sonic Stage обеспечивает базу данных для управления аудиоданными на компьютере и служит для воспроизведения аудиоданных в различ ных режимах, редактирование данных и переноса результатов на другие устройства и жесткие диски, подсоединенные к компьютеру.

# **Передача звуковой информации в Net MD**

**Вы можете перенести хранящиеся на вашем компьютере аудиоданные на MD (стр.94).**

**В Net MD**

# **Редактирование**

Вы можете легко редактировать звуковую информацию и добавлять названия с помощью клавиатуры (стр. 91).

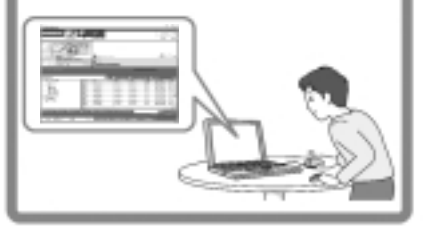

# **Создание музыкальной библиотеки**

Вы можете создать на компьютере музыкальную библиотеку из своих любимых произведений.

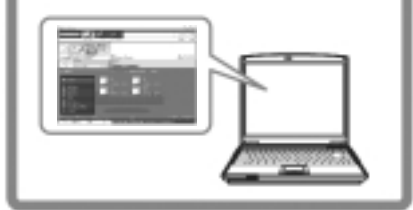

# *Основные операции*

# **Схема основных операций по использованию Net MD**

Ниже приведены основные действия, которые вам необходимо предпринять после покупки рекордера. Таким образом вы сможете подготовить и настроить компьютер для использования рекордера в качестве Net MD. Выполните следующие операции, обращаясь к указанным стр. за подробной информацией.

**1 Создание необходимого системного окружения (стр. 85)**

# **2 Установка программного обеспечения на компьютер**

**(стр. 86)**

**3 Подключение Net MD к компьютеру**

**(стр. 89)**

# **4 Сохранение звуковой информации в вашем компьютере**

В данном руководстве объясняется, как сделать запись с аудио CD.

**(стр. 90)**

# **5 Передача звуковой информации из компьютера**  в Net MD (Check-out)

**(стр. 94)**

# **6 Прослушивание MD**

Вы можете прослушивать звуковую информацию, которая была передана из вашего компьютера в Net MD.

**(стр. 97)**

# **Создание необходимого системного окружения**

# **Системные требования**

Для использования программного обеспечения Sonic Stage для Net MD необходимы следующие устройства и программное обеспечение.

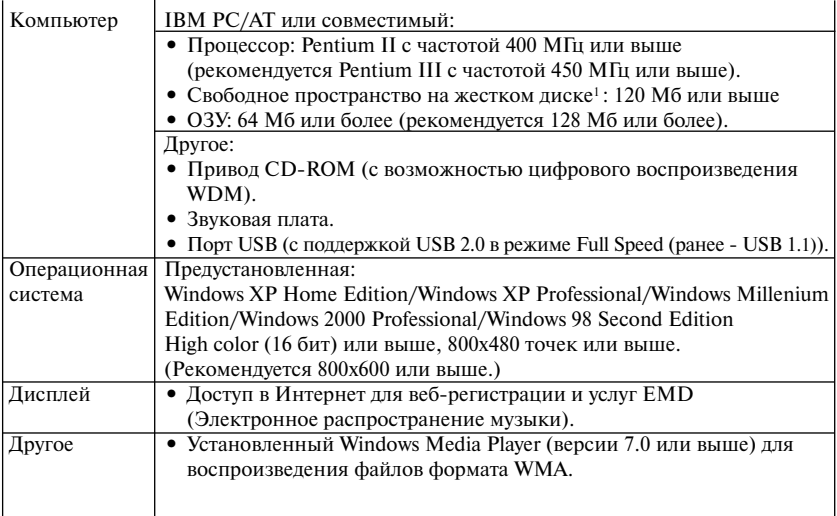

<sup>1</sup> Подробную информацию см. на стр. 105.

#### **Поддержка данного программного обеспечения отсутствует в следующих средах:**

- **•** Macintosh
- **•** Версии Windows XP, кроме Home Edition и Professional
- **•** Версии Windows 2000 , кроме Professional
- **•** Версии Windows 98, кроме Second Edition
- **•** Windows NT
- **•** Windows 95
- **•** Операционные системы для PC собственной разработки
- **•** Любая среда, которая является обновленной версией (upgrade) оригинальной операционной системы, установленной производителем
- **•** Мультизагрузочная среда
- **•** Мультимониторная среда

### *Примечания*

- **•** Мы не даем гарантий бесперебойной работы на всех компьютерах, которые соответствуют системным требованиям.
- **•** Мы не даем гарантий бесперебойной работы системы в "спящем" режиме (system suspend, sleep, hibernation) на всех компьютерах .

# Установка программного обеспечения на компьютер

В данном разделе объясняется установка программного обеспечения SonicStage Версии 1.5, поставляемого с Net MD.

### Перед установкой программного обеспечения

1 Перед установкой программного обеспечения, обратите внимание на следующее:

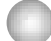

#### До установки программы не подсоединяйте специальный кабель USB.

Если во время установки к компьютеру будет подсоединен кабель USB, программа SonicStage может загрузиться и работать неправильно.

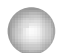

До начала установки закройте все приложения Windows. Убедитесь, что вы закрыли любые антивирусные программы, поскольку для работы таких программ обычно требуется большой объем системных ресурсов.

2 В зависимости от операционной системы или программного обеспечения, установленного на компьютере, обратитесь к следующим справочным разделам перед установкой программы.

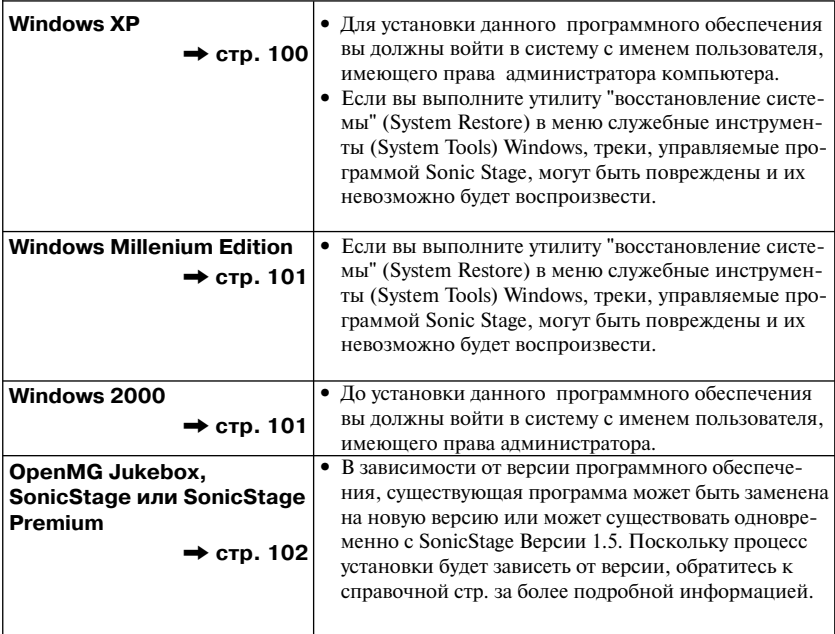

# **Установка SonicStage Версии 1.5**

- **1** Включите свой компьютер и запустите Windows.
- **2** Вставьте установочный CD-ROM SonicStge в дисковод для CD-ROM компьютера.

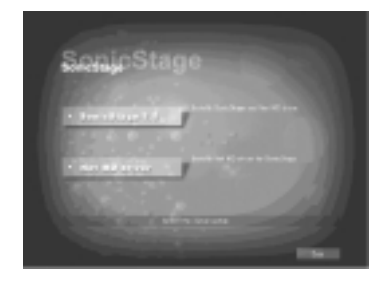

Программа установки запустится автоматически, и на дисплее появится экран установки SonicStage Версии 1.5.

# **3** Щелкните на [SonicStage 1.5].

Для использования данного программного обеспечения с NetMD вы должны установить программу SonicStage Версии 1.5 и драйвер NetMD.

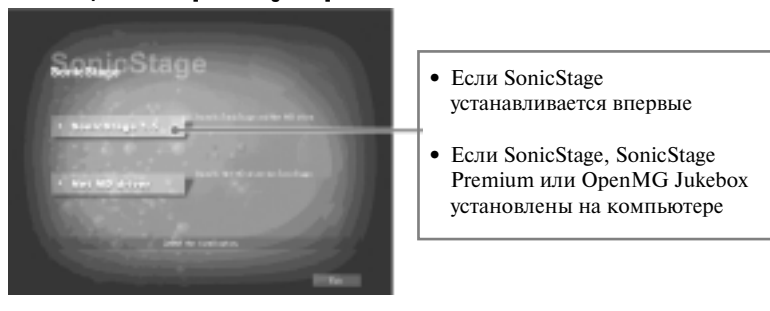

### **Щелкните на [SonicStage 1.5].**

4 Следуйте появляющимся инструкциям.

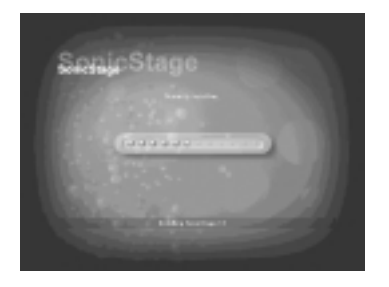

Читайте инструкции внимательно. Установка может занять от 20 до 30 мин., в зависимости от системного окружения вашего компьютера (стр. 109).

**5** Когда установка завершена, щелкните на [Restart] для перезагрузки компьютера.

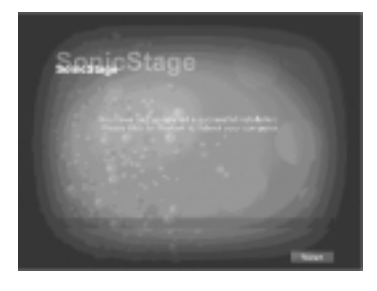

Прежде чем выполнять перезагрузку компьютера, убедитесь в том, что установка полностью завершена.

#### Была ли установка успешной?

Если во время установки возникли какие-либо проблемы, см. раздел "Устранение неисправностей" (стр. 106).

### Примечания

- Не удаляйте, не перемещайте и не редактируйте любые установленные папки с помощью проводника (Explorer) или иного приложения. Это может вызвать нестабильную работу или повреждение базы данных SonicStage.
- Пока идет установка, не прерывайте эту операцию и не вынимайте CD-ROM из дисковода для CD-ROM. Это может сделать установку программного обеспечения невозможной

# **Подключение Net MD к компьютеру**

После завершения установки, полключите Net MD к своему компьютеру. Обращайтесь также к инструкциям по эксплуатации своего Net MD.

- Вставьте в Net MD записываемый лиск. 1
- 2 Подсоедините Net MD и компьютер к источнику питания и выполните подсоединения с помошью специального кабеля USB.

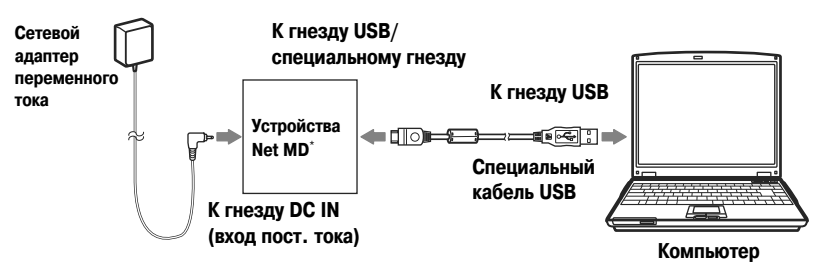

- Если ваш Net MD поставляется с подставкой, подсоедините специальный кабель USB к полставке USB и поместите Net MD на полставку.
- З Проверьте соединения.

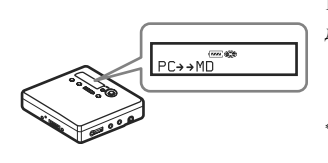

Если подсоединения выполнены правильно, на лисплее Net MD появится PC++MD<sup>\*</sup>.

\* На некоторых устройствах может появится Net MD.

### Примечания

- При использовании Net MD, подсоединенного к компьютеру, рекомендуется, чтобы рекордер питался от сети переменного тока. Если для питания Net MD вы применяете батарею, обязательно используйте новую сухую батарею или полностью подзаряженную перезаряжаемую батарею. В этом случае правильный результат нельзя гарантировать, поскольку недостаточный заряд батареи может привести к неправильной работе, ошибкам при передаче файлов или повреждению звуковой информации.
- При использовании Net MD с подставкой, разместите подставку на устойчивой поверхности, чтобы специальный кабель USB не отсоединился.

# Сохранение аудиоинформации в компьютере

В данном разделе объясняется, как записать и сохранить звуковую информацию с аудио CD на жестком диске вашего компьютера.

Процедура, описанная в данном разделе, используется для записи всех треков аудио СD. Если вы хотите записать отдельные треки с CD или выполнить запись с других звуковых источников, обратитесь к оперативной помощи on-line за более подробной информацией (стр. 98)

### Примечание

В системе могут возникнуть неполадки, если во время воспроизведения программного носителя, записи, подсоединения к внешнему устройству или носителю, такому, как Net MD, компьютер переключится в спящий режим (system suspend, hibernation). Проверьте, отключен ли переход в спящий режим. Подробную информацию см. на стр. 103.

\* Для данного программного обеспечения под MD понимается встроенное устройство для воспроизведения MD на компьютере, а под словом "устройство/носитель" - внешний Net MD, подсоединенный через кабель USB.

# **Запуск SonicStage**

Выполните одну из операций:

- Дважды щелкните на иконке **SonicStage**] на компьютере.
- Выберите [Start-пуск]-[Programs-программы]\* [SonicStage] [SonicStage].
	- \* [All Programs-все программы] для Windows XP.

Запустится программа SonicStage, и появится основное окно.

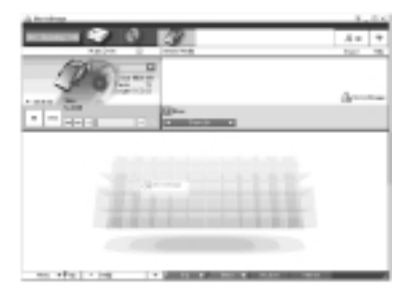

# **Запись аудио CD на жесткий диск**

В программе SonicStage Версии 1.5 жесткий диск носит название "Music Drive" (музыкальный диск). Музыкальный диск управляет всей звуковой информацией, сохраненной программой SonicStage.

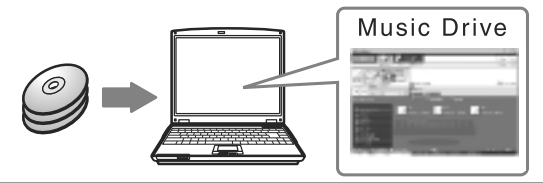

**1** Вставьте аудио CD, который вы хотите записать в дисковод, лля CD-ROM своего компьютера.

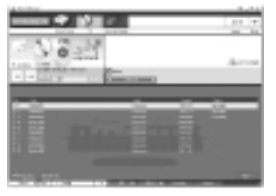

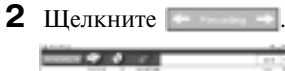

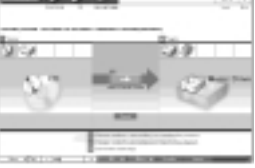

На дисплее появится окно CD.

#### *Примечание*

Если запись с дисковода CD-ROM выполняется впервые, то после загрузки аудио CD, появится диалоговое окно CD Drive Optimization (оптимизация дисковода CD). Щелчок на кнопке [Start] начнет проверку дисковода, чтобы подтвердить, что дисковод для компакт-дисков может правильно выполнить запись.

На дисплее появится окно навигации записи.\* Окно навигации записи упрощает выполнение записи. Просто выполнив операции  $\blacksquare$ ,  $\blacksquare$ ,  $\blacksquare$ 

в следующем шаге вы можете выбрать источ ник звука в левой панели, а в правой панели указать, куда будет производиться запись.

**3** Выберите (CD) для [1 Sources-источники] и  $\equiv$  (Music Drive)

для [2] Targets-цель назначения] и затем щелките  $\beta$  [11]  $\alpha$  [переход к окну записи].

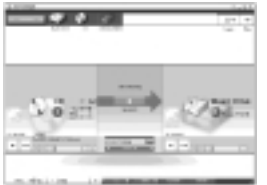

Дисплей переключится в окно записи.

#### **продолжение**

**4** В середине окна записи щелкните АТRAC3 132 квре и выберите режим записи.

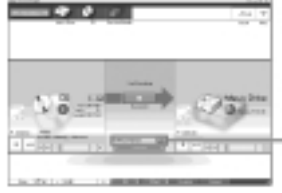

Если информация записана в режиме LP2, выберите ATRAC3 132 kbps. Если информация записана в режиме LP4, выберите ATRAC3 66 kbps.

**Щелкните здесь.**

**5** Если панель списка не выведена на дисплее, нажмите

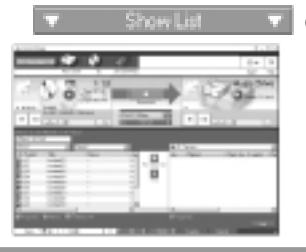

(показать список).

Панель списка появится под окном записи. В левой части панели появится содержание аудио CD.

**6** Щелкните [записать все].

Запись начнется.

По окончании записи записанные треки появятся в правой стороне панели списка.

### **Для остановки записи**

Нажмите ([стоп]). Для возобновления записи, нажмите . Во время возобновления записи она начнется с начала трека, на котором произошла остановка последний раз.

# **Присвоениение звуковым данным названия**

После окончания записи, вы можете выполнить наименование звуковых данных на Music Drive. Как только наименование звуковых данных выполнено, сведения об этом будут переданы вместе со звуковыми данными на диск, что позволит просматривать информацию на вашем Net MD.

**1** Запустите SonicStage (стр. 90) и щелкните (Music Drive).

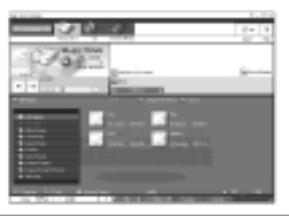

Появится All Playlists (все игровые листы), и все альбомы, хранящиеся на жестком диске (Music Drive), будут выведены в окне Music Drive.

**2** Дважды щелкните на названии нужного альбома. Появится список аудиофайлов в этом альбоме.

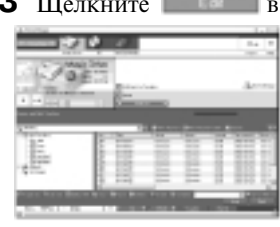

**3** Щелкните в правой нижней части дисплея.

На дисплее появится панель редактирования.

**4** Выберите нужный пункт, щелкнув [Title] (название), [Album](альбом), [Artist] (исполнитель) или [Genre] (жанр), затем щелкните правой кнопкой мыши и выберите [Rename] (переименовать). Вы можете также щелкнуть [V] в [Album](альбом), [Artist](исполнитель) для вывода на экран раскрывающегося списка и затем выбрать элемент из списка.

**5** Когда название трека подсвечено, вы можете ввести текстовую информацию с клавиатуры.

# ٠ö

С помощью кнопки  $\blacksquare$  (ICD Infol-информация о CD) вы можете также импортировать названия из базы данных для использования во время наименования треков или альбомов. См. подробную информацию в оперативновой помощи on-line (стр. 98).

# Передача звуковой информации из компьютера в Net MD

Звуковые данные, хранящиеся на Music Drive (жесткий диск) можно передать в Net MD. Данный процесс носит название "check-out". В целях защиты авторских прав количество, сколько раз трек может быть переписан данным программным обеспечением ограничено (стр. 112).

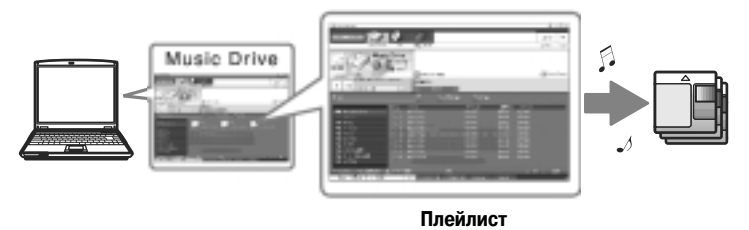

### Передача звуковых файлов в Net MD

В этом разделе объясняется, как передать в NET MD все звуковые файлы из плейлиста\*.

Плейлист - "контейнер", который позволяет сортировать хранящиеся на Music Drive звуковые файлы по жанру, исполнителю и т.п.

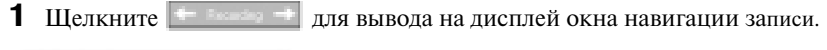

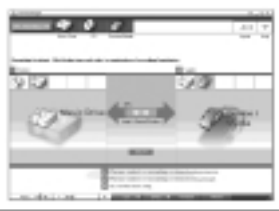

2 Выберите (Music Drive-жесткий диск) для [ Sources-источники]  $\mu$  (Device/Media-устройство/носитель) для [2 Targets-цель назначения] и затем щелките  $\overline{\mathbf{3}}$  [  $\longrightarrow$  [переход к окну записи]. На лисплее появится окно записи.

# 3 В середине окна записи щелкните Name

**В** и выберите

режим записи (стр. 92).

Режим стандартной передачи: данные передаются в формате исходных файлов. Максимально доступное пространство для передачи: все данные передаются в режиме LP4.

Режим передачи SP: происходит конвертация данных и их передача в нормальном стереорежиме. Выберите этот режим, если вы прослушиваете переписанные данные на оборудовании, которое не поддерживает режим MDLP.

4 Если панель списка не выведена на дисплее,

(показать список). На лисплее появится плэйлист.

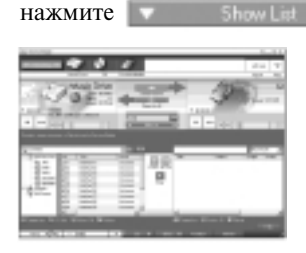

5 Убелитесь в том, что звуковые файлы, которые вы собираетесь передать, можно передавать.

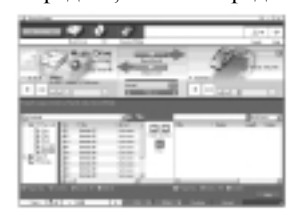

Музыкальные значки рядом с номером трека в левой панели списка показывают, сколько раз можно переписать файл (например.  $\Box$  = трек можно передать еще три раза). Если рядом с номером трека появляется значок , то файл нельзя передавать из компьютера.

6 Щелкните [Check-Out All-передать все].

Передача файлов начинается.

Все файлы в плейлисте передаются в подсоединенный Net MD.

# Для отмены передачи файлов

Щелкните  $\Box$  [Stop] (стоп).

### *Примечания*

- **•** После начала передачи файлов из компьютера (или в компьютер), не отсоединяй те специальный кабель USB или источники питания до завершения операции. Эти действия могут повредить данные или вызвать неполадки системы.
- **•** Старайтесь не подвергать ударам Net MD после начала передачи файлов. Если это произойдет, содержимое записи может быть сохранено неправильно.
- **•** Из-за ограничений системы минидиска, возможно, вам не удастся использовать полностью оставшееся время записи.
- **•** Изза ограничений системы минидиска на диске может быть сохранено не более 1700 знаков в качестве имен диска, имен групп и имен треков. Обратите внимание на это, если вы переписываете большое количество треков.

# **Прослушивание MD**

Вы можете прослушивать MD на Net MD во время его подсоединения к компьютеру. После отключения от компьютера, Net MD можно использовать как обычное устройство для минидисков.

#### Прослушивание MD с помощью Net MD, подключенного к компьютеру

Если вы прослушиваете MD с помощью Net MD, подключенного к компьютеру, обязательно слушайте на самом Net MD (подсоединенном к наушникам, динамикам и т.п.). Звук от MD нельзя прослушать через наушники, подсоединенные к компьютеру.

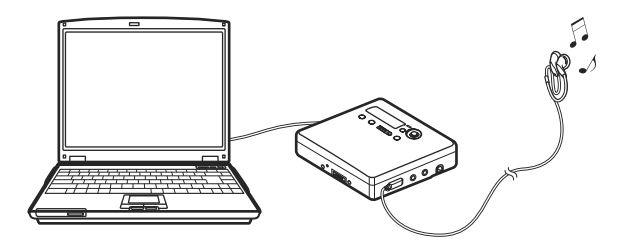

#### Прослушивание MD с помощью NetMD, после отключения от компьютера

Слушайте MD, после отсоединения специального кабеля USB от компьютера и Net MD.

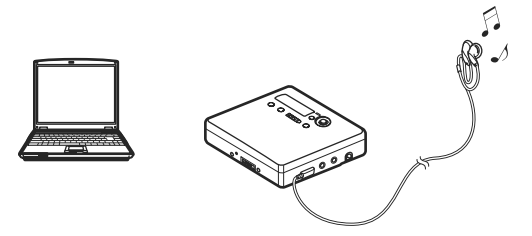

### Примечание

Как правило, вы не можете удалить или разделить/соединить звуковые файлы, переданные из компьютера. Если вы хотите отредактировать такие файлы, сначала передайте их обратно в компьютер. Переданные из компьютера файлы можно отредактировать на некоторых устройства для MD. Однако удаление трека уменьшит общее количество, сколько раз файл можно переписать, а разлеление или соелинение треков слелает невозможным передачу файла обратно в компьютер (стр. 110).

# Использование других функций

### Оперативноя помощь по программе SonicStage

В данном руководстве даются лишь основные операции с использованием программы SonicStage. Однако данная программа имеет целый набор других функций, которые позволят вам осуществлять различные операции, например, импорт звуковых файлов из Интернета, сортировку и управление звуковыми файлами, воспроизведение в различных режимах. Для получения подробной информации о различных меню и операциях обратитесь к оперативной помощи on-line.

### Для вывода оперативной помощи on-line

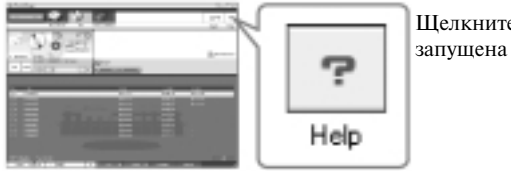

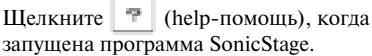

# Ϋ

Вы можете вывести на экран оперативную помощь on-line, выбрав следующее пуск [Start]-программы [Programs]\* - [Sonic Stage] - [Sonic Stage Help] (помощь-SonicStage) [All Programs] (все программы) в случае Windows XP.

### Просмотр оперативной помощи on-line

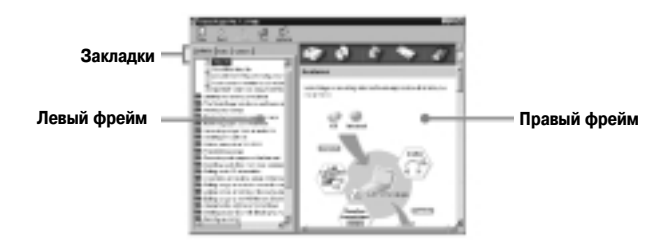

Давайте сначала посмотрим, как пользоваться оперативной помощью on-line. Пояснения по использованию данного рода услуги помощи можно также найти в оперативной помоши on-line.

- 1 Дважды щелкните (Overview) (общий обзор) в левом фрейме.
- **2** Щелкните (About this Help file) (об этом файле помощи). Объяснения появятся в правом фрейме.
- 3 Прочитайте текст.

Если необходимо, прокрутите дисплей.

Щелкайте по подчеркнутым словам для перехода к их объяснению.

#### Примечание

В данной оперативной помощи on-line, Device /Media (устройство/носитель) является общим термином для таких внешних устройств, как плееры Net MD, плееры Network Walkman (портативные аудио-плееры на интегральных схемах или портативные аудиоплееры с картами флэш-памяти Memory Stick) и плееры MusicClip.

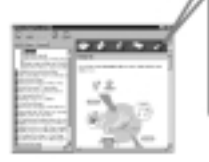

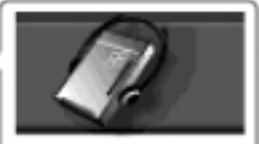

Device/Media **устройство/носитель** 

# Установки и меры предосторожности

# Ввод установок в соответствии с операционной системой

Настройки и меры предосторожности будут разными в зависимости от операционной системы. Проверьте пункты, которые относятся к вашей системе.

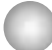

### Для пользователей Windows XP

### Ограничения при работе программы SonicStage под Windows XP

- Для установки данной программы вы должны войти в систему с именем пользователя, имеющего права администратора компьютера (Computer Administrator).
- Для того, чтобы пользоваться программой, вы должны войти в систему с именем пользователя, имеющего права администратора (Admimistrator) или опытного пользователя (Power User).
- Могут быть использованы оба издания Windows XP Home и Professional.
- B Windows XP Home Edition или Windows XP Professional (предустановленных) форматом NTFS можно пользоваться только в стандартных (заводских) установках.
	- Для того, чтобы проверить имеет ли пользователь права администратора компьютера, щелкните пуск [Start] - панель управления [Control Panel] - учетная запись пользователя [User Account] и посмотрите имя пользователя.

### Использование программы SonicStage в среде Windows XP

Если вы используете функцию System Restore (восстановление системы) System Tools Windows (системные инструменты), звуковая информация, управляемая программой SonicStage, может быть повреждена и ее будет невозможно воспроизвести.

Перед выполнением процедуры восстановления системы, вы должны сделать резервные копии всех звуковых файлов и затем восстановить их, после завершения восстановления системы.

За более подробной информацией о процедуре резервного копирования обращайтесь к оперативной помощи on-line.

### Примечание

Восстановление данных резервного копирования требует доступа в Интернет. Если звуковой файл невозможно воспроизводить после восстановления системы, может появиться диалоговое окно с сообщением об ошибке. Если это произойдет, выполняйте указания, данные в этом сообщении.

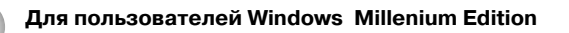

#### Использование программы SonicStage в среде Windows Millenium Edition

Если вы используете функцию System Restore (восстановление системы) System Tools Windows (системные инструменты), звуковая информация, управляемая программой SonicStage, может быть повреждена и ее будет невозможно воспроизвести.

Перед выполнением процедуры восстановления системы, вы должны сделать резервные копии всех звуковых файлов и затем восстановить их, после завершения восстановления системы.

За более подробной информацией о процедуре резервного копирования обращайтесь к оперативной помощи on-line.

### Примечание

Восстановление данных резервного копирования требует доступа в Интернет. Если звуковой файл невозможно воспроизводить, после восстановления системы, может появиться диалоговое окно с сообщением об ошибке. Если это произойдет. выполняйте указания данные в этом сообщении.

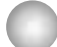

#### Для пользователей Windows 2000

#### Ограничения при работе программы SonicStage под Windows 2000

- Для установки данной программы вы должны войти в систему с именем пользователя, имеющего права администратора (Admimistrator).
- Для того, чтобы пользоваться программой, вы должны войти в систему с именем пользователя, имеющего права администратора (Admimistrator) или опытного пользователя (Power User).
- Из всех версий Windows 2000 программ SonicStage поддерживается только Windows 2000 Professional.
- В Windows 2000 Professional (предустановленной) форматом NTFS можно пользоваться только в стандартных (заводских) установках.

### Для пользователей Windows 98 Second Edition

#### Импорт в компьютер файлов формата MP3 или воспроизведение на компьютере файлов формата WAV

Для импорта файлов формата МРЗ или воспроизведения на компьютере файлов формата WAV требуется Microsoft Media Player Версии 7.0 или выше. Пользователи более ранних версий могут загрузить самые последние версии с веб-сайта компании Microsoft (http://www.microsoft.com).

# **Для пользователей компьютеров с установленными программами OpenMG Jukebox, SonicStage или SonicStage Premium**

### *Примечание*

Проверьте, были ли переписаны из компьютера какие-либо треки.

Если треки были переписаны OpenMG Jukebox более ранней версии SonicStage или SonicStage Premium, необходимо переписать их обратно с помощью программы SonicStage Версии 1.5. Рекомендуется переписать обратно все треки до установки программы SonicStage Версии 1.5.

#### **До установки программы SonicStage Версии 1.5 проверьте следующее:**

Установленные элементы и процедура будет зависеть от того, какое программное обеспечение установлено на компьютере.

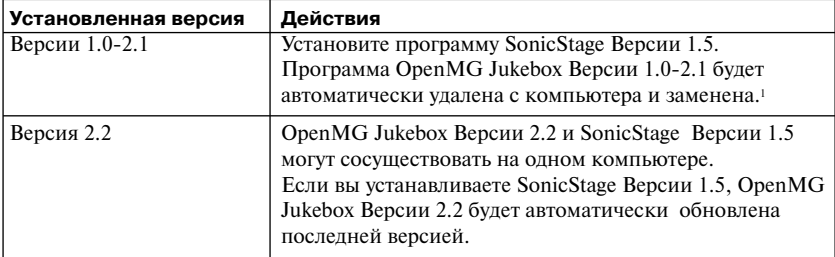

#### **Для пользователей с установленной программой OpenMG Jukebox**

<sup>1</sup> Звуковые файлы, записанные с помощью OpenMG Jukebox Версии 2.2, будут автоматически конвертированы в файлы SonicStage Версии 1.5. В целях безопасности рекомендуется выполнить резервное копирование звуковых данных с помощью соответствующей процедуры перед выполнением установки новой версии SonicStage (Версии 1.5).

### **Для пользователей с установленной предыдущей версией SonicStage**

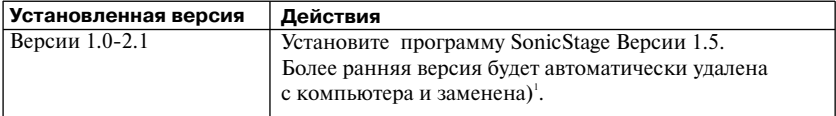

 $1$  Звуковые файлы, записанные с помощью OpenMG Jukebox Версии 2.2, будут автоматически конвертированы в файлы SonicStage Версии 1.5. В целях безопасности рекомендуется выпол нить резервное копирование звуковых данных с помощью соответствующей процедуры перед выполнением установки новой версии SonicStage (Версии 1.5).

### **Для пользователей с установленной программой SonicStage Premium**

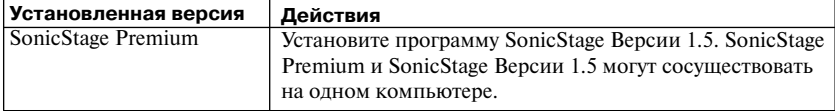

### *Предосторожности по поводу сосуществования SonicStage Версии 1.5 и OpenMG Jukebox Версии 2.2 или SonicStage Premium*

- **•** Убедитесь, что иконка программы OpenMG Jukebox Версии 2.2 не показывается в панели задач. Если эта иконка присутствует, Net MD может не распознаваться компьютером.
- **•** Звуковые данные, записанные в компьютере, хранятся в виде общих файлов и используются двумя приложениями. Таким образом, если вы удалите один файл (например, один альбом) в одном приложении, он будет также удален и в другой программе.

### *Предосторожности по поводу работы на компьютере с установленными программами OpenMG Jukebox Версий 1.0G2.1 или SonicStage Версий 1.0G1.2*

После установки SonicStage Версии 1.5, обратите внимание на то, что программа SonicStage Версии 1.5 не должна быть заменена программами OpenMG Jukebox Версий 1.0-2.1 или SonicStage Версий 1.0-1.2, поскольку в результате вся звуковая информация, записанная на жестком диске (Music Drive), может быть утеряна. Если вы по ошибке начали установку OpenMG Jukebox Версий 1.02.1 или SonicStage Версий 1.0-1.2, немедленно остановите ее.

# **Место на жестком диске**

Для установки программы свободное место на жестком диске должно состав лять не менее 120 MB.Если свободного места недостаточно, программа не будет установлена должным образом.Точный размер свободного места зависит от версии операционной системы Windows и количества аудиофайлов,которыми вы оперируете.

# **Спящий режим системы (suspend/hibernation)**

- **•** Если компьютер вы переключаете в спящий режим системы (suspend/hibernation) во время записи CD или передачи файлов данных в компьютер/из компьютера, звуковая информация может быть утеряна или компьютер может не восстановить свои функции правильно. Поэтому функция спящего режима системы (suspend/hibernation) должна быть отключена.
- **•** Если вы поменяете носитель во время нахождения компьютера в спящем режиме системы (suspend/hibernation), звуковая информация может быть утеряна, после возвращения компьютера в нормальный режим.
- **•** Если компьютер переключится в спящий режим системы (suspend/hibernation), он может не распознавать NetMD, после возвращения к нормальной работе. Если это произошло, отсоедините кабель USB и затем снова подсоедините его.

# **Резервное копирование аудиоинформации**

Перед выполнением любых процедур, затрагивающих непосредственно операционную систему (например, восстановление системы), вы должны выполнить резервное копи рование с помощью SonicStage backup tool (резервное копирование), предварительно выбрав пуск [Start] - программы [Programs] - Sonic Stage

# **Удаление с компьютера программного обеспечения SonicStage**

Для того, чтобы удалить программу SonicStage с компьютера, выполните следующие операции.

### **Для пользователей Windows XP**

Войдите в систему с именем пользователя, имеющего права администратора компьютера.

Обратитесь к инструкциям по эксплуатации своего компьютера за более подробной информацией по поводу входа в систему с правами администратора.

- **1** Щелкните пуск [Start] панель управления [Control Panel]. Появится окно панели управления (Control Panel).
- **2** Дважды щелкните установка/удаление программ [Add/Remove Programs].

Появится диалоговое окно установка /удаление программ (Add/Remove Programs).

- **3** Щелкните изменение или удаление программ [Change or Remove Programs].
- **4** В списке установленных программ щелкните [SonicStage 1.5.XX] и затем щелкните изменение или удаление программ [Change or Remove Programs].
- **5** В списке установленных программ щелкните [OpenMG Secure Module 3.1]\* и затем щелкните изменение или удаление программ [Change or

Remove Programs].

Выполните появившиеся инструкции и перезагрузите компьютер. Удаление программы завершается после перезагрузки.

\* Если на компьютере SonicStage Версии 1.5 сосуществует с программой OpenMG Jukebox Версии 2.2 или SonicStage Premium, а вы удаляете одну из них, не удаляйте [OpenMG Secure Module 3.1], поскольку эта программа используется обоими приложениями.

### **Для пользователей Windows Millenium/Windows 98 (второе издание)**

**1** Щелкните пуск [Start] настройка [Settings] панель управления [Control Panel].

Появится окно панели управления (Control Panel).

- **2** Дважды щелкните установка/удаление программ [Add/Remove Programs]. Появится окно свойства: установка/удаление программ [Add/Remove Programs Properties].
- **3** В списке программ для автоматического удаления щелкните [SonicStage 1.5.XX] и затем щелкните добавление/удаление [Add/Remove].
- **4** В списке программ для автоматического удаления щелкните [OpenMG Secure Module 3.1] и затем щелкните добавление/удаление [Add/Remove]. Выполните предлагающиеся рекомендации и перезагрузите компьютер. Удаление программы завершается после перезагрузки.

# **Для пользователей Windows 2000**

Войдите в систему как администратор и выполните следующее. Обратитесь к инструкциям по эксплуатации компьютера за более подробной информацией по поводу входа в систему с правами администратора.

- **1** Шелкните пуск [Start] настройка [Settings] панель управления [Control Panel]. Появится окно панели управления (Control Panel).
- **2** Дважды щелкните установка/удаление программ [Add/Remove Programs].

Появится диалоговое окно установка /удаление программ [Add/Remove Programs].

- **3** Щелкните изменение или удаление программ [Change or Remove Programs].
- **4** В списке установленных программ щелкните [SonicStage 1.5.XX] и затем щелкните изменение/удаление [Change/Remove].
- **5** В списке установленных программ щелкните [OpenMG Secure Module 3.1]\* и затем щелкните изменение/удаление [Change/ Remove].

Выполните предлагающиеся рекомендации и перезагрузите компьютер. Удаление программы завершается, после проведения перезагрузки.

 $E$ сли на компьютере SonicStage Версии 1.5 сосуществует с программой OpenMG Jukebox Версии 2.2 или SonicStage Premium, а вы удаляете одну из них, не удаляйте [OpenMG Secure Module 3.1], поскольку эта программа используется обоими приложениями.

# **Устранение неисправностей**

Если вы столкнетесь с какой-либо проблемой при использовании программы SonicStage, пожалуйста, выполните следующие действия. Если появятся какие-либо сообщения, рекомендуем записать их.

#### **1: Проверьте симптомы в разделе "Устранение неисправностей".**

Необходимую информацию можно также найти в инструкции по работе программы и в разделе "Установки и меры предосторожности" (стр. 100).

#### **2: Проверьте симптомы в оперативной помощи on;line SonicStage 1.5 (стр. 98).**

В оперативной помощи on-line обратитесь к подразделу "Устранение неисправностей" в разделе "Дополнительная информация".

Полезную для себя информацию можно найти и в других разделах оперативной помощи on-line.

#### **3: Если проблема не решена даже после обращения к указанной выше справочной информации.**

Заполните следующую таблицу и проконсультируйтесь у ближайшего дилера компании Sony.

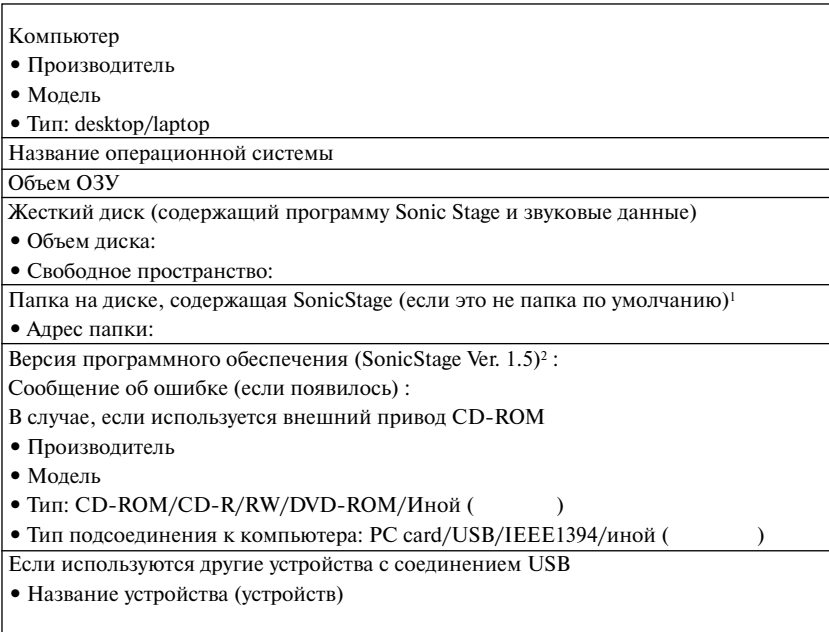

<sup>1</sup> Если вы не определяете директорию назначения, программа устанавливается в C:\Program Files\Sony\SonicStage.

<sup>2</sup> Для проверки версии программного обеспечения SonicStage выберите [Menu] (меню) -[About Sonic Stage] (о программе SonicStage) в окне программы SonicStage и просмот рите информацию о версии на поставляемом CD-ROMe.

### Если компьютер не распознает Net MD

#### • Правильно ли подсоединен NetMD к компьютеру?

- Если соединение NetMD и компьютера непрочное. NetMD не будет распознаваться компьютером.
- Отсоелините специальный кабель USB и вновь полсоелините его. Если компьютер по-прежнему не распознает NetMD, отсоелините NetMD, перезагрузите компьютер и вновь полсоедините специальный кабель USB.

#### • Вставлен ли в NetMD минидиск?

Проверьте, вставлен ли в NetMD минидиск?

• Если компьютер не распознает NetMD, даже когда NetMD подсоединен и диск вставлен, может быть неправильно установлен драйвер NetMD.

Проверьте пункт IUSB Controllerl контроллер USB в окне Device Manager Windows. чтобы убедиться, правильно ли распознается NetMD.

Восклицательный знак (!) в окне Device Manager Windows говорит о том, что ваш NetMD распознается неправильно. Переустановите драйвер NetMD.

- 1 Щелкните пуск [Start] настройка [Settings] панель управления [Control Panel]<sup>1</sup>.
- 2 Дважды щелкните система [System]<sup>2</sup> в панели управления.
- **3** Шелкните вкладку [Hardware]<sup>3</sup> (устройства) и затем шелкните [Device Manager] (диспетчер устройств).

Появится окно диспетчера устройств [Device Manager].

- <sup>1</sup> B Windows XP выберите пуск [Start] панель управления [Control Panel].
- <sup>2</sup> B Windows XP дважды щелкните на ярлыке система [System], если панель управления выводится в классическом формате, либо щелкните производительность и обслуживание [Performance and Maintenance], а затем на ярлыке система [System], если ярлыки на панели управления сгруппированы по категориям.
- $\overline{\mathbf{3}}$ В зависимости от системы вкладки, устройства [Hardware] может не быть. В этом случае щелкните по вкладке диспетчер устройств [Device Manager] для вывода на дисплей окна диспетчера устройств [Device Manager].

### Если установка программы не была успешной

- Проверьте, закрыли ли вы все приложения Windows до начала установки? Если вы начнете установку, когда работают другие программы, может произойти сбой. Это относится особенно к программам, требующим больших системных ресурсов, например, антивирусным программам.
- Проверьте, не был ли присоединен Net MD к компьютеру до начала установки?

Если до начала установки к компьютеру был подсоединен специальный кабель USB, установка может быть выполнена не правильно. Подсоедините специальный кабель USB после завершения установки.

• Проверьте, достаточно ли свободного места на жестком диске компьютера? Необходимо 120 Мб или больше свободного пространства на жестком диске. Если на компьютере недостаточно места на жестком диске, установка невозможна.
#### **• Похоже, что установка не завершилась**

В зависимости от особенностей компьютера и привода CD-ROM, может поналобиться не менее 30 мин. для завершения установки.

Во время установки следите, не возникают ли следующие проблемы.

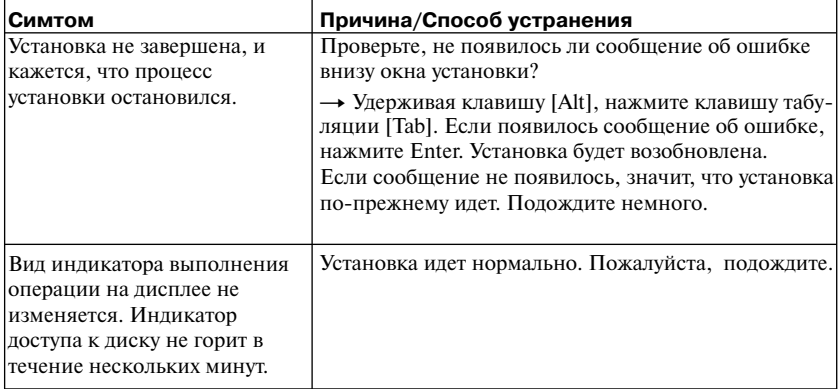

#### **• Если после ваших действий установка не завершается успешно**

- ––Установку можно выполнить, скопировав все файлы на жесткий диск следующим образом:
- **1** Создайте на жестком диске новую папку.
- **2** Вставьте поставляемый CD-ROM (SonicStage Версии 1.5) в дисковод для CD-ROM.
- **3** Когда появится окно установки, щелкните [Exit] (выход) для отмены установки.
- **4** Щелкните правой кнопкой мыши по меню пуск [Start] и запустите проводник (Explorer).
- **5** Выберите на CD-ROM [SS15E] и затем в меню щелкните [Edit](правка) и [Select All] (выделить все).
- **6** Шелкните правка-копировать в папку [Edit] [Copy to Folder] или [Edit-Copy] (правка-копировать) для того, чтобы переписать все файлы в папку, созданную в пункте 1.
- **7** Извлеките CD-ROM из дисковода CD-ROM, откройте скопированную на жесткий диск папку и дважды щелкните по файлу setup.exe.
- **8** После появления окна установки, следуйте инструкциям на дисплее для установки программы [SonicStage Версии 1.5].
	- ––Установку программного обеспечения можно выполнить, выбрав [Run] (выполнить) в меню пуск [Start].

### Информация и разъяснения

#### FAQ по Net MD (Часто возникающие вопросы)

В данном разделе приведены часто возникающие вопросы по поводу Net MD и ответы на них.

#### По поводу Net MD

#### Что такое Net MD?

Net MD - является стандартом, позволяющим передавать звуковую информацию из компьютера в устройство лля минилисков.

Ло послелнего времени минилиски можно было использовать только лля записи аналоговых источников (через микрофон или аналоговый вхол) или источников с коло-импульсной молулянией, таких, как CD. Запись компьютерных звуковых файлов была невозможна. Олнако благоларя программе SonicStage и лругим программам управления музыкальными файлами на основе технологии защиты авторских прав OpenMG<sup>1</sup> и MagicGate<sup>2</sup> стала возможной конверсия звуковых файлов в формат ATRAC или формат ATRAC3<sup>3</sup>, которые используются на минидисках. Это позволяет производить запись компьютерных файлов на минилиски.

- $\mathbf{I}$ Технология зашиты авторских прав для управления звуковыми данными, записанными на компьютере и т.п.
- 2 Технология подтверждения статуса защиты авторских прав для звуковых данных при их передаче между компьютером и устройством Net MD.
- <sup>3</sup> Тип файла для записи на MD

#### Каким образом программа SonicStage делает использование минидисков более удобным?

- Она позволяет записывать звуковые данные из компьютера на минидиск.
- С помощью дисплея упрощаются операции по редактированию.
	- Наименование: позволяет использовать клавиатуру для присвоения наименований.
	- Перемещение треков или групп: позволяет перемещать треки или группы простым перетаскиванием (drag&drop). Перемещения треков легко наблюдать.
	- Установки группировки: легко создавать группы и отменять установки группировки.

Эти операции можно использовать для редактирования треков на диске в Net MD. Если вы хотите отредактировать содержимое MD, подсоедините Net MD к компьютеру и отредактируйте треки в окне Device/Media (устройство/носитель) программы SonicStage.

#### Можно ли переписать в компьютер треки, записанные на Net MD?

Нет. нельзя.

Звуковая информация, которая ранее была перенесена из компьютера, может быть передана обратно только в тот же самый компьютер. Треки, которые были записаны на Net МD с помощью микрофона или через аналоговое/цифровое соединения, нельзя передать в компьютер или скопировать.

Компьютер ⇒ минидиск: МОЖНО.

Минидиск ⇒ компьютер: МОЖНО только для файлов, которые ранее были переланы из компьютера.

### **О редактировании**

#### **Можно ли отредактировать на Net MD переданные треки?**

- **•** Что вы можете делать на Net MD:
	- Присваивать наименования.
	- Объединять в группы или отменять установки групп.
	- Перемещать треки и группы.
- **•** Что вы не можете делать на Net MD:
	- Добавлять маркировки треков, (разделять)/удалять маркировки треков (соединять).
	- Удалять треки, группы или все содержимое диска.

#### **О защите авторских прав**

Технология OpenMG\* предоставляет вам возможность наслаждаться музыкой в циф ровом формате, сохраняя авторские права. Программа OpenMG Jukebox кодирует звуковые файлы в формате OpenMG и сохраняет их на жестком диске компьютера в целях предотвращения незаконного распространения.

Технология защиты авторских прав, реализуемая данной программой, соответствует стандартам SDMI (Secure Digital Music Initiative – Инициатива по обеспечению защиты цифровой музыки).

В целях защиты авторских прав данная программа вводит некоторые ограничения на запись и воспроизведение.

Вы можете передавать звуковые файлы только в тот компьютер, с которого они были переписаны.

Эти файлы нельзя копировать или переписывать их в другие компьютеры. Более подробную информацию см. в разделе "Особенности защиты авторских прав с помощью технологии OpenMG" (стр. 113).

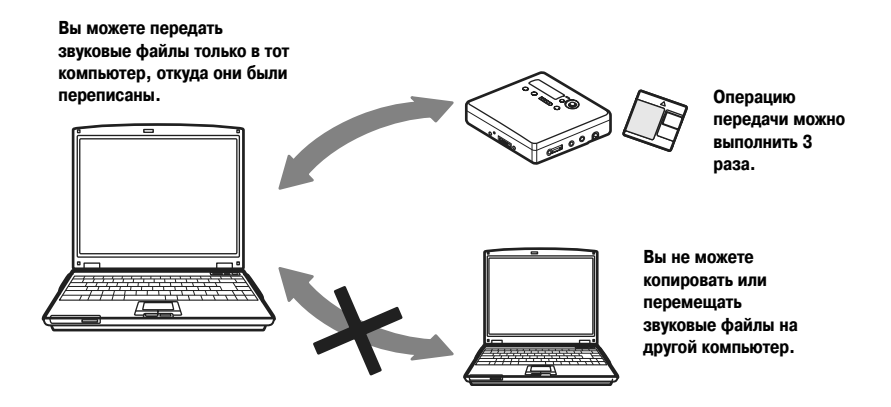

#### **Ограничения на распростронение аудиоматериалов**

Цифровые аудиоматериалы высокого качества широко доступны через службы рас пространения музыки в Интернете. В целях защиты авторских прав владельцев от не законного тирожирования определенная часть аудиоматериалов распространяется с рядом ограничений на запись и воспроизведение. Например, может быть ограничен срок, в течение которого можно воспроизводить файл или количество воспроизведе ний. В таких случаях передача данных из компьютера может быть невозможна. В зависимости от содержимого, на некоторую звуковую информацию накладываются ограничения, связанные с ее редактированием на Net MD. Например, содержимое звуковых файлов нельзя удалить, нельзя добавить или удалить маркировки треков. Невозможно переписать обратно в компьютер треки, которые не были с него переписаны (например, треки, записанные с помощью микрофона, через аналоговое или цифровое соединение).

#### **Особенности защиты авторских прав с помощью технологии OpenMG**

В программе SonicStage использована технология защиты авторских прав OpenMG, созданная компанией Sony для защиты авторских прав на музыкальные произведения. OpenMG использует криптографическую технологию высокого уровня для защиты музыкальных материалов, хранящихся в компьютерах.

Пользователя должны знать о следующих ограничениях:

- **•** Музыку, записанную на жесткий диск с помощью программы SonicStage, нельзя воспроизводить на других компьютерах после переписи.
- **•** Установка той же самой программы SonicStage на других компьютерах не допускается.
- **•** Правила использования:

Правила использования музыкальных произведений, которые вводит владелец авторских прав или распространитель, предусматривают, что могут выполняться лишь операции, разрешенные этими правилами. Если музыкальный носитель, например CD, не содержит правил использования, в данном случае применяются правила SDMI, действующие по умолчанию. Правила по умолчанию SDMI предус матривают, что один файл можно переписать из компьютера не более 3 раз.

**•** О музыкальных материалах, содержимое которых несовместимо с принципами программы SonicStage.

В соответствие с требованиями SDMI данная программа запрещает запись музыки с сигналом на запрет копирования.

**•** Получение новых версий программы SonicStage (upgrade). Данная программа создана на основе действующих в данный момент соглашений между компанией Sony и SDMI. Если содержание этого соглашения в будущем изменится, некоторые функциональные возможности программы могут стать недоступными. Компания Sony за дополнительную плату может предложить пользователю пакет перехода к новой версии программы.

# Глоссарий

# **ATRAC 3**

ATRAC 3 (Adaptive Transform Acoustic Coding 3 – Система алаптивного преобразования акустического колирования-3) - технология аулиосжатия, которая соответствует высокому качеству звука и высокой степени сжатия. Степень сжатия в ATRAC 3 приблизительно в 10 раз выше, чем у аудио CD, что позволяет увеличить информационную емкость носителя.

### Check in/Check out (передача в/из компьютера)

Под операцией check out (передача из компьютера) подразумевается передача музыкальных файлов с компьютера на внешнее устройство/носитель (например, Network Walkman). Возврат переписанных музыкальных файлов обратно в тот же компьютер называется check in (передача в компьютер) (вы не можете перемещать переписанные из компьютера файлы на другой компьютер).

Вы можете переписать музыкальный файл с компьютера, передать его обратно и затем вновь переписать неопределенное количество раз. В правилах SDMI предусмотрено, что за один раз можно передать из компьютера максимум четыре копии музыкального файла. В технологии ОрепМG применяется другая методика, согласно которой три копии можно передать из компьютера одновременно, а четвертая копия, сохраняется в качестве эталонной на вашем компьютере.

# Electronic Music Distribution (EMD) - служба

ЕМD - веб-сайт, распространяющий музыкальные файлы, которые можно приобрести.

# MP3

MP3, MPEG-1 Audio Layer3 - стандарт сжатия аудио файлов, разработанный Motion Picture Experts Group (Группа экспертов по движущимся изображениям), рабочей группой Международной организации по стандартам (ISO). Дает возможность сжимать аудиофайлы с коэффициентом 1/10 по сравнению с файлами данных стандартного компакт-диска. Поскольку алгоритм кодирования МРЗ открыт, существуют разнообразные программы кодирования и расшифровки, совместимые с этим стандартом, в том числе программное обеспечение freeware, доступное бесплатно. Поэтому стандарт МРЗ широко используется в компьютерной области.

### **Music Drive**

Music Drive (музыкальный диск) - музыкальная база данных для управления звуковой информацией на компьютере. Music Drive дает возможность управлять аудиофайлами, а также такой информацией, как имена исполнителей, названия треков, изображения на футляре для CD, позволяет объединять файлы и распределять по категориям в различные плейлисты.

# **OpenMG**

Технология защиты авторских прав служит для импорта и управления музыкальными материалами, полученными с компакт-дисков или от служб распространения. С помощью программного обеспечения, совместимого с OpenMG, аудиоматериалы кодируются перед записью на жесткий лиск для последующего воспроизведения их на данном компьютере. OpenMG также предотвращает несанкционированное распространение материалов через Интернет или другие сети.

### Плейлист

Плейлист - своего рода контейнер, который используется для размещения файлов, хранящихся на жестком диске (Music Drive) и разбивки их на категории. Например, создав плейлист "джаз" и помещая в него свои любимые джазовые треки, вы можете включить многократное воспроизведение этих треков или одновременно переписать их в компьютер.

### **Режим записи (скорость передачи в битах)**

Единица, обозначающая объем информации, переданный за одну секунду. Скорость изме ряется в bps (бит/сек). В программе SonicStage для записи аудио CD или конвертации аудио файлов из формата MP3 или WAV в формат ATRAC3 можно выбрать три значения скорости передачи: 132 кбит/сек, 105 кбит/сек или 66 кбит/сек. При скорости 105 кбит/сек, 105000 бит информации обрабатывается в одну секунду. Если скорость передачи высокая, это озна чает, что для воспроизведения данного музыкального произведения необходим большой объем информации. Таким образом, данные, переданные на скорости 105 кбит/сек облада ют лучшим качеством звука, чем данные переданные на скорости 66 кбит/сек, звук у дан ных 132 кбит/сек лучше, чем у 105 кбит/сек. Однако аудиофайлы в таком формате, как MP3, имеют различные методы кодирования, поэтому качество звука определяется не только ско ростью передачи.

### **SDMI**

SDMI – (Secure Digital Music Initiative – Инициатива по обеспечению защиты цифровой музыки). Является форумом, который состоит из представителей более чем 130 компаний, занимающихся записями аудиоматериалов, производством компьютеров и бытовой элек троники. Главной задачей является создание интегрированной технологии защиты автор ских прав, которую можно было бы использовать по всему миру.

SDMI работает над созданием основы для предотвращения неправомерного использова ния аудиофайлов, содействует развитию сервисных служб легального распространения музыкальной продукции. Технология защиты авторских прав OpenMG базируется на стан дарте SDMI.

#### **Windows Media Audio**

Технология аудиосжатия, которая включает себя систему управления Windows Media Rights Manager (Менеджер прав на медианосители).

#### **Windows Media Technology**

Технология, включающая в себя систему управления Windows Media Rights Manager (Менеджер прав на медианосители), которая шифрует содержание и распространяет му зыкальные материалы, соблюдая условия их использования, распространения и т.д. Ауди офайлы с поддержкой Windows Media Technologies (WMT), загружаемые через службы EMD\* , можно импортировать и обрабатывать в программе OpenMG Jukebox.

\* Услуги EMD могут быть недоступны в некоторых регионах мира.

# **Алфавитный указатель**

6полосный эквалайзер 34

ATRAC3 110, 114 AVLS 59 CD-ROM 85 DSP TYPE-S 78 EMD, услуги 114 **G-PROTECTION 81** MDLP 29 MP3 114 Music Drive 91, 114 Net MD 81, 83, 110 OpenMG 114 OpenMG Jukebox, программа 86, 102 SDMI 115 SonicStage (ранние версии) 82, 102 SonicStage Premium 86,102  $USR - \kappa a$ бель 11 Virtual Surround 36 Windows 2000 105 Windows 98 Second Edition 104 Windows Millenium Edition 104 Windows XP 104 WMA 115 WMT 115

# **A**

Автоматическая маркировка по времени 32 Авторские права, защита 112 Аксессуары дополнительные 70 входящие в комплект 11 Аудио CD 82, 91

### **Б**

Батарея перезаряжаемая батарея 16 ресурс батареи 19 сухая батарея 17 Блокировка (HOLD) 12

### **В**

Вставка 16 Воспроизведение по программе 36 **Г** Группа запись 45 воспроизведение 46 отмена установок 48 перемещение 50 пропуск 46 удаление 51 установки 47 Воспроизведение группы по программе 47

# **Д**

Драйвер NET MD 108 **Ж** Жесткий диск

свободное место 85, 103 сохранение информации 91

### **З**

Заклалка воспроизведение 35 добавление 35 Запись вручную 33 аналоговая 30 без переписывания существующих треков 55 добавление маркировок треков 31 режим MDLP 29 с микрофона 31 уровень 33 цифровая 20 Запись, окно навигации 91 Запись, режим (скорость передачи) 92, 95, 115 Запуск (программы) 90 Зарядка батареи 16 Звук отсутствует 81

## **И**

Изменение наименования 38 Имя

групп 49 диска 38 треков 38

### **К**

Кабель USB 11 **М**

Маркировка трека добавить (разделить) 41 удалить (объединить) 42 Меню 63 **Н** Наименование диска 38 треков 38 Наименование 95 **О** Объединение треков 42 Оперативная помощь on-line 98 **П** Передача файлов в компьютер  $(check-in) 110, 114$ Перенос файлов в компьютер 90 в Net MD 94 Передача файлов из компьютера (check-out) 94, 110, 114 Перемещение групп 49 треков 40 Плейлист 94, 114 Проверка оставшегося времени 27, 34 позиции воспроизведения 34

### **Р**

Радио 65 Разделение трека непосредственное разделение 42 поиск точки разделения 41 Режим воспроизведения групп 46 треков 34 Резервное копирование 103 Режим Quick mode 58 **С** Синхрозапись 28 Системное окружение 85 Системные ограничения 85 Соединение 89 аналоговое 30 цифровое 21 во время зарядки батареи 16 Сохранение радиостанций в памяти устройства 65 **У** Удаление

Windows 2000 105 Windows 98 Second Edition 104 Windows Millenium Edition 104 Windows XP 104 Удаление (программы) 104

Установка 87 Устройство/носитель 94, 99 **Ч**

Чистка 68

**http://www.sony.net/ ©2003 Sony Corporation**